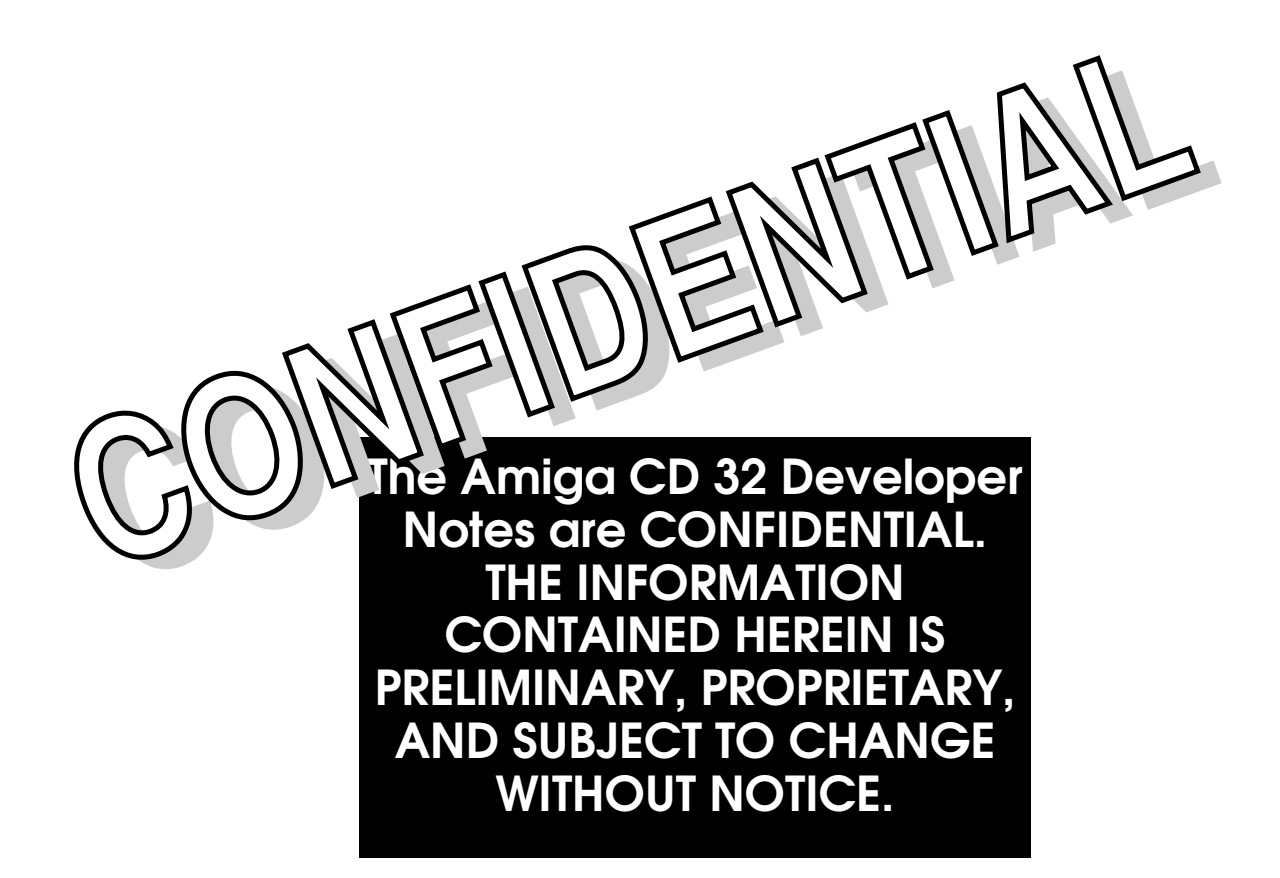

#### ● Copyright

Copyright 1993 Commodore-Amiga. Inc. All rights reserved. The materials used herein have been reproduced with the permission of the authors indicated. Use or reproduction of such materials shall be in accordance with the authors' instructions. Commodore and Amiga are registered trademarks of Commodore Electronics Ltd. and Commodore-Amiga, Inc. respectively. This document may also contain reference to other trademarks and registered trademarks for the various products listed which are believed to belong to the sources associated therewith.

#### Warning ◗

The information contained herein is subject to change without notice. Commodore specifically does not make any endorsement or representation with respect to the use, results, or performance of the information (including without limitation its capabilities, appropriateness, reliability, currentness or availability).

#### Disclaimer ◗

This information is provided "as is" without warranty of any kind, either express or implied. The entire risk as to the use of this information is assumed by the user. In no event will Commodore or its affiliated companies be liable for any damages, direct, indirect, incidental, special or consequential, resulting from any defect in the information, even if advised of the possibility of such damages.

#### **▶ Revision**

This is revision 2 of this document, May 19,1993

## **Contents**

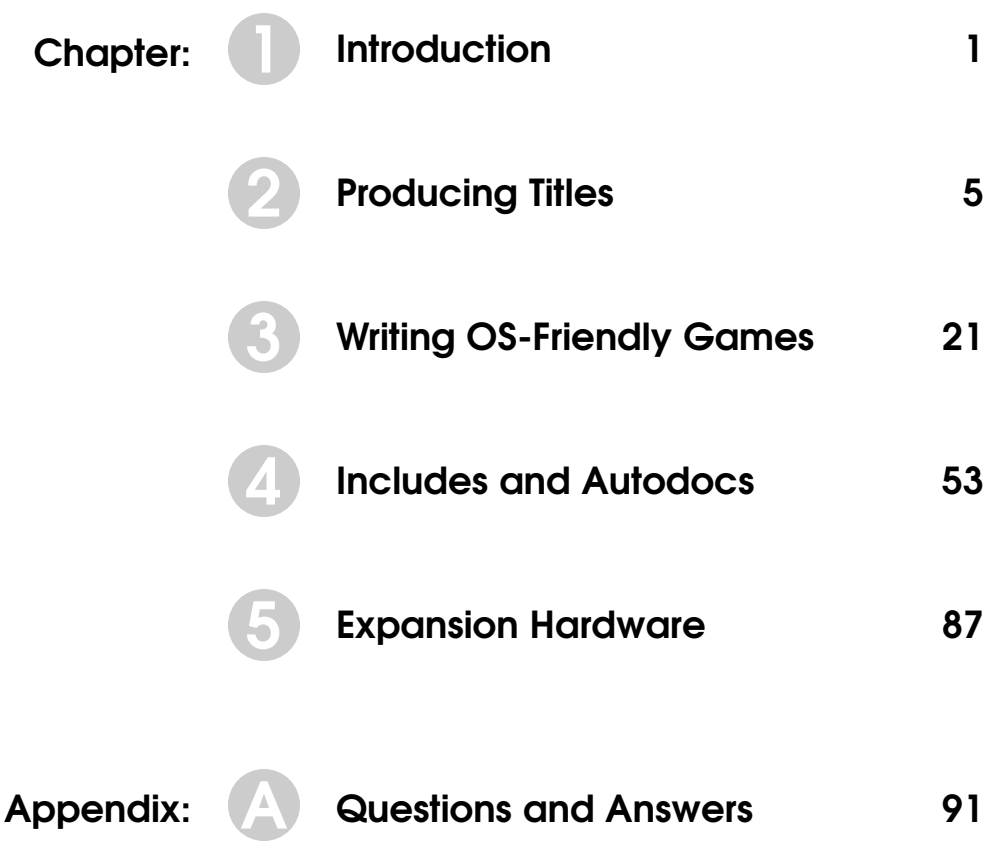

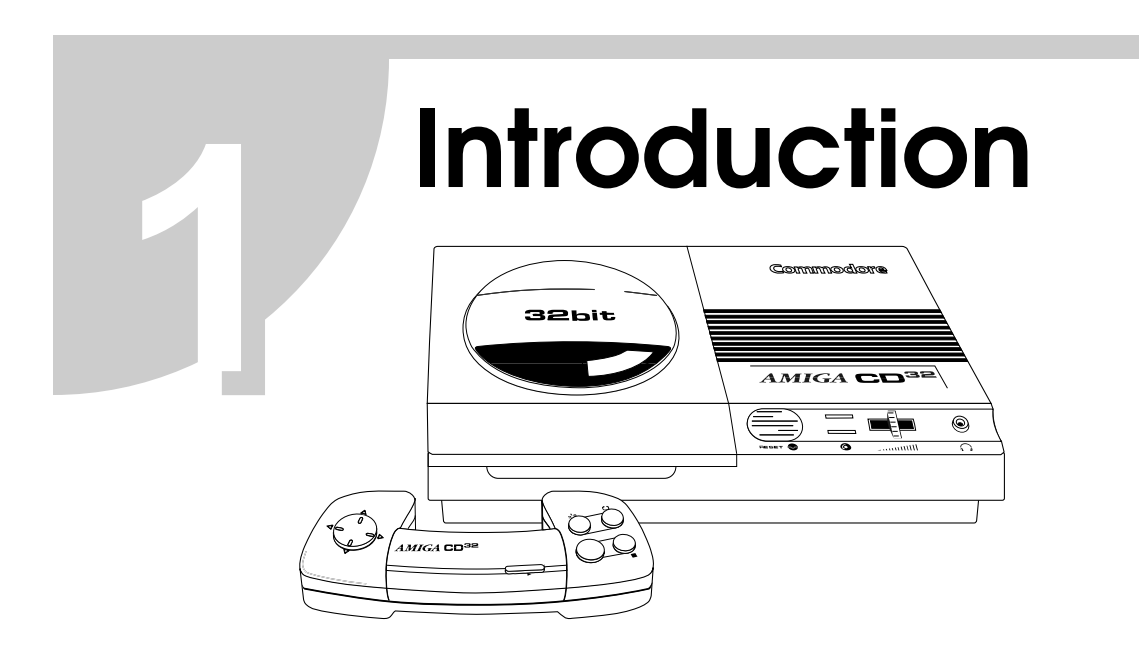

An exciting product has emerged from Commodore engineering. It combines the graphics excellence of the Amiga computer family with the megastorage and audio purity of the CD-ROM, making it an instant force for all to reckon with. There's a new standard in the video game world and its name is the Amiga  $CD^{32}$  game system.

The Amiga CD<sup>32</sup> is an entry level, 32-bit CD game console based on the Amiga AA chip set and a 68EC020 microprocessor. The AA chips, the latest of the custom chip sets that characterize the Amiga family, provides a palette of 16 million colors, a dazzling variety of display modes and four-voice, 8-bit, stereo audio.

This is a machine that can transport players into the vortex of an alien hyperspace or the depths of a dank dungeon far below an evil warlock's castle. You'll be able to provide your starship captains with full-motion video on their viewscreens and klaxons so real, the neighbors will go to general quarters. The Amiga CD<sup>32</sup> is a product ready to do battle in the fiercely competitive game market, but it can't go it alone, it needs a software creator. It needs you.

In this document, we present sections on the Amiga  $CD^{32}$  hardware and system software, title production, game programming techniques, expansion hardware, and reference documentation.

#### Section Outlines

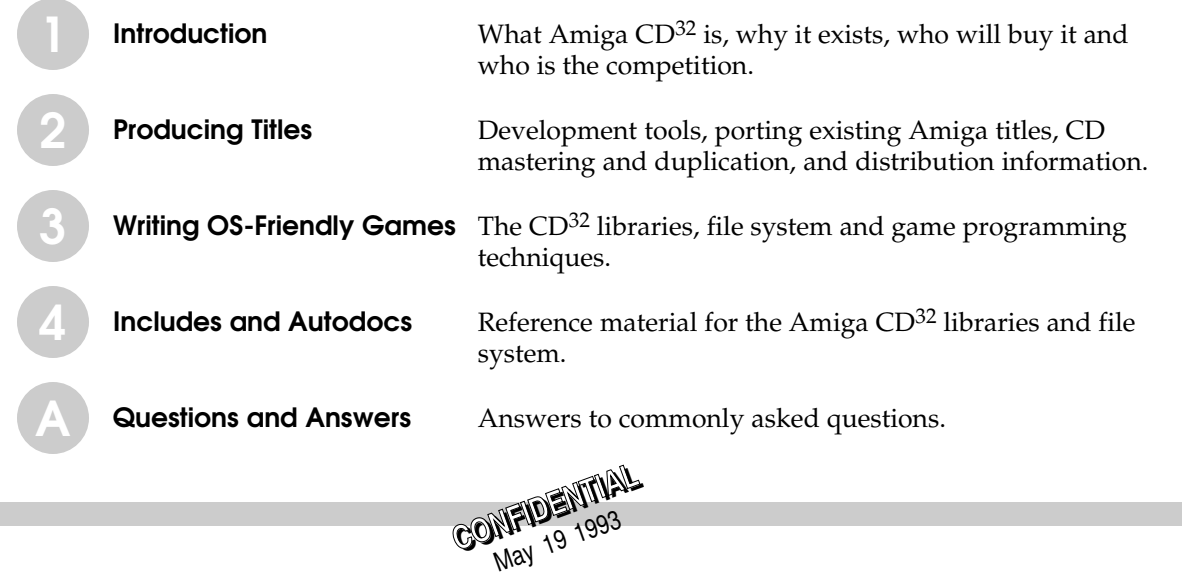

## ▶ Amiga CD<sup>32</sup> Hardware Summary

The Amiga  $CD^{32}$  is a game system first, then a computer. Its basic hardware configuration reflects this. The table below summarizes the hardware features.

#### Amiga CD<sup>32</sup> Hardware Features

- ❍ Top loading double speed CD-ROM drive
- ❍ 14MHz 68EC020 CPU
- ❍ Amiga AA graphics and sound chip set
- ❍ 2 Megabytes of 32-bit Chip RAM
- ❍ Two joystick ports
- ❍ S-video jack
- ❍ Composite video jack
- ❍ RF output jack
- ❍ Stereo audio jacks
- ❍ Keyboard connector
- ❍ Full expansion bus
- ❍ Volume control switch
- ❍ Headphone jack
- ❍ External brick power supply
- ❍ Internal MPEG Full Motion Video (FMV) expansion capability
- ❍ Optional computer module
- ❍ Multiple session disc capability

## $\blacktriangleright$  The AmigaCD $^{32}$  Motherboard

The motherboard for the Amiga  $CD^{32}$  is roughly 6" by 12" and is a four layer board. On the main PCB is a 14MHz 68EC020, the AA chipset, an ASIC called Akiko, a DAC for playing standard CD audio, and a small amount of EEPROM.

Akiko is a 160-pin PQFP surface-mounted device containing most of the remainder of the logic necessary in the Amiga  $CD^{32}$ . It includes the CD-ROM control logic and the system timers. The EEPROM is 8K bits, and designed for storing settings, high scores, bookmarks, etc., on the Amiga  $CD^{32}$ .

In addition to the AA chips, Akiko, the CPU and the EEPROM, the main board contains 2MB of DRAM as Chip RAM. A PAL or NTSC modulator is also included on the main board.

When the optional computer or MPEG attachment is used, the composite video and RF outputs from the main system are not used. Both the computer and MPEG modules have their own video outputs. This allows them to mix Amiga CD<sup>32</sup> video with the MPEG video or other genlocked source.

The Compact Disc DAC is a standard 18-bit, 8x oversampling DAC. Along with the superb audio quality of the DAC, the Amiga  $CD^{32}$  expansion connector has digital audio input capability in order to mix an external source such as MPEG audio with the CD audio and Amiga audio.

## ● The Amiga AA Chip Set

The Amiga AA chip set is the latest in the Amiga family of custom chips. It provides stunning graphics and animation capabilities, a huge color palette and multiple display modes. Throughout the history of the Amiga, the individual chips of each chip set have had colorful names beginning with the trio of Portia, Agnus and Daphne in the original chip set up to the latest trio of Paula, Alice and Lisa contained in the Amiga  $CD^{32}$  system.

- ❍ Paula controls the I/O ports, potentiometer inputs, the audio hardware and interrupt control.
- ❍ Alice is the DMA controller. It generates DMA addresses, controls Chip RAM access, video timing and includes the blitter and copper (co-processor).
- ❍ Lisa is the video data chip. It provides the 16-million color palette, playfield scrolling, sprite control, joystick and Genlock support.

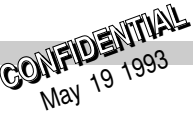

## ● AA Chip Set Features

The AA chip set has a number of features that are ideal for games.

- ❍ 256 colors out of 16 million in all resolutions
- ❍ 32-bit wide Chip RAM and support for page mode DRAMs
- ❍ 8-bit HAM mode support (near true color display)
- ❍ Sprites are up to 64 bits wide
- ❍ Sprites can be displayed in the borders
- ❍ Attached sprites are available in all resolutions
- ❍ Dual 4-bitplane playfields
- ❍ Hardware scan-doubling support
- ❍ Hardware compatibility mode with the older Amiga ECS chip set
- ❍ Four-voice, 8 bit audio with variable sample rate

The AA chip set supports 15kHz and 31kHz display modes, but because AmigaCD $^{32}$  will primarily be attached to a television set, the 31kHz modes are not used. These video modes can be used if the optional computer module is added with the RGB interface.

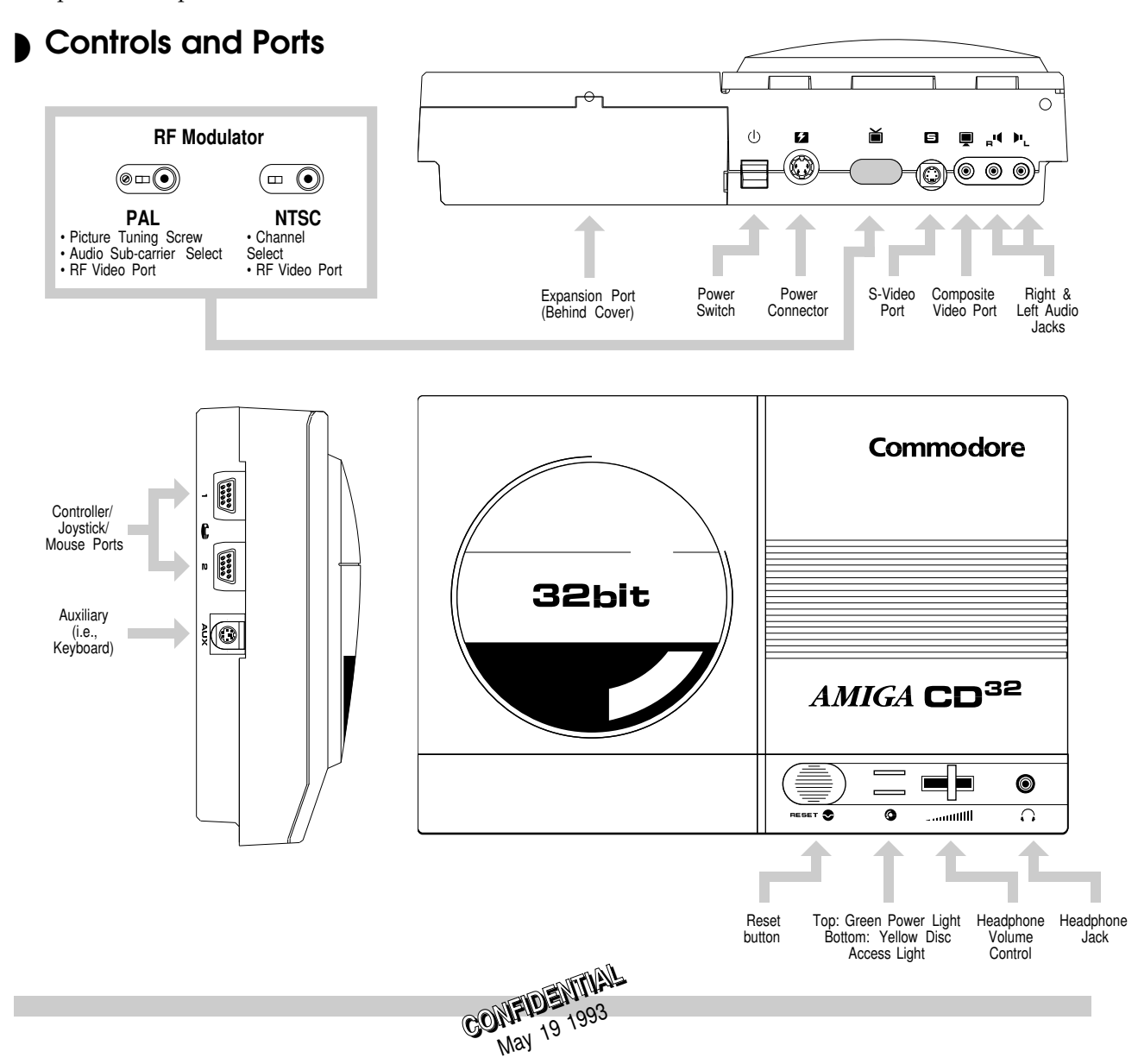

## **Amiga CD<sup>32</sup> Comparison with other platforms**

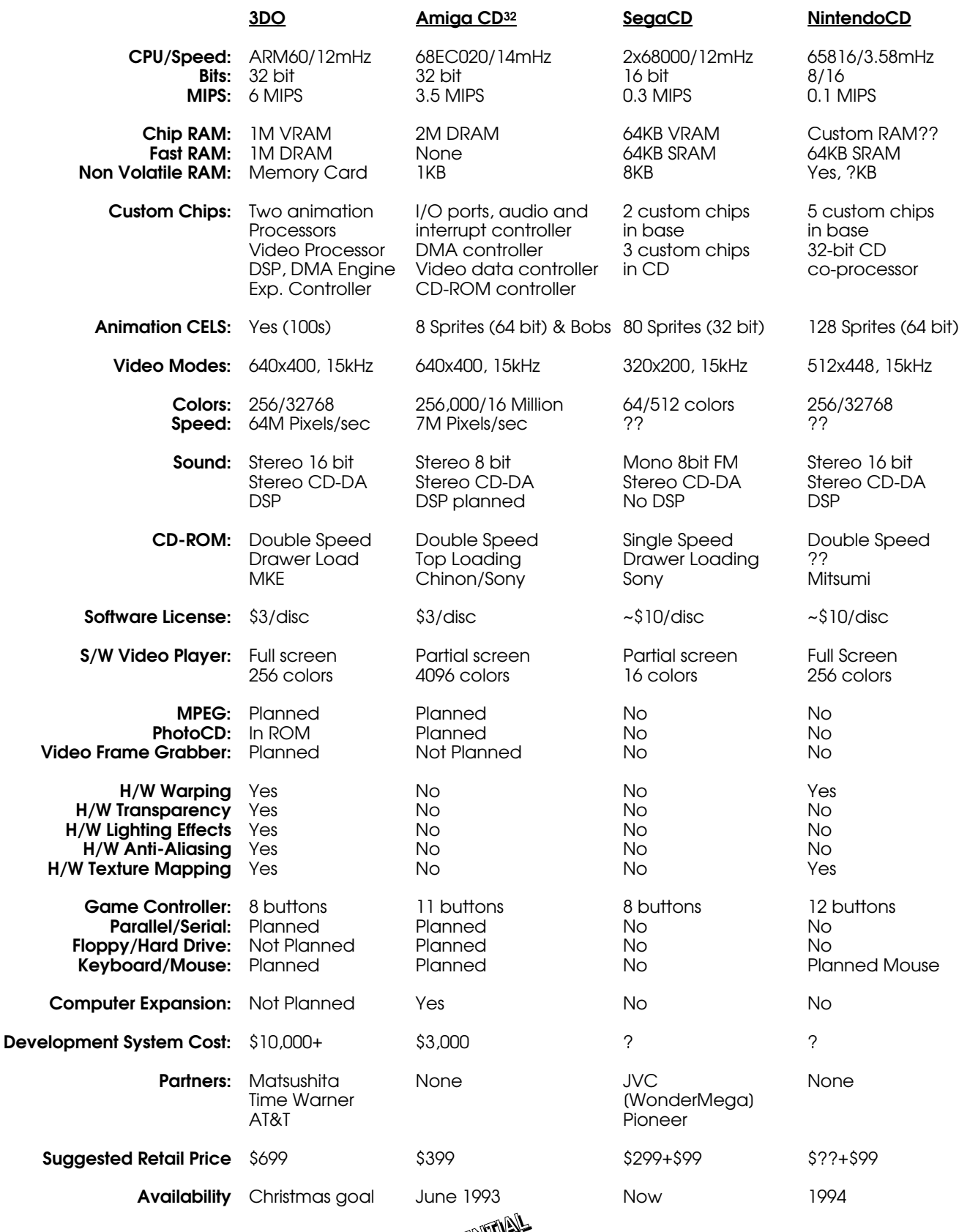

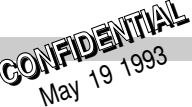

# Producing Titles **2**

Producing titles for the CD game machine platform is a little different than the method you might use for floppy-based titles. The basic steps are as follows:

- 1. Get a development system (A4000 with a hard drive).
- 2. Develop or port game.
- 3. Create an ISO image of the game with ISOCD. Test with SimCD and OPTCD on an A4000.
- 4. Create the gold (master) disc from the ISO image.
- 5. Test the gold disc on a prototype CD game machine.
- 6. Repeat steps 2-5 until ready for duplication.

## Development Systems ◗

An Amiga 4000 with an '040 CPU is a good development platform. The A4000 has the AA chip set so the underlying hardware will be the same as the game machine. The '040 processor means that you will be able to use debugging tools such as Enforcer that require an MMU.

You should use the MapROM command with the V40 developer Kickstart release to make the A4000 more like the game machine operating system. MapROM also allows you to upgrade as new V40 Kickstarts are released (no ROMs or EPROMs required).

The IDE disk drive bundled with the A4000 gives a reasonable approximation of CD-ROM speeds. For faster, larger hard drives, use a 4091 or 2091 SCSI controller and a SCSI drive. (If you use the 2091 controller board, it must have the 7.0 ROM set to work properly with the A4000.)

Since the CD game machine has a 68EC020 processor, you may also want to have an an Amiga 1200 for accurate performance testing of your product prior to mastering. The A1200 has an '020 processor and the AA chip set just like the Amiga  $CD^{32}$ . However be aware that MMU-based debugging tools such as Enforcer will not work with the '020 processor. Another alternative is to use the Amiga 4000 with an '020 CPU. A special plug-in card that has both '020 and '030 processors on it is available from Commodore in limited quantities (contact your local support office).

The Amiga  $CD^{32}$  game machine is shipped with Chip RAM only. For testing, you should use either the NoFastMem command (do this early in your startup-sequence) or remove all Fast RAM from your test system so that your code loads into Chip memory only. Keep in mind that Amiga CD<sup>32</sup> memory can be expanded so your code should be able to run with Fast memory too.

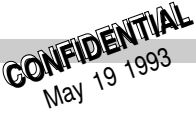

## ▶ Prototype CD Systems and the Debug Board

Prototype CD systems are avilable in limited quantities that allow you to test gold (master) discs. The prototype consists of a motherboard, game controller, CD-ROM drive and a special development plug-in card that has serial, parallel, RGB, IDE and floppy connectors. This plug-in card is officially known as the "Debug Board".

With the debug board you can run and test your code off of an IDE hard disk drive (or floppy disk). The debug board plugs into the expansion edge card connector at the rear of the game machine motherboard. The operation of the ports and their physical connectors are identical to the standard Amiga I/O ports.

#### Floppy drive

Supports any standard Amiga drive (A1010, A1011). Do not plug or unplug drives from this port with the power on. The 8520s connected to this port are very static sensitive and can be easily damaged this way. This port has the highest boot priority.

#### Parallel port

Identical to other Amiga parallel ports.

#### Serial port

Identical to other Amiga serial ports except that Ring Indicate is not supported. This is useful for serial port debugging with the debug.library and other tools such as Enforcer.

#### IDE Interface

This can support any size IDE hard drive with a 40-pin interface connector. A separate power supply must be provided for the hard drive. The connector is not keyed so carefully note the pin 1 orientation. This interface is memory-mapped I/O, not DMA, so it is relatively slow. The hardware implementation on the debug board is even slower than an A1200 IDE interface so you may notice some exceptionally long boot times from hard disk.

#### Emulator

The socket on the debug board labelled U1 allows you to connect a 68020 In-Circuit-Emulator pod to the system. The 68020 ICEs can be used in place of the 68EC020 without any problems. To enable the emulator, short the two pads of XJ1 on the debug board together. (This asserts a bus request signal to the 68EC020 processor on the main board disabling it.)

#### Patch RAM

This optional RAM may or may not be installed on your board (depending on its vintage). This is 512K bytes of static RAM located at \$F0 0000 used for patching the operating system firmware. It is not needed for normal debugging operation.

#### RGB video

This is analog RGB. The connector may or may not be present on your board (depending on its vintage) but the pinout is identical to Amiga video, so a cable could be hard-wired to the board. If this is too much trouble, use the S-video signal from the main PCB; it is nearly as good as the analog RGB.

Note that the prototype systems require the debug board in order to operate. The prototype systems cannot boot without the 8520 CIAs that are part of the debug board. Installation of the debug board should be done with caution. It requires a good deal of force to insert the board and the pins inside the connector are fragile. Once bent, the pins cannot be straightened.

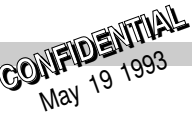

## Development Tools: ISOCD, SimCD and OPTCD ◗

There are three development tools that can help you in your effort to make CD titles:

- **ISOCD** Creates an ISO-9660 image file suitable for making the gold (master) disc. Prepares a partition for use with SimCD.
- **SimCD** Emulates the CD-ROM drive (CD0:) from a partition prepared with ISOCD. This allows you to test the integrity of your ISO image without having to cut a gold (master) disc.
- **OPTCD** Optimizes the arrangement of data on a CD to minimize seek times and improve performance.

ISOCD, SimCD and OPTCD are all part of the ISO Tools Disk available to any licensed Amiga  $CD^{32}$ developer. With ISOCD, SimCD and OPTCD you can create and test the integrity of ISO images on hard disk before taking the time and expense to cut a gold (master) disc.

ISOCD has two purposes. It prepares a partition for use with SimCD and it also can produce the ISO-9660 image file you need in order to create the gold disc. The basic steps to using ISOCD are as follows:

- 1. Set up a partition of the appropriate size on hard disk named CDN:. (Do not call it CD0:. That name is reserved. )
- 2. Run ISOCD. Click on the Source gadget to specify the source directory containing your program and data files.
- 3. Click on the Image gadget to specify the target partition to use for the ISO image. Only specify a file name for the image if you are ready to cut a gold (master) disc.
- 4. Click on the Examine gadget. A list of files is displayed. (Do not use the "Add Empty Space" feature with V1.00; it is broken. This option works in 1.03 and later.)
- 5. Click on the Build gadget. Exit.

SimCD sets up a simulated CD-ROM drive named CD0: using the ISO image set up previously with ISOCD. With SimCD, you can check to see if the ISO-9660 version of your application will work. There is no need to cut a disc. The steps to using SimCD are:

- 1. Make a directory called devs:Local. Copy devs/local/cdtv.device from the ISO Tools disk into devs:Local.
- 2. Make a directory called l:Local. Copy l/local/cdfs from the ISO Tools disk into l:Local.
- 3. Make 2 assignments. Assign devs: devs:Local add. Assign l: l:Local add.
- 4. Load SimCD. Under Configuration, select CDFS and cdtv.device only.
- 5. Set "Sim Device" to CDN: and hit the Simulate button.
- 6. SimCD sets up a simulated CD0: drive using the ISO image on CDN:. Move to the directory CD0: and run your startup-sequence or executable.

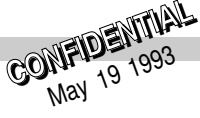

#### Warning:

SimCD emulates the older cdtv.device driver used in Commodore CDTV systems. Commodore is working to upgrade this important tool so that it emulates the new cd.device driver used in the CD game machine. Until then, be aware that SimCD cannot be used to test code that directly calls the cd.device. Also, SimCD emulates the slower speeds of the CD-ROM drive used with CDTV. Your title on disc will be faster.

Once you have tested your application in its ISO-9660 version with ISOCD and SimCD, you are ready to create the gold (master) disc.

## **D** Trademark File

In order to get a title to boot on an AmigaCD<sup>32</sup> console, a special AmigaCD<sup>32</sup> trademark file must be included directly after the PVD sectors. CDTV supported a similar trademark file either right after the PVD sectors or in a normal file in the root of the CD directory structure. This is not the case with AmigaCD<sup>32</sup>, the trademark file must always be included after the PVD sectors.

The AmigaCD<sup>32</sup> trademark file differs from the CDTV one. The AmigaCD<sup>32</sup> system relies on the differences in the trademark files to determine if a title is a CDTV title or an AmigaCD<sup>32</sup> title. Contact CATS for information on obtaining the trademark file if you plan on generating your own ISO image. In order to ensure the trademark file gets placed directly after the PVD sectors, do not simply copy it to your CD's directory. Instead make sure that the trademark file is in the directory you are currently CD'd to (probably where ISOCD is located) when creating your ISO image.

Note that use of the trademark file requires an AmigaCD<sup>32</sup> license agreement with Commodore. Contact CATS for licensing information.

The type of trademark file on a CD determines the environment in which the title is started. If a CDTV trademark file is found, the title is booted in ECS mode. If an AmigaCD $^{32}$  trademark is found, the title is booted directly in AA mode. In addition, many system patches are applied on a per-title basis when booting CDTV titles in order to keep them working on the AmigaCD $^{32}$ .

## Creating the Gold Disc ◗

CD manufacturing companies make a gold (master) disc before they produce your title in large quantities. This step is known as pre-mastering and can usually be performed by the same company that produces the discs in quantity.

For a limited time, Commodore will help you create the gold disc. This service is provided to shorten the amount of time it takes to bring your product to market. (It is OK to use a pre-mastering service of your own choosing if you prefer.)

To take advantage of this service, send the ISO image of your application on DAT tape to the Maidenhead office in the U.K., care of Sharon McGuffie. A gold disc will be created and, if it works, an additional disc will be created for examination by Commodore, West Chester. In the U.S., send the DAT tape directly to the West Chester office care of John Kominetz.

The gold disc will be returned to you as quickly as possible so that you can test it on a prototype CD game machine prior to manufacturing it in quantity. When the gold disc is created, any protection bits or script bits you have set for your files will be lost since these are not supported by the ISO-9660 standard. Be sure to avoid counting on the presence of these bits in application code.

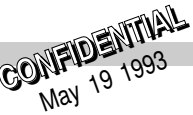

There are a variety of ways to convey your ISO image to the pre-mastering service. Depending on the vendor, you might send off a hard disk, a DAT tape containing a copy of the ISO, 1/2" U-Matic video tape -- some vendors even accept floppies. If you use Commodore for your pre-mastering service, try to provide your ISO image on DAT tape, if possible. Other formats will take longer. If you do not supply an ISO image on DAT tape, be sure to include the volume name you want to use for the CD-ROM disc.

## Manufacturing CD-ROMs ◗

While it is possible to create a "master-stamper" directly from the gold (master) disc, most replication centers prefer to to receive a 9-track tape. This master tape is an ANSI-labelled, 9-track, 1/2" tape containing the ISO-9660 image of your code and data. This can be prepared by you or by the service that created the gold disc.

The CD manufacturer will transfer the tape to a laser beam recording system which creates the master stamper. The stamper presses CDs from molten polycarbonate which is subsequently coated with aluminum and a protectant. Labels are added and the disc inserted into a jewel case or other packaging.

In the U.K., the recommended vendors for volume production of your CD-ROM based application are:

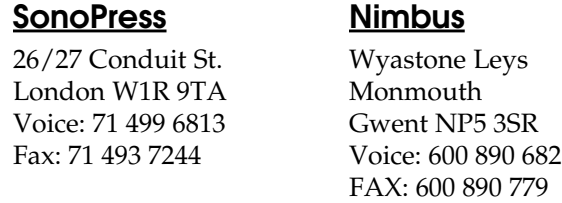

Pricing is subject to negotiation and volume but a rough rule of thumb is:

Mastering: £ 900 Set up:  $£ 200$ Per disc: £ 0.90 to 1.50

There are many other vendors you can choose to work with. Here is a brief list to get you started in your search:

#### 3M Optical Recording Department

3M Center 223-5S-01 St. Paul, MN 55144-1000 Telephone (612) 736-5399 Fax (612) 733-0158 Sales contact: Don Winklepleck, (603) 595 0391 Technical contact: Andy Axelsen, (800) 336 3636 Fax: (715) 235 0500 Territories served: North and South America, Europe, Far East Preferred source format: 8mm Exabyte, 4 mm DAT, 9 Track, MO, Hard Disk, CDWO, 3480, DC6150 (QIC) One-off service available: Call Terms of business: Net 30 days Pre-mastering and CDTV ISO building: Call

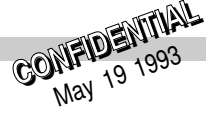

#### Advanced Media Group, Ltd.

P.O. Box 1623 Lancaster, PA 17603 Telephone:(717) 392-6533 Fax: (717) 392-0532 Sales contact: Stan Caterbone Technical contact: Stan Caterbone/Mike Hess Territories served: North and South America, Europe, Far East Preferred source format: Tape, hard disk, any media accepted upon prior approval One-off service: No Terms of Business: Upon invoice Net 30 with prior approval Pre-mastering and CDTV ISO building: No

#### Americ Disc Inc.

2525 Canadien Drummondville, Quebec Canada J2B8A9 Telephone: (819) 474-2655 Fax: (819) 474-2870 Sales contact: A. Frank Johansen Technical contact: Peter Frame Territories served: Canada, USA, South America Preferred source format: 8mm Exabyte, 9 track tape, CD-ROM One-off service: No Terms of Business: Net 30 days on credit approval Pre-mastering and CDTV ISO building: No

#### Attica Cybernetics Ltd.

Unit 2 Kings Meadow Ferry Hinksey Road Oxford, England OX2 0DP Telephone: 44-865-791-346 Fax: 44-865-794-561 Sales contact: Gill Diskson Technical contact: Ian Ellison Territories served: Worldwide, from UK office Preferred source format: AmigaDOS file on SCSI drive. Other options available One-off service: Call Terms of Business: Payment in advance; credit for UK companies by arrangement Pre-mastering and CDTV ISO building: Call

#### Clarinet Systems Ltd.

White Hart House London Road Blackwater, Camberley, Surrey, UK Telephone: 44-276-600-398 Fax: 44-276-600-592 Sales contact: Stephen Schoiefield Technical contact: Chris Simmonds Territories served: UK, Europe Preferred source format: Hard disk, DAT, floppy, Exabyte, 1/2 inch tape One-off service: Available Pre-mastering and CDTV ISO building: Available

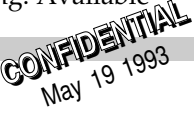

#### Digipress, U.S.

2516 River Bend Drive Louisville, KY 40206 Telephone: (502) 895-0565 Contact: Dennis Oudard

#### Digipress, Europe

10 rue de Paris 78100 Saint-Germain-en-Laye, France Telephone: 33-1-30-61-11-00 Contact: Marc Deflassieux

#### Digital Audio Disc Corporation (DADC)

1800 N. Fruitridge Ave. Terre Haute, IN 47804 Customer service Telephone: (812) 462-8192 Customer service Fax: (812) 466-2007 Sales contact: Bob Hurley, Voice: (603) 595-4331 Fax: (603) 595-4310 Technical Contact: Cliff Brannon, Voice: (812) 462-8286, Fax: (812) 466-9125 Territories served: USA, Europe, Far East Preferred source format: 9 track tape, MO, 8mm, 4mm, CD WO One-off service: Available Terms of Business: 1% 10 Net 30 Pre-mastering and CDTV ISO building: Available soon

#### Discovery Systems

7001 Discovery Boulevard Dublin, OH 43017 Telephone: (614) 761-2000 Fax: (614) 741-4258 Sales Contact: Greg Tiller Technical Contact: Alex Deak, Customer Service Territories served: North America, Europe, Australia Preferred Source format: 9 track or 8mm tape, call for additional options Terms of business: 90 days net One-off service: Available Pre-mastering and CDTV ISO building: Yes

#### Disc Manufacturing, Inc., International

A Quixote Company 4905 Moores Mill Rd. Huntsville, AL 35810 Telephone: (205) 859-9042 Fax: (205) 859-9932 Sales contact: Kim Vandenberghe Technical contact: Shogo Karitani Territories served: North and South America, Europe, Far East Preferred Source format: 8mm Exabyte, Pinnacle MO, One-off CD, 9-track tape One-off service: Call Terms of Business: Net 30 days, on credit approval Pre-mastering and CDTV ISO building: Call

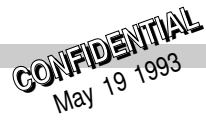

#### Disc Manufacturing, Inc., U.S.

1120 Cosby Way Anaheim, CA 92086 Telephone: (714) 630-6700 Fax: (714) 630-1025 Sales contact: Wan Seegmiller Technical contact: Leon Whidbee

#### **Elektroson**

Velderseweg 25 5298 Le Liempde The Netherlands Telephone: 31-4113-3021 Fax: 31-4113-2763 Sales and technical contact: Dr. R.C.H. Broers Territories served: Europe One-off service: Yes Pre-mastering and CDTV ISO building: Yes

#### M.P.O.

195 Ave. Charles de Gaulle 92200 Neuilly Sur Seine France Telephone: 331-4722-2000 Fax: 331-4722-6077 Sales contact: Bruno d'Orgeval Technical contact: Marc des Rieux Territories served: USA/Canada (Disc Americ), Europe (MPO), Spain (Techno-CD) Preferred Source Format: Video 8mm One-off service available: Yes Terms of business: 60 days Pre-mastering and CDTV ISO building: Yes

#### Multi-Media Masters Machinery SA

Av. des Sports 42 CH - 14000 Yverdon-Les-Bains Switzerland Telephone: 41-24-23-71-11 Fax: 41-24-23-71-12 Sales contact: Gregory Koler Technical contact: Albert Khoury Territories served: Europe, USA if required Preferred Source Format: 9-track tape, 8mm Exabyte, 1/4" U-Matic, DAT, 5.25" Optical One-off service: Call Terms of business: Net 30 days Pre-mastering and CDTV ISO building: Call

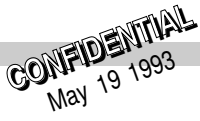

#### Next Technology Corporation Ltd.

St. John's Innovation Center Cambridge Cambridgeshire CB4 4WS U.K. Telephone: 44-223-420-222 Fax: 44-223-420-015 Sales contact: Ian Thomas Technical contact: Neil Critchell Territories served: Europe Pre-mastering and CDTV ISO building: Yes

*NEXT specializes in pre-mastering and CDTV ISO building services.*

#### Nimbus Information Systems, U.S.

SR 629, Guildford Farm Ruckersville, VA 22968 Telephone: (804) 985-1100 or (800) 782-0778 Fax: (804) 985-4625 Sales contact: Larry Boden Technical contact: Ernest Runyon

#### Nimbus Information Systems, Europe

Wyastone Leys Monmouth Gwent NP5 3SR United Kingdom Telephone: 44-600-890-682 Fax: 44-600-890-779 Sales contact: Steve Connoly Technical Contact: Jim Orr Territories served: USA and Europe Preferred source format: 4mm DAT or 8mm Exabyte One-off service: Call Terms of business: Net 30 days, upon credit approval Pre-mastering and CDTV ISO building: Call

#### On-Site CD Services

13901 Lyndie Ave. Saratoga, CA 95070 Telephone: (408) 867-0514 Fax: (408) 867-0518 Sales contact: Rick Wittwer Technical contact: Lance Buder Territories served: USA Preferred source format: 8 mm, ANSI labeled image or hard disk One-off service : Call Pre-mastering and CDTV ISO building: Call.

*On-Site is a pre-mastering specialist, located in California. They do not replicate discs in quantity.*

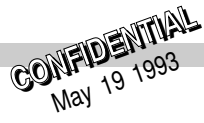

#### Optical Media Storage S.P.A.

Localit' Campo di Pilek 67100 L'Aquila, Italy Telephone: 39-862-3311 Fax: 39-862-315366 Technical contact: Antonio Bruno Territories served: Europe Preferred source format: 9-track tape, hard disc, CD-WO, CD-ROM ISO image One-off service: Call Pre-mastering and CDTV ISO building: No

#### Phillips and Du Pont Optical

1409 Foulk Road, Suite 200 Wilmington, DE 19803, USA Telephone: (302) 479-2501 Fax: (302) 479-2512 Sales contact, USA: Joe Bradley, Voice: (301) 989-9341 Technical contact: Jim Fricks, Voice: (704) 734-4211 Territories served: USA and Europe Preferred source format: 8mm, 9-track tape, one-off CD One-off service: available in USA Pre-mastering and CDTV ISO building: USA only

*P.D.O. offers pan-European services. Here are contact addresses and numbers in other countries:*

#### PDO Headquarters

Building EF-2 P.O. Box 218 5600 MD Eindhoven, Netherlands Telephone: 31-40-751120 Fax: 31-40-757866

#### PDO Technical Support---Europe

Klusriede 26 D-3012 Langenhagen 1, Germany Telephone: 49-511-7306-253 Fax: 49-511-7306-694

#### PDO sales office for Benelux and Italy

Building EF-2 P.O. Box 218 5600 MD Eindhoven, Netherlands Telephone: 31-40-751120 Fax: 31-40-757866

#### PDO sales office for the UK, Ireland and Scandinavia

Queen Anne House 11 The Green Richmond upon Thames Surrey TW9 1PX, UK Telephone: 44-81-948-7368 Fax: 44-81-940-7137

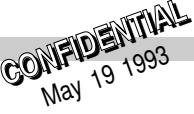

#### PDO sales office for France and Spain

43 Avenue Marceau F-75116 Paris, France Telephone: 33-1-4070-1123 Fax: 33-1-4070-1126

#### PDO Sales office for Germany, Austria and Switzerland

Adenauerallee 32 D-2000 Hamburg 1, Germany Telephone: 49-40-280-1391 Fax: 49-40-280-1785

#### Sonopress GmbH

Carl-Bertelsmann-Str. 161 D-4830 Gutersloh 100, Germany Telephone: 49-5241-803074 Fax: 49-5241-73686 Sales contact: Dr. Reinhard Raubenheimer Technical contact: Ulrich Graznow Telephone: 49-5241-805250 Fax: 49-5241-75863 Territories served: all European countries, USA if required Preferred source format: 9-track tape, Exabyte, SCSI harddisk, Audio input media Sony 1610/1630 One-off service: Call Terms of business: Based on customer requirements Pre-mastering service: Call

*Sonopress provides pan-European services. Here are contact names and numbers in other countries.*

#### Sonopress UK

26/27 Conduit Street London W1R 9TA Sales contact: Sabine Leuerer Telephone: 44-71-499-6813 Fax: 44-71-493-7244

#### Sonopress France

Sales contact Madame Bornhold Telephone: 33-1-45-636707 Fax: 33-1-43-596673

#### Sonopress Italy

Sales contact Dr. Paolo Montagna Telephone: 39-2-7600-4737 Fax: 39-2-7601-5026

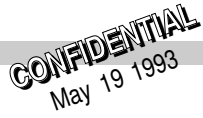

## Disc Packaging and Graphics Standards ◗

Before your title goes into production, you will need to determine its packaging. Will your discs be packaged in jewel cases? Do you plan to have any outer packaging for your disc cases? What about additional documentation, reference cards and promotional materials? All of this should be determined before hand, since most duplication houses requires packaging or packaging specs prior to or with a disc production order. Some dics duplicacators provide design and printing services, relieving you of this burdon.

The packaging decision is yours, all that Commodore asks is that you try to adhere to it's graphics standards. This section provides the information needed to present a unified image to the public. A universal standard for the visual identity of all Amiga  $CD^{32}$  products.

## ● The Logos

The Amiga CD<sup>32</sup> logo is the foundation for the entire identity program. It consists of the of the Amiga CD<sup>32</sup> logo type and the "TM" symbol. These elements should *never* be altered from the form shown below, except as specified in this publication. The logo's attributes are as follows:

- ❍ The Amiga CD32 logo must appear on a 100% black background.
- ❍ "Amiga" and "32" and the "TM" symbol print in PMS red 485 or equivalent. If the logo is to appear in only black & white, the previous words should be printed in a 20% black screen.
- ❍ "CD" is a white knockout (or prints in white)
- ❍ In most cases, the logo should be positioned horizontal in the upper left corner of the package.

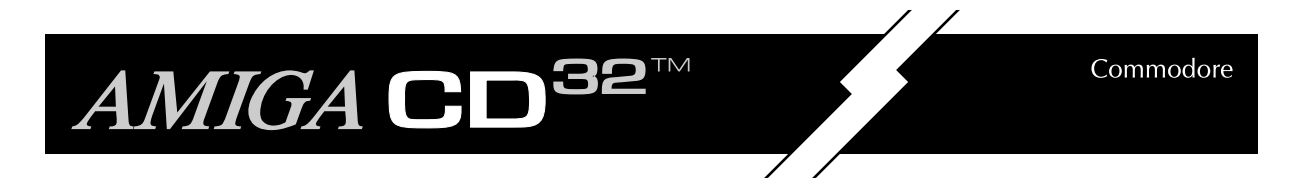

In most instances the Commodore logo should appear in conjunction with the main Amiga  $CD^{32}$  logo. When this is the case, the Comodore logo should have the following attributes:

- ❍ "Commodore" is a white knockout (or prints in white)
- $\bigcirc$  It is always positioned to the left of Amiga CD<sup>32</sup>, in the upper right corner of the package.
- $\bigcirc$  The top of the logo lines up with the top of the "32" in the Amiga CD<sup>32</sup> logo.
- ❍ The minimun black space beween the two logos is one full length of the Commodore logo.

#### ALWAYS USE PHOTOMECANICAL REPRODUCTIONS OF THE LOGOS.

#### NEVER...

- ❍ Use photocopies of the logos.
- ❍ Attempt to redraw or re-create the logos yourself.
- ❍ Reproduce the logos from the diagrams or templates in this manual.

Reproducable "stats" can be aquired from Sue West of the CATS department. Logos are also available in Encapsulated Postscript format for use in creating packaging on desktop publishing computer systems.

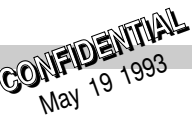

## ● Disc Graphics

A

B

C

Below is the proper application of graphics on the face of the disc itself. The only specification is the consistent application of the Amiga  $\widehat{CD}^{32}$  logo over a black bar.

TOP BAR: A band of 100% black, .66" tall to the edge of the disc's graphic area.

AMIGA CD<sup>32</sup> LOGO: Centered horizontally within the top bar.

FOR PUBLISHER USE: The remaining 4 1/2" DIA. area is free to use for title graphics

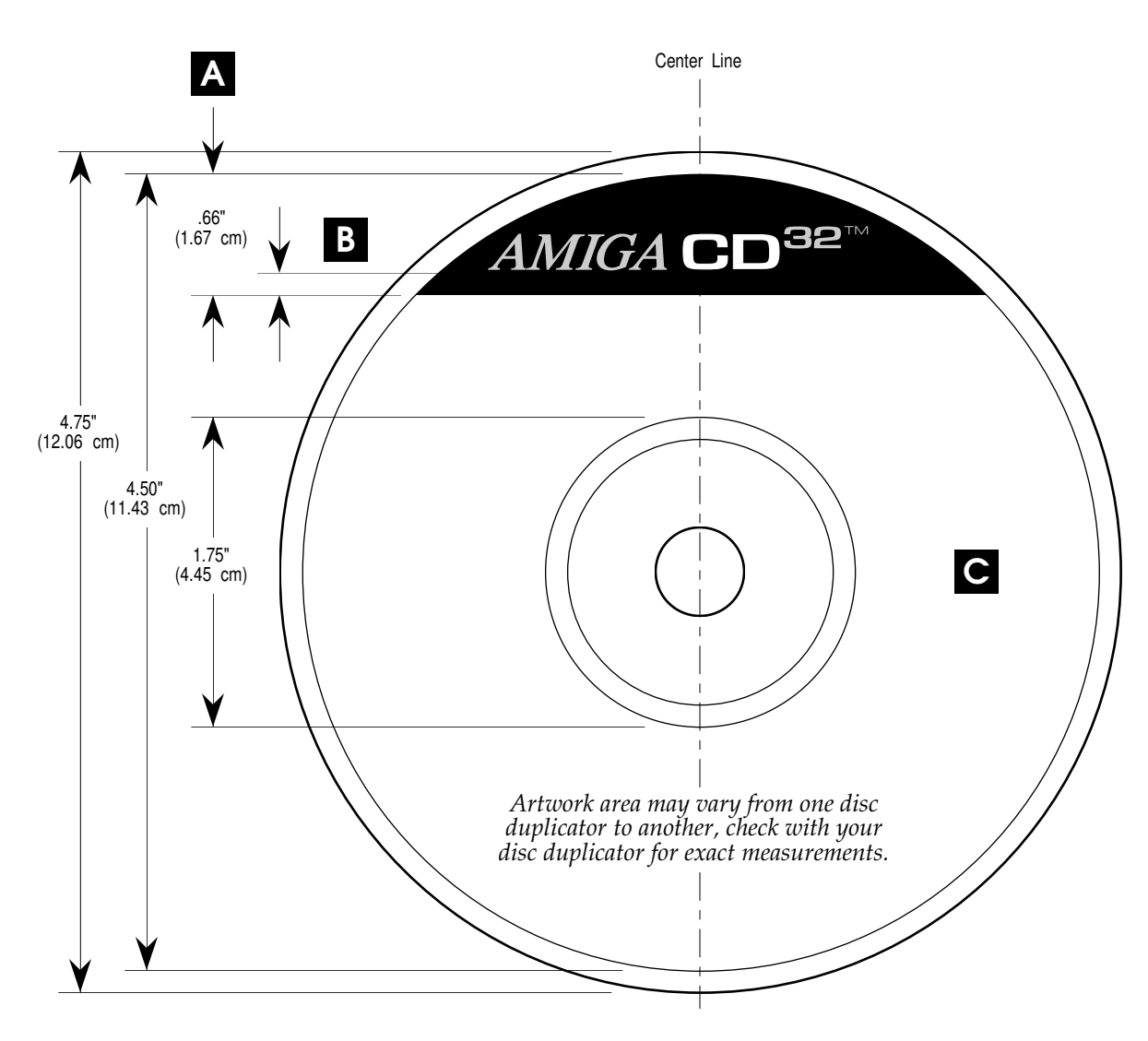

*Logos and graphics are provided for position and size only. DO NOT REPRODUCE FROM THIS DIAGRAM. See section on Reproduction Proofs.*

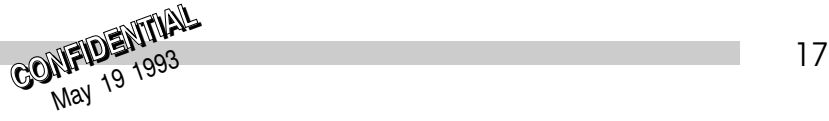

#### Cover Insert  $\blacksquare$

The cover insert is either a single sheet or a multipage booklet placed inside the jewel case cover. For the purpose of these standards, Commodore is only concerned with the placement of it's graphics on the front cover portion of the insert.

Before designing the cover insert and choosing paper stock, check with your disc duplicator for exact measurements and paper requirements. This will avoid jamming or damage during insertion.

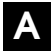

TOP BAR: A band of 100% black, 5/8" tall should bleed off the top and both sides of the card.

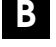

C

AMIGA CD<sup>32</sup> LOGO: Positioned as shown.

**COMMODORE LOGO:** positioned so that the top lines up with the top the Amiga  $CD^{32}$  logo.

FOR PUBLISHER USE: The area within the dashed borders is free to use for title graphics. D I

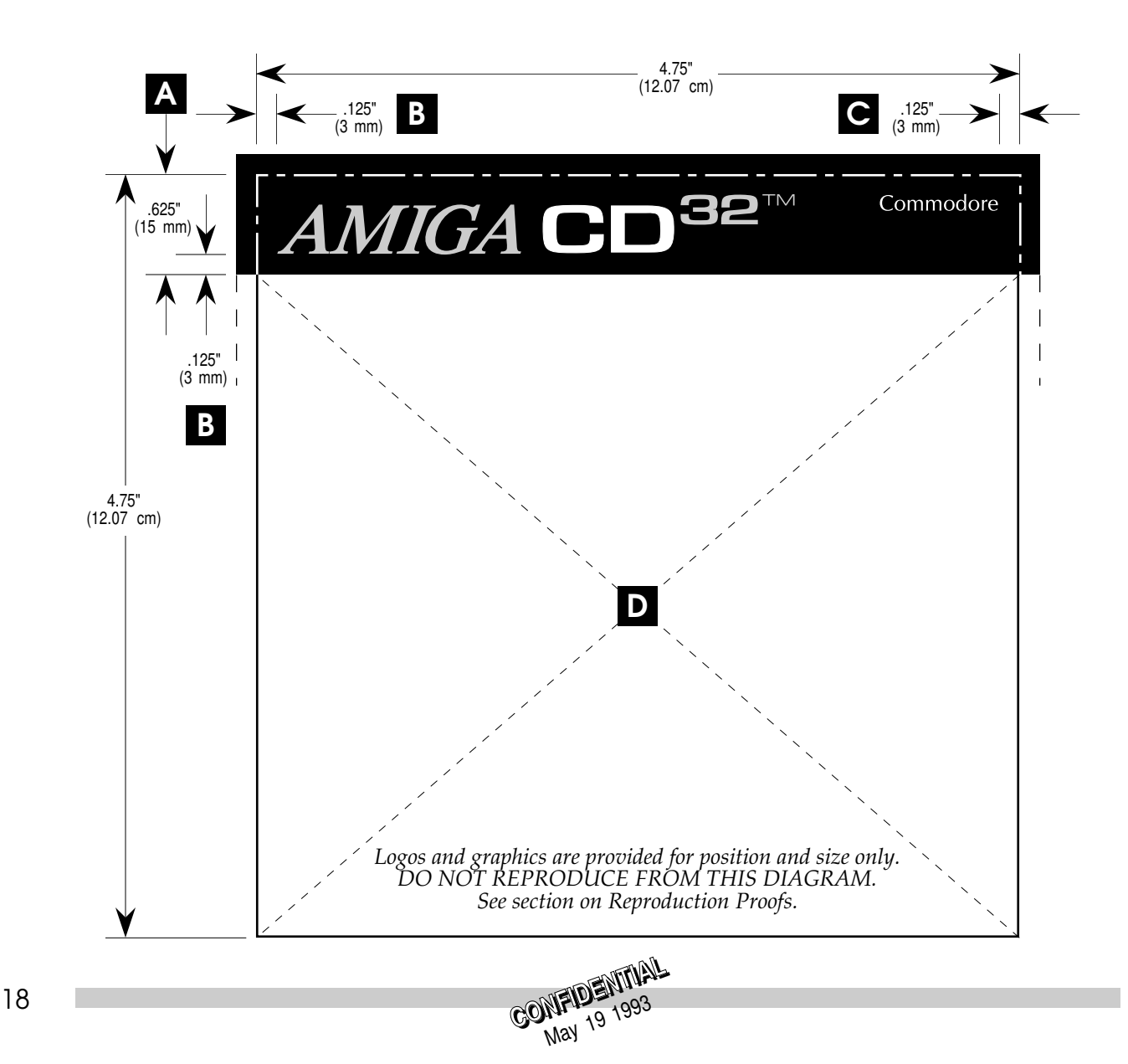

## ● Inlay Card Graphics

The inlay card is a flat sheet of paper which is scored and folded approximately 1/4" from both the left and right edges. When encased inside a jewel case, it becomes the graphics for the back and side panels. For a double CD jewel case, an identical inlay card is required for front and spine artwork.

Before designing the inlay card and choosing paper stock, check with your disc duplicator for exact measurements and paper requirements. This will avoid jamming or damage during insertion.

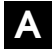

B

TOP BAR: A band of 100% black, 5/8" tall should bleed off the top and both sides of the card.

AMIGA CD<sup>32</sup> LOGO: Positioned as shown.

C

D

**COMMODORE LOGO:** positioned so that the top lines up with the top the Amiga  $CD^{32}$  logo.

FOR PUBLISHER USE: The area within the dashed borders is free to use for title graphics.

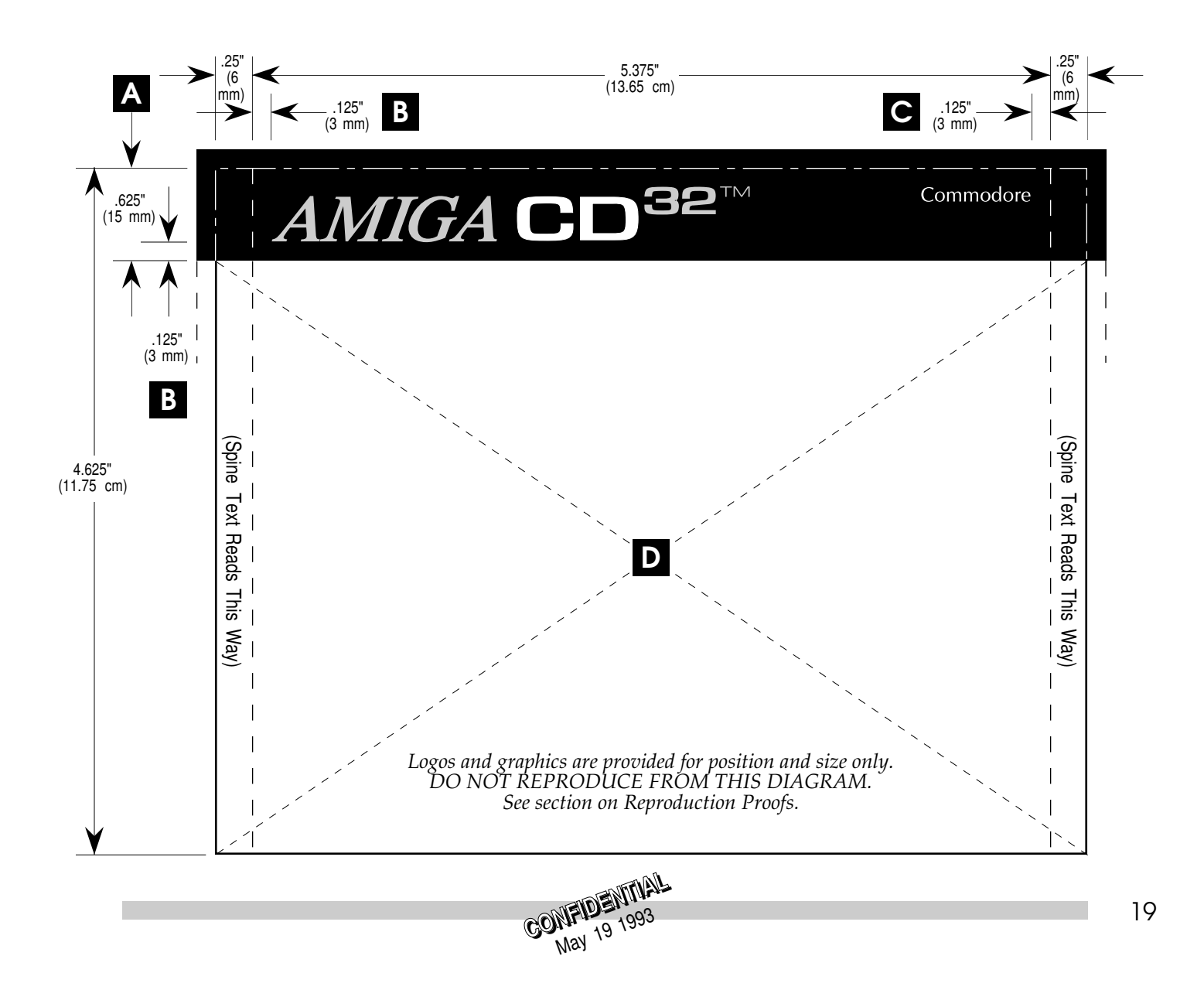

**CONFIDENTIAL**<br>CONFIDENTIAL

# Writing **3 3 S-Friendly**<br>**3 Games**

Many Amiga programmers believe that the only way to write a whiz-bang, speed-of-light game is to bypass the operating system and go straight to the hardware. A better approach is to write games that are OS-friendly. The combination of the AA chipset and the latest V40 system software make system-friendly solutions more possible than ever.

## Why Use the Operating System? ◗

Here are some reasons to use the OS for games:

- ❍ OS code runs out of ROM, which is faster than running equivalent code out of Chip RAM.
- ❍ Why reinvent the wheel? Spend your time doing things that only you can do.
- ❍ The OS automatically supports pre-ECS, ECS, and AA (and will support the next revision of the Amiga chip set).
- ❍ There is less code to write. The OS has routines for handling all screen positions and scrolls, mouse movement, etc. This means less development time and less time getting the hardware to work, and more time making the game more playable.
- ❍ More robustness. For instance, the OS floppy disk code is far less picky about drive parameters than 99% of custom floppy I/O code.
- ❍ Hides bugs and quirks of the chip set. The AA chip set has a few bugs which the OS hides from you.
- ❍ Multiple platforms. OS code will run on all Amiga-based machines, whatever their flavor.
- ❍ Compatibility with future chipsets. The next revision of the Amiga chip set will not be register-level compatible with AA.

## ▶ Things the System Cannot Do

A long-term goal of the Amiga operating system is to support the common display tricks often used in games. There are some things that can't be done though:

- ❍ Scrolling individual scan lines of a ViewPort
- ❍ Using a copper list to fade a AA color register
- ❍ Dynamic updating of user copper lists.

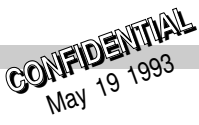

All these are planned to be addressed in future OS releases. The goal is to allow these and other types of operations within normal Intuition screens if possible.

## ECS-to-AA Incompatibilities that the OS Handles ◗

If you are coding for the AA chip set (and you ought to be) the OS handles some problems of backward compatibility with the older ECS chip set that you do not want to deal with.

- ❍ Vertical counter behaves differently in programmable beam modes.
- ❍ No SuperHires color scrambling.
- ❍ Bitplane alignment problems.

## Compatibility Beyond AA that the OS Handles ◗

The successor to the AA chip set will not be register-level compatible. To minimize the side-effects, the operating system will have features designed to hide any incompatibilities from programs that use system calls. Hence, using the operating system for display operations is the best way to ensure a measure of forward-compatibility with chip sets to come.

Some of the problems the system will handle for you are:

- ❍ Future chip sets will have no fetch-mode selections. All selections will be automatic.
- ❍ Different DDFSTART/STOP calculations for single/dual systems.
- ❍ Color loading will be different
- ❍ Exact copper timings will be different
- ❍ No SuperHires
- ❍ Multiple blitters

## Booting A Title ◗

AmigaCD $32$  boots just like a normal Amiga. The only available boot device is normally the CD (CD0:), so the system boots off the CD in the same manner it would boot from a hard-drive, executing a startup-sequence and so on. In order to boot, your title must have the Commodore trademark file right after the PVD sectors (see chapter 2 for more on this.)

Competing game consoles generally have instantaneous startup times for titles, due to the cartridge interface used. AmigaCD<sup>32</sup> benefits in many ways from its CD-ROM technology, however booting time is not one of these benefits. Due to the very slow seek times of CD-ROM devices, the dynamics of disk I/O are quite a bit different from a hard drive. It is crucial that developers be aware of this situation and take appropriate action to reduce boot times.

The startup animation sequence provided by the AmigaCD $32$  ROM has some continuous motion to indicate that the system is doing something while a title is booting. This animation sequence requires little memory and gets out of the way as soon as the title is ready to run. This animation helps eliminate the long periods of black screen familiar to CDTV users.

An important factor in bootup time is the length of the startup-sequence executed by the system prior to running a title. The startup-sequence shipped with standard Amiga systems is intended for use in a multitasking computer environment. Understanding the startup-sequence, and optimizing it can help reduce bootup time considerably.

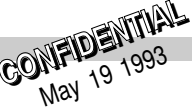

The following is a startup-sequence which is adequate for most titles. It is much smaller and many times faster than the standard startup-sequence provided with Workbench 3.1. It also leaves noticeably more memory for your title than when the standard startup-sequence is used.

C:SetPatch QUIET ; Only include this line if you are using locale.library C:Assign >NIL: LOCALE: SYS:Locale ; here you can add any assignments that are specific to your title. C:Assign >NIL: WestChesterWarrior: SYS:WestChesterWarrior ; Only include these lines if you include the corresponding monitor files ; on your disc. Only include the files on the disc if you actually use the ; modes these monitors provide. Each monitor included eats up memory ; and takes time to load and run. DEVS:Monitors/NTSC DEVS:Monitors/PAL DEVS:Monitors/DblNTSC DEVS:Monitors/DblPAL ; here you just start your title SYS:WestChesterWarrior

Note that using explicit path specifications (C:Assign instead of just Assign) avoids a lot of head seeking and can improve startup performance.

Note also that use of Workbench files on a CD (other than plain text files such as the startup-sequence) requires a Workbench License Agreement with Commodore. Contact CATS for licensing information.

Another important consideration in bootup time is the size and complexity of the title itself. It is highly desirable to get your title on the screen as soon as possible. This can become difficult with very large titles which take a long time to load. The solution to this problem involves either the use of overlays, or the use of a separate loader program.

The simpler approach is the loader program. This is a very small program that gets run in the startup-sequence (just like WestChesterWarrior in the example above). This loader program contains some animation and music sequences that can quickly be put onto the screen. While this animation is playing, the loader program can then proceed to load the rest of the title into memory and activate it. See the DOS RunCommand() or System() functions for information on how the loader program can invoke the main title.

## ▶ Startup Environment

While the system is loading a title into memory, there is a small animation playing on the screen. This animation tells the user that the system is busy and will be done shortly. This animation consumes little memory, and exits the system as soon as the title indicates it is ready to run. Your application can control this animation with a special Amiga $CD^{32}$  library, the freeanim.library. Here are some things to keep in mind for dealing successfully with the startup animation:

❍ The startup animation runs in an Intuition screen. In order for the exit sequence of the animation to work correctly, titles must not take over the display prior to the animation shutting down.

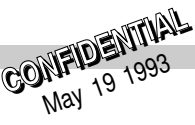

- ❍ The startup animation currently does not use the audio.device but this could change in future versions. It is therefore important for titles to avoid playing any music prior to the animation shutting down unless they first ensure that all channels on the audio.device are available (i.e., not in use).
- ❍ When the animation exits the system, it leaves the display completely black. You can assume this in your titles, and fade up from black, or whatever other transitions you wish to do.

Once your title is in memory and wishes to display something on the screen, it needs to do:

```
FreeAnimBase = OpenLibrary("freeanim.library", 0);
```
This will tell the startup animation to begin shutting down, which involves removing itself from the display and freeing the resources it uses. This may take a while, up to about a second. While the startup animation is shutting down, your application can prepare data to display and generally initialize itself. This parallelism reduces the time the user has to wait for the titles to start.

Once you have done what you need to in order to display your title screen, you should do the following:

```
CloseLibrary(FreeAnimBase);
```
This will wait for the animation to complete its shutdown. Once this function has returned, it is now safe to display your title screen. If you have no need to process information while the animation is shutting down, the following will work:

```
CloseLibrary(OpenLibrary("freeanim.library", 0));
```
It is important to note that users may try to run your code on a regular Amiga computer equipped with CD-ROM, i.e. not an AmigaCD<sup>32</sup>. In that case, there will not be a freeanim.library around, so your code should not fail when freeanim.library cannot be opened. This is easy to do, just don't put any error checking in:

```
FreeAnimBase = OpenLibrary("freeanim.library",0);
/* initialize application stuff */
CloseLibrary(FreeAnimBase);
/* start application animation/display */
```
CloseLibrary() accepts a NULL pointer and ignores it. Therefore if OpenLibrary() fails and returns NULL, CloseLibrary() will still work.

## ◗ Running Your Titles From Workbench

If Commodore decides to make Amiga $CD<sup>32</sup>$ -compatible hardware available for its other Amiga computer systems, it would be highly desirable if any existing Amiga $CD^{32}$  titles could be run from Workbench on those systems. This requires only a few lines of code to support:

1. You should handle disc insertion and removal events. On a computer system, it would not be wise to enable the "reboot on removal" feature of cd.device. When running on an AmigaCD $^{32}$ , you should generally reboot when a disc is removed, but in a computer environment, you should deal with this eventuality and handle it gracefully by putting up an error message, or at least quitting the title. Crashing is never a good idea.

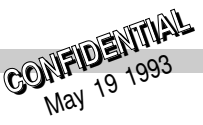

- 2. Your code should handle the Workbench startup environment.
- 3. Your CD should include icons for the appropriate files.
- 4. Your code should be able to run without having the startup-sequence from your CD run. This is important. If your program relies on assignments made in the startup-sequence, these will not be present when running from Workbench. An easy solution is to provide an IconX script on the CD that gets run from Workbench and loads in the title. The script can do the needed assigns.
- 5. Your code should multitask nicely. It should release all its resources on exit. If this is not possible, you must warn the user in the documentation and in the software itself that starting this title will take over the system and cause any unsaved work to be lost.

The startup environment in a computer system will be different from the normal  $AmigaCD<sup>32</sup>$ environment. The freeanim.library will not be there, so your code should not fail if freeanim.library cannot be opened. In addition, there will not be a startup animation in the system, so the initial display will not be a black screen and will instead be the user's Workbench screen.

It would also be a nice touch to make the software runnable when not on the CD. This would allow users to copy the title to their hard drive, enabling potentially much faster operation.

Finally, if you wish your application to look right at home on a CD-ROM-equipped Amiga computer, you should avoid direct references to "Amiga $CD^{32}$ " within your title. The title might actually be running on an A1200 or A4000.

## ▶ Preferences

CDs should not contain any preferences files. This specifically means that the following files should not be on your CDs:

```
Devs/system-configuration
Prefs/env-archive/sys/#?
```
Including any preferences file can cause odd behavior during the startup animation sequence.

In addition, many CDTV titles used to call the Intuition SetPrefs() function in order to change screen positioning and centering. This is not the correct method and will lead to problems with the startup animation. See the section below on screen positioning for information on how to do it right.

## Using System Graphics ◗

There are three basic ways you can set up a display on the Amiga:

- ❍ Intuition library OpenScreen()
- ❍ Graphics library MakeVPort(), MrgCop(), LoadView()
- ❍ Hitting the hardware registers directly

Using Intuition to set up the display is by far the easiest but also has the greatest memory and processing overhead. A reasonable middle course is to set up the display using the lower-level functions provided in the graphics library. In that case, you do not have to coexist peacefully with Intuition (nor do you get any of the nice services it provides). A detailed example showing how to set up your own display with the graphics.library is listed at the end of this chapter.

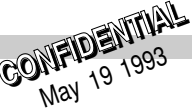

The worst method of setting up the display is by hitting the hardware registers directly. As the Amiga chip set improves, so many of the internal graphic mechanisms will change that applications using direct access techniques really have no chance of compatibility with future machines.

## Graphic Displays ◗

The typical user of the game machine will be using it on the family television set. As such, the display mode that makes the most sense is a low-resolution,  $320 \times 200$  (NTSC) or 256 (PAL), 8-bitplane, 256-color screen. Most games today use the entire display area (i.e., bezel to bezel). To do this on the Amiga requires the use of overscan (more on this in the next section).

The game machine has Chip RAM only, hence, memory is shared between the custom graphics chips and the CPU. Contention between the custom chips and the CPU is an issue to consider. A low-resolution, 8-bitplane display does not involve any cycle stealing from the CPU assuming that the OS has been left in place so that the higher fetch-bandwidth modes of the system are in effect.

## ▶ Screen Positioning with the OS

With overscan, the Amiga's nominal display dimensions can be extended so that graphics are displayable in what is normally the border area. Prior to Release 2 of the operating system, there was no officially supported way to control overscan displays and only limited support for screen positioning control. Numerous ad hoc techniques of varying quality were invented, and most are still supported, though some only work because of patches designed to keep them operational.

Release 2 (V37) introduced the graphics database and a host of structures to help you control your screen position. For correct operation on the Amiga $CD<sup>32</sup>$  console, we strongly urge you to use these functions and structures. First, some definitions to help you along:

- Text Overscan: this is the old "morerows" size from 1.3, and has been called the "Text Overscan" or "Text Size" in V37+ Overscan Prefs. This rectangle defaults to a nominal-sized rectangle, but can be enlarged and/or repositioned by the user via Overscan Prefs. If this rectangle is correctly set, no pixel in Text Overscan is supposed to be masked by the bezel of the monitor.
- **Display Clip:** a rectangle that describes the desired displayable portion of your screen. The coordinates are in screen-pixels, and the origin is the upper-left corner of the Text Overscan rectangle.

It is best to center your own display with respect to the Text Overscan rectangle. Here's a piece of code to handle it:

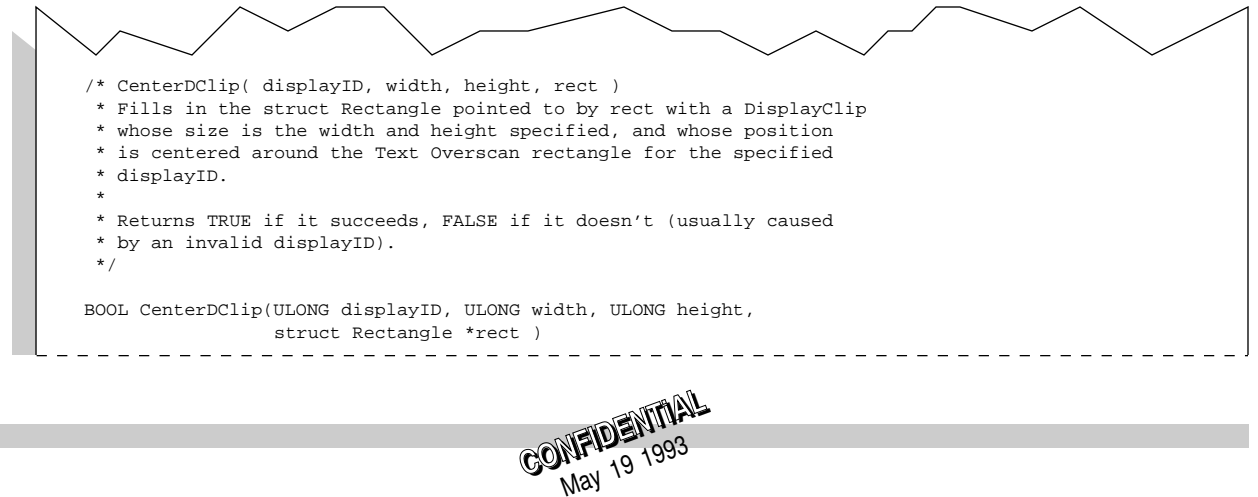

```
{
BOOL success = FALSE;
LONG excess_x;
LONG excess_y;
    if ( QueryOverscan( displayID, rect, OSCAN_TEXT ) )
    {
         excess_x = (width - (rect->MaxX - rect->MinX + 1));
         excess_y = (height - (rect->MaxY - rect->MinY + 1))rect\text{-}->MinX -= excess_x / 2;
         rect\text{-}MaxX = rect\text{-}N\overline{in}X + width - 1;
         rect\text{-}-MinY -= excess_y / 2;rect\text{-}MaxY = rect\text{-}M\text{inv} + height - 1;
         success = TRUE;
    }
return( success );
}
```
Sample use:

```
#define MY_DISPLAY_ID HIRES_KEY
#define MY_WIDTH whatever
#define MY_HEIGHT whatever
...
struct Rectangle dclip;
if ( CenterDClip( MY_DISPLAY_ID, MY_WIDTH, MY_HEIGHT, &dclip ) )
{
    if ( myscreen = OpenScreenTags( NULL,
   SA_DClip, &dclip,
    ...
   TAG_DONE ) )
}
```
Centering yourself using CenterDClip() could theoretically give you a Display Clip which extends outside of the OSCAN\_MAX Display Clip, which represents the hardware limits. If you would rather be slightly off-center than clipped, you may wish to shift the resulting DClip to fit within Maximum Overscan. The easiest way to get that rectangle is:

```
QueryOverscan( displayID, &maxrect, OSCAN_MAX );
```
## New V39 and V40 Graphics Capabilities ◗

The graphics.library for V39 gained many features that make creating system friendly, fast moving graphics and animations much easier. Autodocs for the graphics.library are a good source of information on these new features. Some examples are also available from the 1993 DevCon notes. Of specific interest is the new double-buffering support which is even available in Intuition screens.

V40 of graphics.library which is present in the AmigaCD<sup>32</sup> ROM contains a few extra features specifically targeted at improving the performance of animation and rendering code. These features are relatively new and not well known, so they are briefly explained below.

**ViewPorts that don't load colors.** ViewPorts normally always have a copper list associated with them which loads up all the colors needed for their depth. This new feature makes it so that only color 0 gets loaded within the copper list. For deep screens, this will substantially reduce the copper list length. The rest of the colors are inheritied from the viewport above. This feature is useful to reduce the inter-ViewPort gap, and for faster color cycling. See the VC\_NoColorPaletteLoad tag in <graphics/videocontrol.h>andin the graphics.library/VideoControl() Autodoc entry.

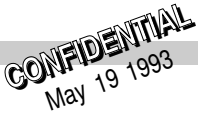

Preventing intermediate copper list updating. This speeds up LoadRGB(), SetRGB(), ScrollVPort(), and ChangeVPBitMap(). See the VC\_IntermediateCLUpdate tag in <graphics/videocontrol.h>and in the graphics.library/ VideoControl() Autodoc entry.

**Dual-playfield disable.** Disables setting of the dual playfield bit in dual-playfield ViewPorts. Odd and even bit-planes will still scroll separately, but will be fed directly to the palette. This can be used for instance to do cross-fades between independently scrolling images. See the VC\_DUALPF\_Disable tag in <graphics/videocontrol.h>and the graphics.library/VideoControl() Autodoc entry.

AmigaCD<sup>32</sup> includes very fast chunky-to-planar conversion hardware. This allows for high-quality 3D graphics. Consult the documentation for the WriteChunkyPixels() function in the graphics.library Autodoc file for more information. [Note: this function is not yet in the FD or protos but there is a pragma in include/pragmas/graphics\_pragmas.h]

Note that the above new ViewPort features work fine in Intuition screens as well. You just need to pass the screen's ViewPort as a parameter to the VideoControl() function.

You might also wish to look at the documentation for the SA\_VideoControl and SA\_MinimizeISG tags for the OpenScreenTagList() function. These two tags offer Intuition-level control of the new features outlined above. There are also the SA\_Interleaved, SA\_Exclusive, and SA\_Draggable tags which can greatly help writing animation and graphics code. All these tags are documented in <intuition/screens.h>and in the intuition.library Autodoc.

V40 also added many new display modes, four of which are especially useful for animation support. These modes are defined in <graphics/modeid.h>as:

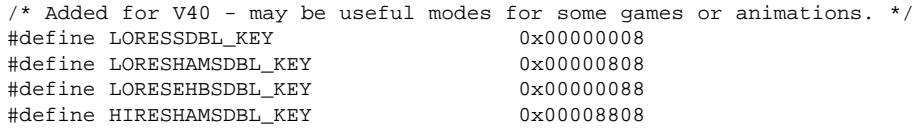

These new V40 display modes allow you to display a given raster at twice its normal height. Each line of the raster automatically gets repeated on the screen as it is displayed. This allows a 128 pixel high raster to be displayed as if it were 256 pixels tall. This can be very helpful in order to create full screen animations. For example, a 128 pixel high CDXL animation can suddenly occupy the full screen.

When you use one of these new modes, you *do not* allocate more raster or open a taller screen, i.e., you still allocate a raster of the smaller height (128 for example), and if you are blitting the image you still only blit 128 lines. Doubling the height of your image is a video effect accomplished by the AA hardware. These modes work on a composite monitor or TV.

For more on how to set up a display using graphics.library, see the example at the end of this chapter.

## ▶ Display Mode Promotion

Mode promotion is a feature which converts 15kHz screens into 31kHz screens, in order to remove interlace flicker, or inter-line gaps. It is the AA equivalent of the A3000 display enhancer hardware.

Mode promotion can be turned on or off by the user. When turned on, screens opened using the 1.3 OpenScreen() function, or opened using a default monitor ID will end up promoted to a 31kHz mode. The promotion process is not totally transparent as certain aspects of the copper list, the refresh rate, and available overscan dimensions are different for the promoted state than for the unpromoted state. These differences can be crucial for many developers.

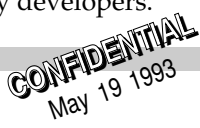

To avoid promotion affecting your titles, you simply need to open your screens with explicit mode IDs using the PAL\_MONITOR\_ID and NTSC\_MONITOR\_ID, instead of using DEFAULT\_MONITOR\_ID.

Note that promotion is not turned on in AmigaCD $^{32}$  systems, the problem can only surface in a computer environment.

Consult the ROM Kernel manuals, the 1991 and 1993 DevCon notes for more information on display mode IDs and display mode promotion.

## ▶ Intuition Screen Defaults

Applications that use Intuition to set up their displays need to understand how Intuition defaults work. The default values for the LeftEdge, TopEdge, Width, and Height of a screen can be a bit complex. This is partially due to the fact that they are implicitly specified by supplying a non-NULL NewScreen pointer to OpenScreenTagList(), and by the fact that while Intuition does define STDSCREENWIDTH and STDSCREENHEIGHT magic constants, there are no corresponding constants for standard left-edge and standard top-edge (which are likely non-zero!). The most foolproof strategy is to use a NULL NewScreen structure, using only tags to specify screen attributes, and omit all of SA\_Left, SA\_Top, SA\_Width, and SA\_Height. The correct defaults will come from the SA\_DClip.

The other way (which is required if using a non-NULL NewScreen), is to supply the correct values for each component (either in the appropriate members of the NewScreen structure or with the appropriate tags). The correct values are:

 $left =$  dclip.MinX top = dclip.MinY width = dclip.MaxX - dclip.MinX + 1 height =  $dclip.MaxY - dclip.MinY + 1$ 

Note that if your screen is shorter than the nominal height, other screens that are behind you can potentially be visible above your screen.

You are strongly encouraged to use Intuition screens instead of custom Views and ViewPorts. However, if you go that route, you can install a DisplayClip into your ViewPort's ViewPortExtra structure.

## ▶ Screen Position and Sprites

User preference can shift the Intuition View origin, which in turn can affect the number of sprites available on your screen. If you use sprites other than the pointer sprite, you must take this into consideration, because a change in the upper-left corner of the Text Overscan rectangle shifts the entire coordinate system, so even carefully chosen fixed coordinates may get you into trouble. The upper-left corner of the OSCAN\_MAX rectangle is the one which is at a fixed position with respect to the hardware fetch cycle (for a given mode). You can base a positional calculation on this if necessary.

There are some Display Clip positions for which the number of possible sprites varies depending on which fetch mode is used. The higher fetch modes have the advantage of reducing Chip RAM bus saturation, but you may prefer a lower bandwidth with more sprites. Graphics will drop the bandwidth to bring allocated sprites into view if MakeVPort() runs after you obtain your sprites via GetExtSprite(). In an Intuition environment, you should use RemakeDisplay() after you get your sprites (not call MakeVPort() directly).

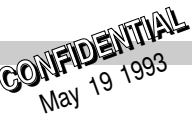

## ▶ Avoiding The Workbench Screen

If you use Intuition screens in your titles, it is important to note an Intuition "feature" which can get in the way. Whenever the last screen opened in the system is closed, Intuition automatically opens up the Workbench screen. This can be quite cumbersome in titles which perform transitions between different screens.

Here is a short code sample for SAS/C that defeats this Intuition feature. Simply call CloseScreenQuiet() instead of calling CloseScreen() and all will be fine:

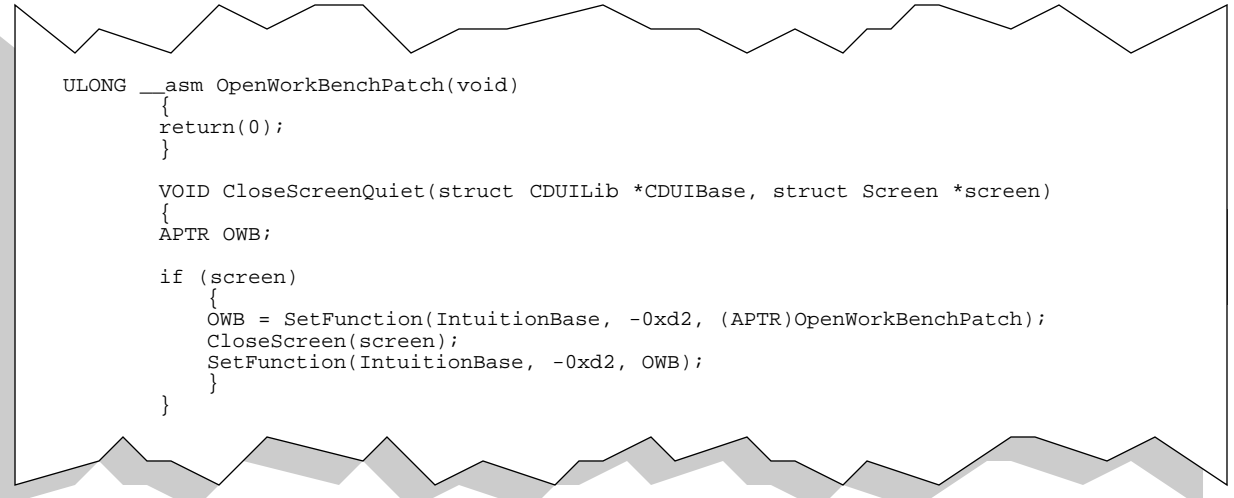

Note that the above code will only work starting with V39 Kickstart. Previous Kickstarts did not support this. AmigaCD<sup>32</sup> has a V40 Kickstart.

## Localization ◗

There are two ways software can be localized on AmigaCD<sup>32</sup> systems. The lowlevel.library, discussed later in this chapter, offers a very simple mechanism that returns the number of the user's current preferred language. The second method involves using locale.library which provides a complete suite of localization services.

If your title does not use locale.library, it is best to remove the library from your CD. If your title does use locale.library, you must have a directory structure such as:

```
Locale (dir)
Catalogs (dir)
   français (dir)
  westchesterwarrior.catalog
deutsch (dir)
  westchesterwarrior.catalog
italiano (dir)
  westchesterwarrior.catalog
Languages (dir)
  français.language
  italiano.language
  deutsch.language
```
That is, you need a Locale directory which contains a Catalogs and a Languages subdirectory. There is no need to include the Countries directory that comes with the Workbench disk, this directory is only

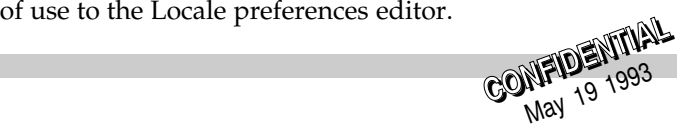

The Catalogs directory must contain one subdirectory for each language that your title supports. Within these directories, you can put the standard locale.library catalogs files (see locale.doc and catcomp.doc for more information).

The Languages directory must contain a language driver for each of the languages your title supports. These language drivers are supplied with Workbench 3.1 on the Locale disk. The LOCALE: assignment must exist if you use locale.library. It should be made to the Locale directory described above.

## ▶ New Amiga CD<sup>32</sup> System Software

Five special system modules were created for the AmigaCD $32$  console:

- ❍ lowlevel.library
- ❍ nonvolatile.library
- ❍ freeanim.library
- ❍ cd.device
- ❍ CD-ROM file system

You can use these modules with full confidence that they will be upwardly compatible with future systems from Commodore. The lowlevel.library, nonvolatile.library and the CD-ROM file system will be part of Workbench 3.1 and will be shipped within the 3.1 Enhancer kits and with new machines that include Workbench 3.1. The freeanim.library will not be included with the normal Workbench distribution, but your code does not need to rely on its presence (see below for more on this). Finally, cd.device will be included with any Amiga $CD^{32}$ -compatible solutions that Commodore will offer for its computer systems in future.

## ● The nonvolatile.library

The purpose of this library is to allow an application to save small amounts of information to nonvolatile memory or a disk device without having to burden the application with determining which device to use. It provides a simple, common access method to whichever device the user chooses. This library also provides access to true nonvolatile memory present on the game machine. See the nonvolatile.library Autodocs in Chapter 4 for more information on this library.

## The lowlevel.library ◗

The lowlevel.library provides many functions useful for game developers. Among other things, this library provides the only means to read the Amiga $CD^{32}$  game controller.

Aside from the game controller code, the main purpose for lowlevel.library is to provide functions that are often needed by game developers. Most of the functions in this library should not be used in the Amiga's normal multitasking environment--instead they are appropriate for high-performance games which require the takeover of the system. Aside from the game controller code, everything else in lowlevel.library can be done better--in a way that supports multitasking--using other system modules, though more work may be involved. The next section shows how to solve some common programming problems using the lowlevel.library.

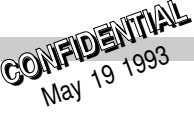

## Game Programming Problems and Solutions ◗

Speed of graphics rendering is the reason programmers usually cite for taking over the system. This is not a very good reason. In this section, some alternatives are described that you should consider instead of directly programming the hardware registers.

#### **Blitter**

If you have your own blitter routines that are faster than the routines in ROM, you can use them in a way that is friendly to the operating system. Use OwnBlitter() and DisownBlitter() to claim and relinquish ownership of the blitter registers.

First call OwnBlitter(), do any required setup, call WaitBlit(), poke the blitter registers, and then DisownBlitter() when all blits are done. This is a very low-overhead way to use direct hardware access; OwnBlitter() is only 3 instructions (counting RTS) when no one else is trying to use the blitter. You must use the graphics.library WaitBlit(). This is as fast as possible, uses no CPU registers, and knows about blitter bugs. You cannot possibly write one that is more efficient and works on all Amigas.

For asynchronous blits, use the QBlit() and QBSBlit() functions. These have been rewritten for the 3.0 version of the operating system and now have quite low overhead. These let you use the blitter in an interrupt driven manner instead of polling for completion.

#### Copper

If you want to do full-screen animation, it is not necessary to take over the system at boot time or directly control the Copper registers. Instead, use a user-Copper list to cause a Copper interrupt on line 0 of your ViewPort.

The copper interrupt handler you install can signal a high-priority task that calls ChangeVPBitMap() (or ScrollVPort() ) and LoadRGB32() to change both bitmap pointers and colors in sync. This allows for perfect 60 Hz animation even while moving the mouse as fast as possible and inserting floppy disks.

Under 3.0, you can also do this in an Intuition SA\_Exclusive screen. You can tell if it was your screen which caused the copper interrupt by checking to see if the flag VP\_HIDE is clear in your ViewPort->Modes.

If you really have to take over the Copper, first call LoadView(NULL), do two WaitTOF()s, and then install your own copper lists in the cop1/2jmp registers. We do not recommend this though. Future chipsets will have faster and more efficient coppers with different registers. If you load copper registers directly, your code will break on these future systems.

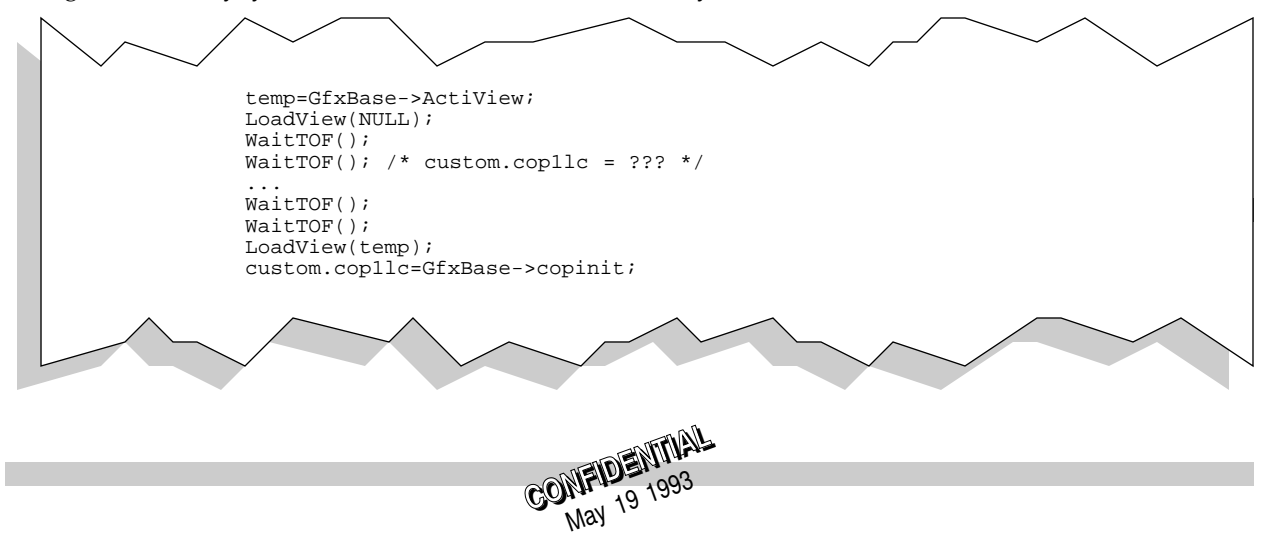

## ● Getting User Input

On the game machine, input will usually come from the "game controller." This is a hand-held controller similar to the type used on CDTV and the Nintendo SNES. It plugs into the standard, 9-pin D connectors on the side of the system. It has six action buttons, one start button and four directional arrows. Input could also come from a mouse or joystick.

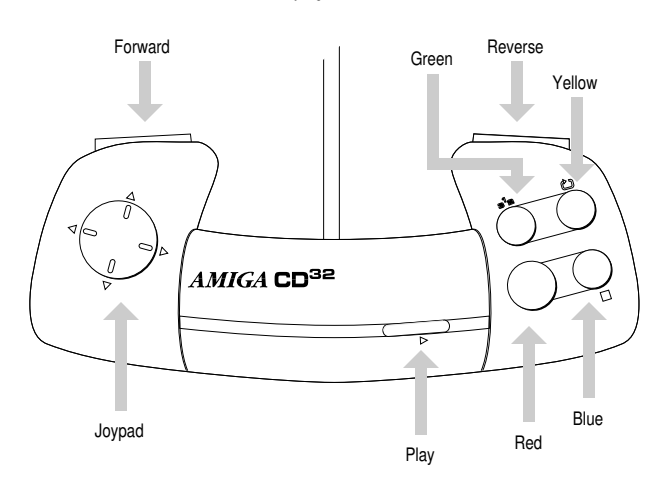

All three types of game controllers can be conveniently managed with the ReadJoyPort() function in the lowlevel.library. This function is the only way to get Amiga  $CD^{32}$  game controller information. One drawback of this function is that it requires a polling loop. So applications designed to run in the Amiga's multitasking environment may want to use other methods to get joystick and mouse information. The mouse and joystick information can be obtained from Intuition, from the gameport.device, or from the hardware port registers directly.

Before looking at the hardware registers directly, it is imperative that you allocate the associated hardware resources using the GPD\_ASKCTYPE and GPD\_SETCTYPE commands of the gameport.device. You should also allocate the POTGO resource bits to acquire buttons 2 and 3. Code that demonstrates how to do this is listed on pages 89, 94-95 and 344 of the *Amiga ROM Kernel Reference Manual: Devices*, 3rd edition (ISBN 0-201-56775-X).

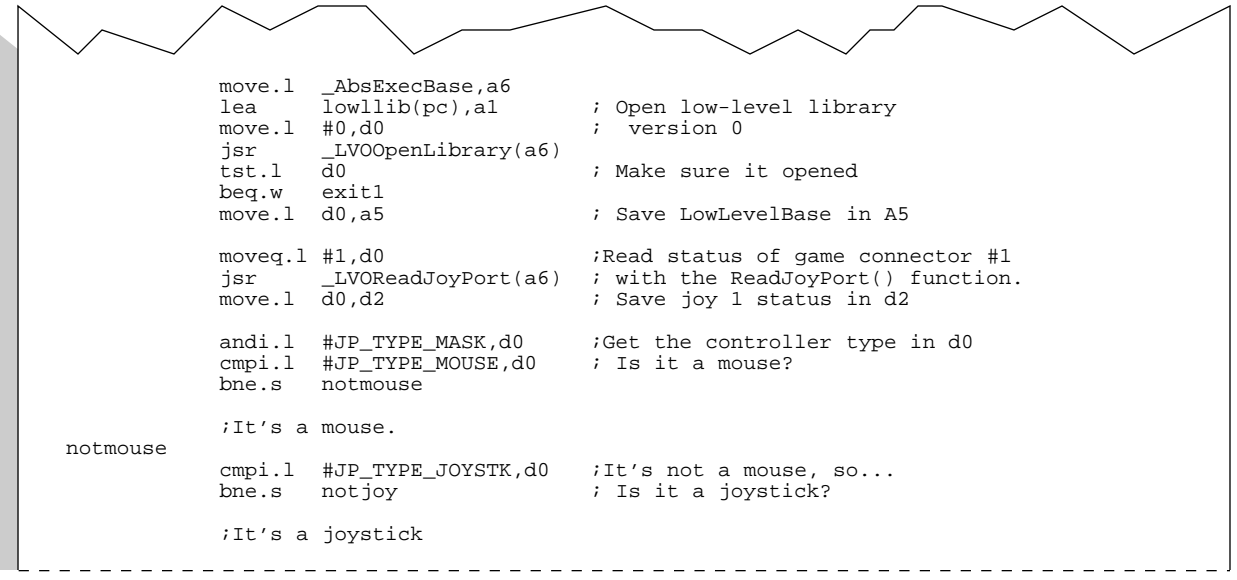

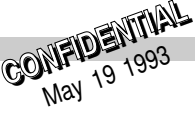

```
notjoy in the sum of the set of the set of the set of the set of the set of the set of the set of the set of t
             cmpi.l #JP_TYPE_GAMECTLR,d0 ; Is it an AmigaCD32 game controller?
                      default
             ;It's an AmigaCD32 game controller
default
             ;It's type is unknown or not available
             move.l _AbsExecBase,a6 ;Close Low-level Library
             move.1 a5, a1<br>isr LVOC
                      _LVOCloseLibrary(a6)
exit1
             rts<br>dc.b
lowllib dc.b 'lowlevel.library',0
             end
```
The fragment above shows how to use the ReadJoyPort() function of lowlevel.library. The same fragnent is shown below in C language.

```
#define PORTNO 1L /* Controller connector to read */
struct Library *LowLevelBase; /* Global, define above main()
...
ULONG status;
GameBase=OpenLibrary("lowlevel.library", 0L );
if(GameBase)
    {
    /* Do set up, then, in main loop... */
    status = ReadJoyPort( PORTNO );
    switch( status & JP_TYPE_MASK )
        {
        case JP_TYPE_GAMECTLR: /* It's a game controller */
           break;
        case JP_TYPE_MOUSE: /* It's a mouse */
           break;
        case JP_TYPE_JOYSTK: /* It's a joystick */
        break;<br>default:
                               /* Contoller type unknown or unavailable */
        }
    CloseLibrary(LowLevelBase);
    }
```
## ▶ Dealing with the Input Device

On the Amiga, the input.device is the system module that processes input events such as mouse movement and keystrokes passing them on to Intuition and other interested clients. If the system is not being completely shut down by use of the SCON\_TakeOverSys tag to SystemControlA() the system overhead can be reduced by shutting down input.device. Obviously this should not be done if your application depends on input.device for gathering input.

There are two ways to do this. With lowlevel.library, the SystemControl() function can be used with the SCON\_StopInput tag set to TRUE. This stops the input.device from using any CPU time and also prevents it from passing along input events to Intuition. This is the easiest way to shut down the input.device on the CD game machine.

A solution which is more multitasking-friendly is to install a high priority input handler which chokes off all events. To do this, you use the IND\_ADDHANDLER and IND\_REMHANDLER commands of
the input.device. Examples of how to use these are listed on pages 108 and 109 of the *Amiga ROM Kernel Reference Manual: Devices*, 3rd edition (ISBN 0-201-56775-X). By using a priority of 51, you can make your input handler first in the chain and prevent other handlers (like Intuition) from seeing input activity. This handler is also a convenient way to get keys and mouse events yourself. Simply store the raw keypresses and mouse moves in your own variables.

The CD game machine in its base configuration does not include a keyboard. However, a keyboard is planned as part of an expansion option for the system. Programs that want to support this option can get keyboard events in a variety of ways. The lowlevel.library functions AddKBInt() and RemKBInt() will add and remove code you provide to the system's keyboard interrupt servicing allowing you to detect raw keypresses.

If you prefer to poll the keyboard as part of your main processing loop, use the lowlevel.library function GetKey(). This returns a raw key value for the current key pressed and also any qualifier keys (such as Shift) that are pressed at the same time. To monitor the state of a given set of keys, you can use the lowlevel.library function QueryKeys(). You pass this function an array of raw key codes for the keys you want to know about and it returns their current state.

Another alternative that is multitasking friendly is to obtain input from the keyboard.device. This has the advantage of dealing with all the various keyboard timings, but it is easier by far to open an Intuition window and read either RAWKEY or VANILLAKEY IDCMP messages. These either give the raw key number pressed, or the character the key pressed represents (useful for international games).

# **▶ Timing**

For calculating elapsed time, there are a variety of possible solutions. For a variable-speed, high-precision, interrupt-driven time source, programs can use the timer functions of the lowlevel.library. These functions provide a way for your code to be called continuously at arbitrary intervals. For instance the example below shows how to wait for precisely 1000 microseconds.

```
struct Library *LowLevelBase;
struct TIData \qquad/* This is just a structure */<br>{struct Task *atask; \qquad/* to hold parameters passed */
     {struct Task *atask; /* to hold parameters passed */
                                                          /* to the interrupt routine. */
    };
VOID __asm __interrupt __saveds /* Here's the timer interrupt */
TIRoutine (register __a1 struct TIData *tidata) /* routine. It simply signals */
                                                          /* the parent task pointed to */
Signal( tidata->atask, 1L \ll tidata->asignal ); /* by register A1.
}
VOID
main ( int argc, char **argv)
{
APTR ti_handle; \frac{1}{2} ti_handle \frac{1}{2} timer handle \frac{1}{2} struct TIData ti_data; \frac{1}{2} and \frac{1}{2} are \frac{1}{2} and \frac{1}{2} are \frac{1}{2} are \frac{1}{2} are \frac{1}{2} are \frac{1}{2} are \frac{1}{2} and \frac/* Pointer to interrupt arg.s */
LowLevelBase = OpenLibrary ( "lowlevel.library", 0L);
if(LowLevelBase)
     {
     ti_data.atask = FindTask( NULL ); /* Fill in TIData structure */
     ti_data.asignal = AllocSignal(-1L); /* so interrupt routine can */
    ti_data.asignal = AllocSignal(-1L); <br>if(ti_data.asignal!=-1) /* so interrupt routine can<br>if(ti_data.asignal!=-1) /* signal us.
```
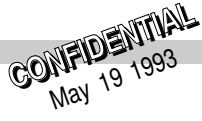

 $\frac{1}{2}$ 

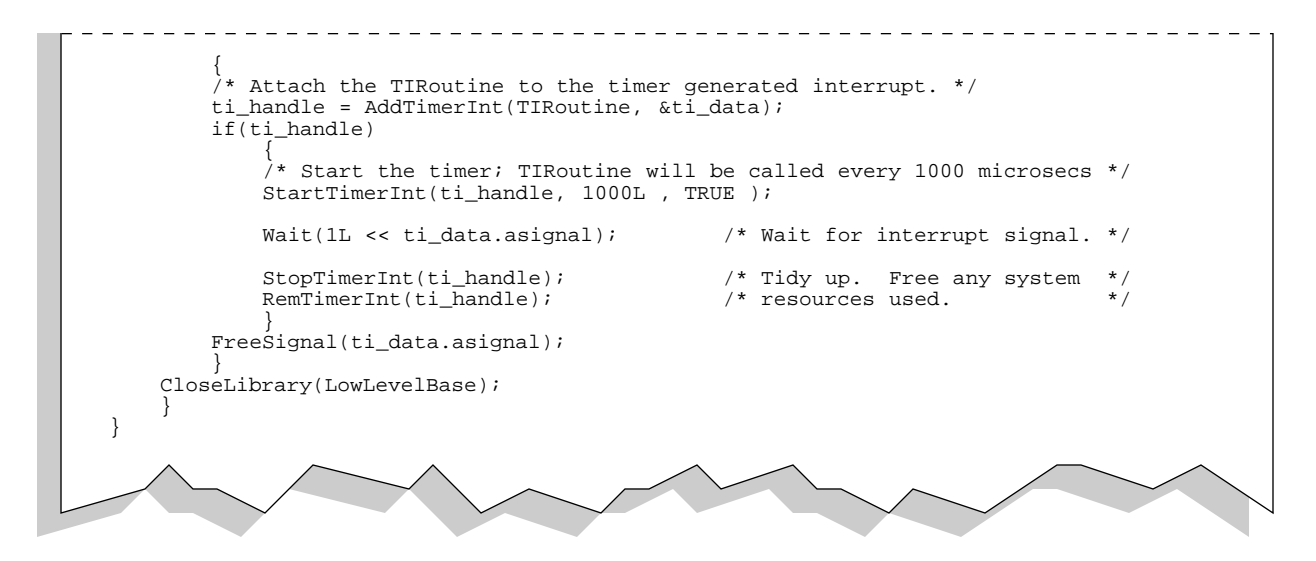

Here is a similar example in 68020 assembly language. This time, the example flashes the display every 1024 ticks for a total delay of just over 10 seconds.

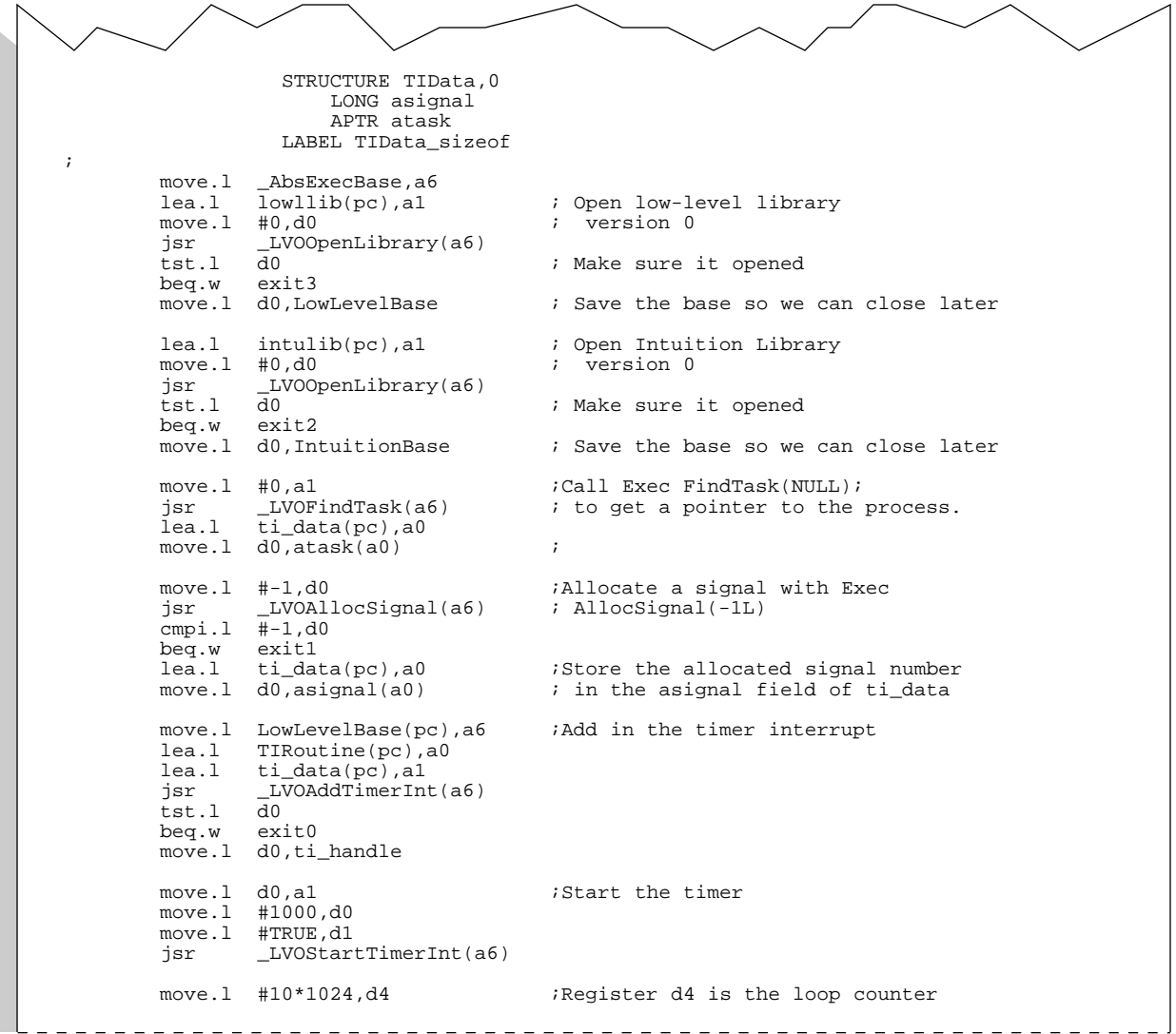

<sup>36</sup> **CONFIDENTiAL CONFIDENTIAL** May <sup>19</sup> <sup>1993</sup>

```
mainloop
          move.l _AbsExecBase,a6<br>lea.l ti_data(pc),a0
          lea.l ti_data(pc),a0<br>move.l asignal(a0),dl
                    asignal(a0),d1<br>#1,d0
          move.l<br>asl.l
          asl.1 d1,d0<br>isr LVOW
                    LVOWait(a6)move.1 d4,d0<br>andi.1 #$000003ff,d0
          andi.1 #$000003ff,d0 <br>bne.s looptest if its integrated the screen every 1024 ticks
                    looptest
          move.1 IntuitionBase(pc), a6<br>move.1 #0, a0
          move.l<br>jsr
                    _LVODisplayBeep(a6)
looptest
          subi.1 #1,d4<br>tst.l d4
          tst.1
          bne.w mainloop
          move.l LowLevelBase(pc),a6
          lea.l ti_handle(pc),al<br>isr LVOStopTimerInt
                    _LVOStopTimerInt(a6)
          move.1 ti_handle(pc),al<br>jsr __LVORemTimerInt(
                    _LVORemTimerInt(a6)
exit0
          move.1 _AbsExecBase,a6 ;Free the signal stored in the asignal<br>lea.1 ti_data(pc),a1 ;field of ti_data
          lea.l ti_data(pc),a1 ;field of ti_data<br>move.l asignal(al),d0
                    asignal(a1),d0
          jsr _LVOFreeSignal(a6)
exit1
          move.1 IntuitionBase(pc),a1 ;Close Intuition library<br>jsr __LVOCloseLibrary(a6)
                    _LVOCloseLibrary(a6)
exit2
          move.1 LowLevelBase(pc),a1 ;Close low-level library<br>jsr __LVOCloseLibrary(a6)
                    _LVOCloseLibrary(a6)
exit3
          rts
TIRoutine
          move.1 _AbsExecBase,a6 ;Prepare to call Exec Signal() move.1 asignal(a1),d1 ; register d0 contains the
          move.1 \overline{\text{asignal}}(a1), d1 ; register d0 contains the move.1 #1,d0 ; signal mask created from
          move.1 #1,d0 ; signal mask created from asignal<br>asl.1 d1,d0 ;
          as1.1 d1, d0<br>move.1 atask(al),al
          move.1 atask(a1),a1 ; register al points to the task<br>isr [WOSignal(a6)
                    _LVOSignal(a6)
          rts
;============== Data Area
LowLevelBase dc.1
IntuitionBase dc.1 0<br>loopcount dc.1 0
loopcount dc.l 0
ti_handle dc.l 0
ti_data ds.b TIData_sizeof,0
                    cnop 2
lowllib dc.b 'lowlevel.library',0
                    cnop 2
intulib dc.b 'intuition.library',0
          end
```
The lowlevel.library timer functions use the CIA chips (or equivalents) as the source for timing information. On systems prior to V40 that have no lowlevel.library, you will have to use the CIA timing facilities at a lower level. This involves a lot more housekeeping on the part of your application. For example code demonstrating how to do this, refer to pages 328-335 of the *Amiga ROM Kernel Reference Manual: Devices*, 3rd edition (ISBN 0-201-56775-X).

ReadEClock() is a timer.device function that provides a simple, low overhead way to determine<br>
CONFIDENTIAL<br>
CONFIDENTIAL Another timing source is available through the timer.device called the E-Clock. The E-Clock is the clock used by the Motorola 680x0-family of processors to communicate with Motorola 8-bit devices.

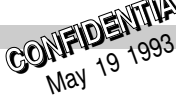

elapsed E-Clock time. It returns two values: a 64-bit timer value (the E-Clock count) and a 32-bit frequency value in ticks/second (the E-Clock frequency, related to the master frequency of the machine and different between PAL and NTSC systems). Usage of the E-Clock is shown on page 298 of the *Amiga ROM Kernel Reference Manual: Devices*, 3rd edition, (ISBN 0-201-56775-X). There is also a convenient interface to the EClock provided by the lowlevel.library function ElapsedTime(). See the Autodocs in Chapter 4 for more information.

For timings that require less granularity, the system vertical blank can be used as a special low-frequency timer. WaitTOF() will suspend your task until the top of frame is reached (and all vertical blank interrupt servers have been called). The frame rate depends on whether the system is running in a PAL or NTSC environment but is totally independent of the processor speed:

```
ULONG frate;
frate = (GfxBase->DisplayFlags & PAL) ? 50 : 60;
for(i=0; i < frate; i++)
   WaitTOF();
```
As a convenience, V40 of the operating system includes a new field in GfxBase named VBCounter. The VBCounter field is a longword which is incremented by the system every vertical blank.

# ● Audio

The audio device is one of the simplest, lowest overhead modules in the system. In general, there is no reason to hit the hardware directly. There are device commands to change the volume, period, frequency and data that is played on any of the four channels.

Some applications may want to modulate one voice with another or exceed the 28,000 byte/second sample playback rate by using CPU-driven audio instead of DMA-driven audio. In that case, direct

```
CONFIDENTIAL
VOID main( int argc, char **argv)
{
struct IOAudio *myAIOreq=NULL;
struct MsgPort *myAIOreply=NULL;<br>UBYTE chans[] = {15};
                                 /* Allocate all 4 audio channels */
BYTE dev = -1;
myAIOreq=(struct IOAudio *)AllocMem(sizeof(struct IOAudio),MEMF PUBLIC );
if(myAIOreq)
    {
    myAIOreply=CreatePort(0,0);
   if(myAIOreply)
        {
       myAIOreq->ioa_Request.io_Message.mn_ReplyPort = myAIOreply;
       myAIOreq->ioa_Request.io_Message.mn_Node.ln_Pri = 127;
       myAIOreq->ioa_Request.io_Command = AD(mvAIOreq->ioa AllocKev = 0;
       myAIOreq->ioa_AllocKey = 0;
       myAIOreq->ioa_Data
       myAIOreq->ioa_Length = sizeof(chans);
       dev=OpenDevice("audio.device",0L,(struct IORequest *)myAIOreq,0L);
       if(! dev)
            {
            /* Your code that uses audio hardware registers goes here */
           CloseDevice(myAIOreq);
            }
       else { /* Couldn't get all 4 channels. */ }
       DeletePort( myAIOreply );
        }
    FreeMem( myAIOreq, sizeof(struct IOAudio) );
    }
}
```
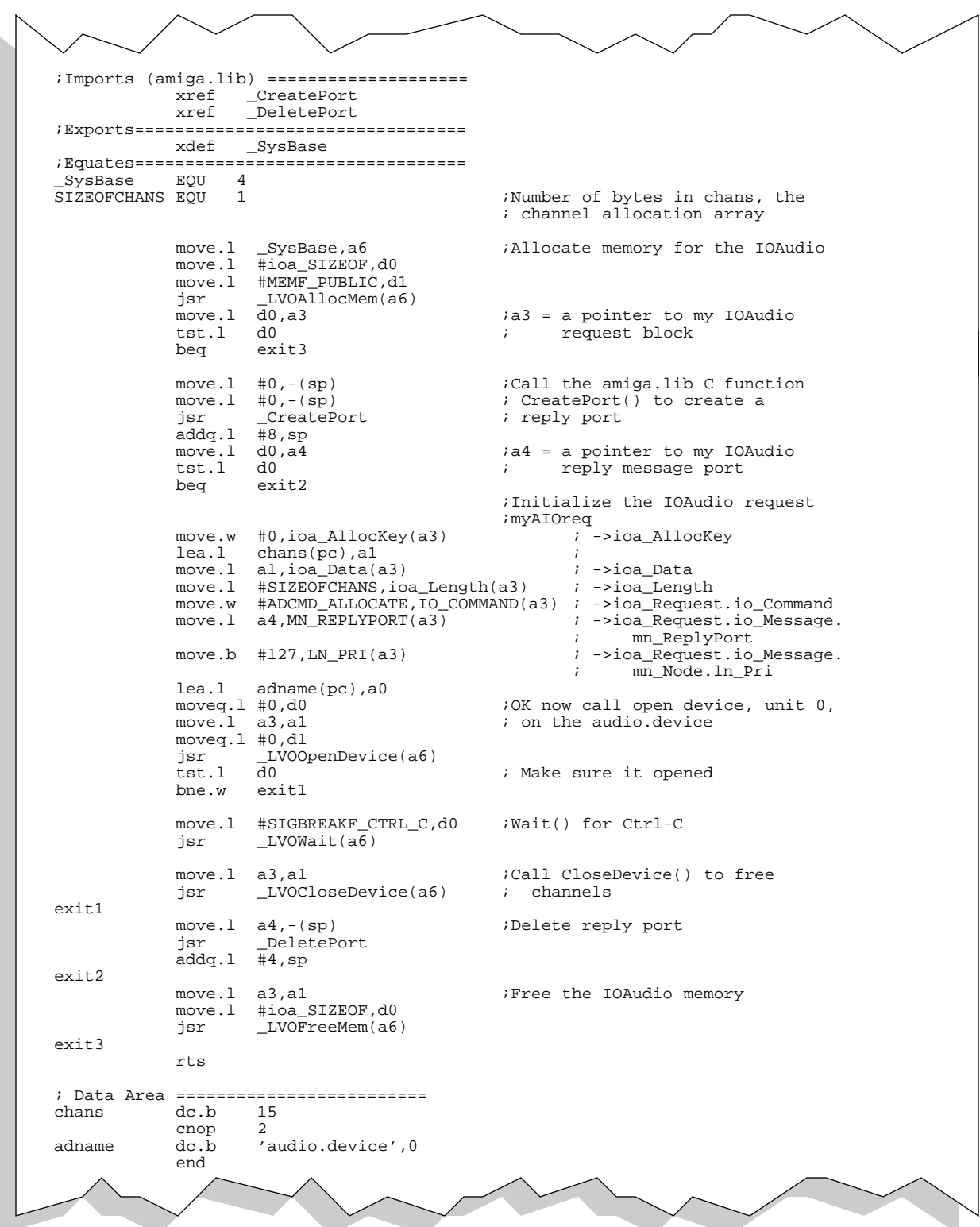

hardware access is required. If you must hit the audio hardware, you can ask for the channel you need with the highest priority (127). The code above shows how:

The audio channels will never be stolen from you, nor will they be used by anyone else until you give the channels back to the system.

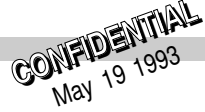

# Generating Random Numbers ◗

In all games you will need at least some element of randomness in the game to prevent the user from feeling bored during repeat plays. There are a variety of ways to generate random numbers.

The code below is based on the random-number routine from Semi-Numerical Algorithms: The Art of Computer Programming, Vol. 2, by Donald Knuth. The function rand\_word() will return a random 16-bit value and has an extremely long period. The rand\_word() function uses a table for speed; the table is initialized with another random number generator (which is slightly slower because it has a multiply in it).

```
init_table:
; initialize random # generator - pass d0 = a random seed (based off of time)
; trashes d0/d1,a0
                    moveq #54,d1
          lea rand_table(a6),a0<br>move d0,(a0)+
1$: move d0,(a0)+<br>mulu #$1efd,d
                     #$1efd,d0
          add #$dff,d0<br>dbra d1,1$
                    d1.1$
          move.l a0,(a0)
          move.1 #rand_table+24*2,j_index(a6)
          rts
rand_word:
; return a random word in d0
; trashes a0/a1
          lea rand_table(a6), al<br>move l i index(a6), a0
                    j_index(a6),a0
          move.w -(a0), d0<br>cmp.l a0, a1a0, a1<br>25bne.s<br>lea
          lea rand_table+55*2(a6),a0<br>move.l a0,j_index(a6)
2$: move.1 a0, j_index(a6)<br>move.1 k index(a6).a0
          move.1 k\_index(a6), a0<br>add -(a0), d0add -(a0), d0<br>move d0, (a0)
          move d0, (a0)<br>cmp.1 a0, a1a0, a1bne.s 3$
                     rand_table+55*2(a6),a0
3\: move.1 a0,k_index(a6)
          rts
          section variables
:!! rand_table must precede k_index<br>rand_table ds.w 55
rand_table d:<br>k_index_dc_l 0
k_index dc.l
;!! k_index must follow rand_table
j_index dc.l 0
          end
```
You will want to use a different seed value each time your program is run. The best way to do this is by using the ReadEClock() routine of the timer device to obtain a seed value. The EClock is a high speed, free-running, 64-bit timer that increments every 279.5 ns. This is fast enough so that now matter how the the program is started, you are very likely to get a different reading from the EClock from one game to the next. (See the earlier section on Timing for more information.)

An alternative to the table-driven random number generator above is listed in the Random() and RandomSeed() assembly-language functions below. These functions are callable from either C or

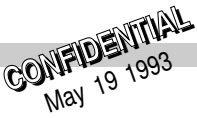

assembly language. The amiga.lib link library provided by Commodore has additional random number routines FastRand() and RangeRand() that can be called only from a C-language program. Here's a C program that demonstrates how to call these functions to obtain a random number.

```
;/* test_random.c - Execute me to compile me with SAS C 5.10
LC -b1 -cfist -v -j73 test_random.c
Blink FROM LIB:c.o,test_random.o,random.o TO test_random LIBRARY
LIB:LC.lib,LIB:Amiga.lib
quit
* Shows the use of both the Amiga.lib RangeRand() function and the
* random.asm Random() function it is linked with to demonstrate
* two ways for generating random numbers.
*
* Uses Intuition CurrentTime() to get a seed for the random number generator
* Alternately, you could use the 2.0 timer.device function ReadEClock
*/
#include <exec/types.h>
#include <exec/memory.h>
#include <dos/dos.h>
#include <intuition/intuition.h>
#include <clib/exec_protos.h>
#include <clib/dos_protos.h>
#include <clib/intuition_protos.h>
#include <clib/graphics_protos.h>
#include <stdlib.h>
#include <stdio.h>
#include <string.h>
#ifdef LATTICE
int CXBRK(void) { return(0); } /* Disable Lattice CTRL/C handling */
void chkabort(void) { return; } /* really */
#endif
#define MINARGS 1
UBYTE *vers = "\0$VER: test_random 39.1";
/* Option 1: Random.asm RandomSeed() and Random() and functions
 *
  RandomSeed() - Seed with a variable number such as the current time
 *
 * Random() - Pass limit of 0-65535, returns a number between 0 and (limit-1)
 */
extern void RandomSeed(ULONG seedvalue);
extern int Random(LONG limit);
/* Option 2:
 * Amiga.lib ULONG RangeSeed and RangeRand() function
 *
 * RangeRand() - Pass limit of 0-65535, returns a number between 0 and (limit-1)
 */
#include <clib/alib_protos.h>
extern ULONG far RangeSeed;
void testrand(LONG limit);
struct Library *IntuitionBase;
void main(int argc, char **argv)
    {
    ULONG secs,mics,seed;
    if(IntuitionBase = OpenLibrary("intuition.library",0))
        {
        /* We'll use CurrentTime() to get an initial "seed" value.
         * You could also use the 2.0 timer.device function ReadEClock.
        * If you use the same seed value, you'll get the same
         * sequence of "random" values each time you run the program.
         */
```

```
CurrentTime(&secs,&mics); /* Use as our seed */
       seed = secs + mics;
       printf("secs=%ld mics=%ld, seed = $08lx\n",secs, mics, seed);
        /* We'll be testing both the random.asm Random() function and the
        * amiga.lib RangeRand() function so we need to seed each with a
        * starter random value by using the seed method each requires
         *
       */<br>RandomSeed(seed);
       RandomSeed(seed); \frac{1}{2} /* seed random.asm Random()<br>RangeSeed = seed; \frac{1}{2} /* seed Amiga.lib RangeRand(
                                   /* seed Amiga.lib RangeRand() */
        /* Call both functions to get some random numbers, passing limit
        * Both functions return random numbers from 0 through limit-1
        * Note however that 0 cannot be passed as limit to RangeRand()
        */
       testrand(3);
       testrand(11);
       testrand(512);
       testrand(65535);
       CloseLibrary(IntuitionBase);
        }
   }
void testrand(LONG limit)
    {
   int k, ktries;
   ktries = 10;
    /* Note: Can pass limit 0-65535, returns number from 0 to limit-1 */
   printf("Random(): %ld random values between 0 and %ld:\n",ktries,limit-1);
   for(k=0; k<ktries; k++) printf("%ld ",Random(limit));
   printf("\n");
    /* Note: Can pass limit 1-65535, returns number from 0 to limit-1 */
   printf("RangeRand(): %ld random values between 0 and %ld:\n",ktries,limit-1);
    for(k=0; k<ktries; k++) printf("%ld ",RangeRand(limit));
   printf("\n\n");
    }
* Random number generator
               XDEF RandomSeed,Random assembler entry points
                       _RandomSeed,_Random
               CODE
;=============================================================================
; NAME
; RandomSeed - seed random number generator, call once at beginning of
                 your program. CurrentTime provides useful values for this
;
; SYSNOPSIS
; RandomSeed( SeedValue )
; D0
;
; FUNCTION
; Seeds the random number generator
;
; INPUTS
    SeedValue - a longword containing any value you like
;
; RESULT
    Random number generator is initialised
;
; BUGS/LIMITATIONS
    None that I know of
;
   ;============================================================================CONFIDENTIAL
```
42

```
_RandomSeed MOVE.L 4(SP),D0 entry point for C functions
                                           user seed in d0 (d1 too)
                 MOVEM.L D0/D1,RND
; drops through to the main random function (not user callable)
LongRnd MOVEM.L D2-D3,-(SP)<br>MOVEM.L RND, D0/D1
                 MOVEM.L RND,D0/D1 D0=LSB's, D1=MSB's of random number
                 ANDI.B #$0E,D0 ensure upper 59 bits are an...<br>ORI.B #$20,D0 ...odd binary number
                                           ...odd binary number
                 MOVE.L D0,D2
                 MOVE.L D1,D3
                 ADD.L D2, D2 accounts for 1 of 17 left shifts<br>ADDX.L D3, D3 [D2/D3] = RND*2
                                           [D2/D3] = RND*2ADD.L D2,D0<br>ADDX.L D3,D1
                 ADDX.L D3, D1 [D0/D1] = RND*3<br>
SWAP D3 shift [D2/D3] a
                         D3 shift [D2/D3] additional 16 times<br>D2
                 SWAPMOVE.W D2,D3
                 CLR.W D2
                 ADD.L D2,D0 add to [D0/D1]
                 ADD.L D2,D0<br>ADDX.L D3,D1<br>MOVEM.L D0/D1,RND<br>MOVE.L D1,D0
                                           save for next time through
                                           most random part to D0
                 MOVEM.L (SP)+,D2-D3
                 RTS
;=============================================================================
; NAME
; Random - returns a random integer in the specified range
;
; SYSNOPSIS
     RndNum = Random( UpperLimit )<br>D0 D0
; D0 D0
;
; FUNCTION
    ; returns a random integer in the range 0 to UpperLimit-1
;
; INPUTS
; UpperLimit - a long(or short will do) in the range 1-65535
;
; RESULT
; a random integer is returned to you, real quick!
;
; BUGS/LIMITATIONS
; range was limited to 0-65535 to avoid problems with the DIVU instruction
; which can return real wierd values if the result is larger than 16 bits.
;
;============================================================================
_Random MOVE.L 4(SP), D0 C entry point<br>
Random MOVE.W D2.-(SP)
                 MOVE.W D2,-(SP)<br>MOVE.W D0,D2
                 MOVE.W DO, D2 save upper limit<br>BEO.S 10$ range of 0 return
                 BEQ.S 10$ range of 0 returns 0 always<br>BSR S LongRnd aet a longword random number
                 BSR.S LongRnd get a longword random number<br>CLR.W DO use upper word (it's most ra
                         D0 use upper word (it's most random)<br>D0
                 SWAP DO<br>DIVU.W D2,D0
                 DIVU.W D2, D0 divide by range...<br>CLR.W D0 ...and use remain
                 CLR.W D0 ...and use remainder for the value
                 SWAP D0 result in D0.W
10$ MOVE.W (SP) + , D2
                 RTS
                 BSS<br>DS.L
RND DS.L 2 random number
                 END
```
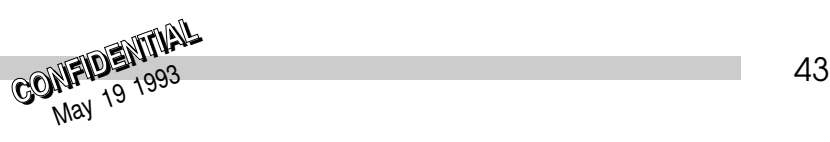

# ● CD Drive Issues

The unit name for the CD-ROM drive on the game machine is CD0:. This is the same name used on CDTV and on the A570 CD-ROM peripheral for the A500. However keep in mind that other vendors who provide CD-ROM drives for the Amiga may use a different drive name. For future compatibility try to use paths relative to your application's volume name rather than relative to the unit name. The system also provides a special process-relative assign named PROGDIR:. This assignment exists for every process except those on the resident list and will be the directory from which the process's executable was loaded.

Another drive consideration is that titles that could run on an A4000 or A1200 equipped with a CD-ROM drive will not be able to boot from CD on such systems (no ISO filesystem in ROM in V39 and earlier). This is one excellent reason to enable your product to run from the Workbench.

Similarly, products that use the CD-ROM at the lowest level, i.e., by making calls to cd.device, are unlikely to work with CD-ROM drives from other vendors whose implementations of the ISO filesystem is different. To avoid this compatibility pitfall, stick to the higher-level filesystem interface to the CD drive. Just use the dos.library.

# **▶ Memory**

The CD game machine will have two megabytes of Chip RAM in its base configuration. There are a fairly large number of wait-states when accessing Chip RAM. ROM is zero wait-states. Due to the slow RAM speed, it may be better to use calculations for some things that you might have used tables for on the A500. Add-on RAM (Fast RAM) will probably be faster than Chip RAM, so it is worth segmenting your game so that parts of it can go into Fast RAM if available.

# CPU Speed Issues ◗

With the 68EC020 processor used in all CD game machines, there are some special coding techniques you can use to improve performance. For example, it is critical that you code any important loops to execute entirely from the on-chip 256-byte cache. A straight line loop 258 bytes long will execute far slower than a 254 byte one. The '020 is a 32-bit chip. Longword accesses will be twice as fast when they are aligned on a longword boundary. Aligning the entry points of routines on 32-bit boundaries can help, also. You should also make sure that the stack is always longword aligned. Write accesses to Chip RAM incur wait-states. However, other processor instructions can execute while results are being written to memory:

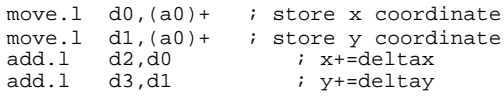

will be slower than:

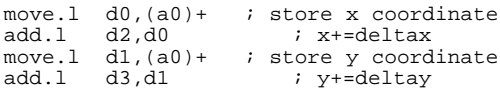

The 68020 adds a number of enhancements to the 68000 architecture, including new addressing modes and instructions. Some of these are unconditional speedups, while others only sometimes help.

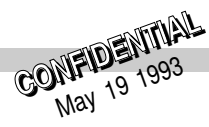

# ● New Addressing Modes

**Scaled Indexing.** The 68000 addressing mode (disp,An,Dn) can have a scale factor of 2, 4 or 8 applied to the data register on the 68020. This is totally free in terms of instruction length and execution time. For example:

%68000 68020<br>add.w d0,d0 move. add.w d0,d0 move.w (0,a1,d0.w\*2),d1<br>move.w (0.a1.d0.w).d1  $(0, a1, d0. w)$ ,d1

**16-bit Offsets on An+Rn Modes.** The 68000 only supported 8-bit displacements when using the sum of an address register and another register as a memory address. The 68020 supports 16-bit displacements. This costs one extra cycle when the instruction is not in cache, but is free if the instruction is in cache. 32-bit displacements can also be used, but they cost 4 additional clock cycles.

**Data Registers Used as Addresses.** Register (d0) is 3 cycles slower than (a0), and it only takes 2 cycles to move a data register to an address register, but this can help in situations where there is no free address register.

**Memory Indirect Addressing.** These instructions can help in some circumstances when there are not any free registers to load a pointer into. Otherwise, they lose.

# ● New Instructions

**Extended Precision Divide and Multiply.** The 68EC020 can perform 32x32->32,32x32->64 multiplication and 32/32 and 64/32 division. These are significantly faster than the multi-precision operations which are required on the 68000.

**EXTB.** The sign extend byte to longword instruction is faster than the equivalent EXT.W EXT.L sequence on the 68000.

**CMPI and TST.** Compare immediate and TST work in program-counter relative mode on the 68020.

**Shift Instructions.** On the '020, all shift instructions execute in the same amount of time, regardless of how many bits are shifted. Note that ASL and ASR are slower than LSL and LSR. The break-even point on ADD Dn,Dn versus LSL is at two shifts.

**Bit Field Instructions.** BFINS inserts a bitfield, and is faster than 2 MOVEs plus an AND and an OR. This instruction can be used nicely in fill routines or text plotting. BFEXTU/BFEXTS can extract and optionally sign-extend a bitfield on an arbitrary boundary. BFFFO can find the highest order bit set in a field. BFSET, BFCHG, and BFCLR can set, complement, or clear up to 32 bits at arbitrary boundaries.

## General Do's and Don'ts  $\blacksquare$

- ❍ Do clear unused bits when writing, and mask out unused or unneeded bits when reading.
- ❍ Don't use timing loops. The reasons should be obvious.
- ❍ Don't write self-modifying code unless you know how instruction caches work.
- ❍ If you are hardware banging, don't assume anything about the initial contents of the display registers (or any other registers) when your program is started. Initialize everything.
- ❍ If using ViewPorts, be sure to have a properly allocated ViewPortExtra. Some graphics calls are faster when one is present.
- ❍ Do note well the warning around the copinit structure.

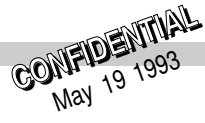

# ● Conclusion

Writing OS-friendly games benefits you, the developer, and the gamers who buy your games. It ensures the viability of your code on all Amiga platforms, not just the one you used for development. By allowing the OS to do the mundane details of opening screens and windows, you give yourself more time to do the creative portions of your game. It does not matter how fast your game is if the gameplay is lousy and the artwork looks amateurish.

An OS-friendly game is no longer something to be avoided. We've provided ample tools in the OS to support your gaming needs, and we will continue to do so. To get you started, the examples on the folowing pages show you how to set up your own View and ViewPort in both C and assembly language. The sooner you write OS-friendly games, the sooner you'll be prepared for the future.

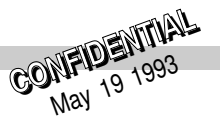

```
i /* LowLevelView.c - Execute me to compile me with Lattice 6.2
sc data=near nominc strmer streq nostkchk saveds ign=73 LowLevelView
quit
*/
#include <exec/memory.h>
#include <exec/libraries.h>
#include <graphics/view.h>
#include <graphics/gfxbase.h>
#include <graphics/videocontrol.h>
#include <graphics/monitor.h>
#include <graphics/displayinfo.h>
#include <hardware/custom.h>
#include <graphics/gfxmacros.h>
#include <clib/exec_protos.h>
#include <clib/graphics_protos.h>
extern struct GfxBase *GfxBase;
extern struct Library *IntuitionBase;
extern far struct Custom custom;
struct View *CreateAView(APTR, ULONG);
void DeleteAView(struct View *);
struct ViewPort *CreateAViewPort(APTR, ULONG, ULONG, ULONG, ULONG, ULONG);
void DeleteAViewPort(struct ViewPort *);
struct View *CreateAView(APTR mem_pool, ULONG modeid)
{
    struct ViewExtra *ve;
    strust View *viaw = NIII.I.:if (view = AllocPooled(mem_pool, sizeof(struct View)))
    {
        InitView(view);
         if (ve = GfxNew(VIEW_EXTRA_TYPE)) /* For V36 and up, you need a ViewExtra if */
{ /* if you want to use a non-default monitor. */
            if (ve->Monitor = OpenMonitor(NULL, modeid))
                 GfxAssociate(view, ve);
                 view->Modes |= EXTEND_VSTRUCT; /* Mark the View as having a ViewExtra. */
             }
else
                 GfxFree(ve);
                \overline{v} = \overline{v} NULL;
         }
if (!ve)
         {
            view = NULU}
    }
return(view);
}
void DeleteAView(struct View *view)
{
    struct ViewExtra *ve=NULL;
    if (ve = GfxLookUp(view))
    {
        if (ve->Monitor) CloseMonitor(ve->Monitor);
        GfxFree(ve);
    }
}
                                        CONFIDENTIAL
  \overline{4}
```
# LowLevelView.c LowLevelView.c

```
struct ViewPort *CreateAViewPort(APTR mem_pool,
                                ULONG sizex,
                                ULONG sizey
                                ULONG depth
                                ULONG modeid,
                                ULONG colors)
   struct ViewPort *vp = NULL;
   struct ViewPortExtra *vpextra = NULL;
   struct DisplayInfo *disinfo = NULL;
   if ((1L<<depth) < = colors) /* There must be enough colors in the */
                                                /* colormap for the ViewPort's bitmap. */
       if (vp = AllocPooled(mem_pool, sizeof(struct ViewPort)))
        {
           InitVPort(vp); /* This function clears some of the ViewPort field so */
                                 /* call it before initializing any ViewPort fields. */
           if (vp->ColorMap = GetColorMap(colors)) /* I need a ColorMap if I want to */
                                               /* use certain VideoControl() features. */
            {
               if (vp->RasInfo = (struct RasInfo *)
                                  AllocPooled(mem_pool, sizeof(struct RasInfo)))
                {
                   if (vp->RasInfo->BitMap =
                           AllocBitMap(sizex, sizey, depth,
                                       BMF_DISPLAYABLE | BMF_CLEAR,
                                       NTIT.L))
                        if (vpextra = GfxNew(VIEWPORT_EXTRA_TYPE))
                        {
                           if (disinfo = FindDisplayInfo(modeid))
                            {
                               vp->DWidth = sizex;
                               vp->DHeight = sizey;
                               if (!VideoControlTags(vp->ColorMap,
                               /* This tag associates a ColorMap with a ViewPort. */
                                                    VTAG_ATTACH_CM_SET, vp,
                               /* This tag associates a ViewPortExtra with a ViewPort. */
                               /* Notice that VideoControl() (*not* GfxAssociate()) */
                               /* associates the VP and VPE.
                                                    VTAG_VIEWPORTEXTRA_SET, vpextra,
                                                    VTAG_NORMAL_DISP_SET, disinfo,
                                                    VTAG_USERCLIP_SET, NULL,
                                                    TAG_END))
                                {
                                   if (AttachPalExtra(vp->ColorMap, vp))
                                       disinfo = NULL;}
                            }
if (!disinfo) { GfxFree(vpextra); vpextra = NULL; }
                        }
if (!vpextra)
                        {
                           FreeBitMap(vp->RasInfo->BitMap);
                           vp->RasInfo->BitMap=NULL;
                        }
                    }
if (!(vp->RasInfo->BitMap)) { vp->RasInfo=NULL; }
                }
if (!(vp->RasInfo)) { FreeColorMap(vp->ColorMap); vp->ColorMap=NULL; }
            }
if (!(vp->ColorMap)) { vp=NULL; }
       }
    }
return(vp);
                                     CONFIDENTIAL
```
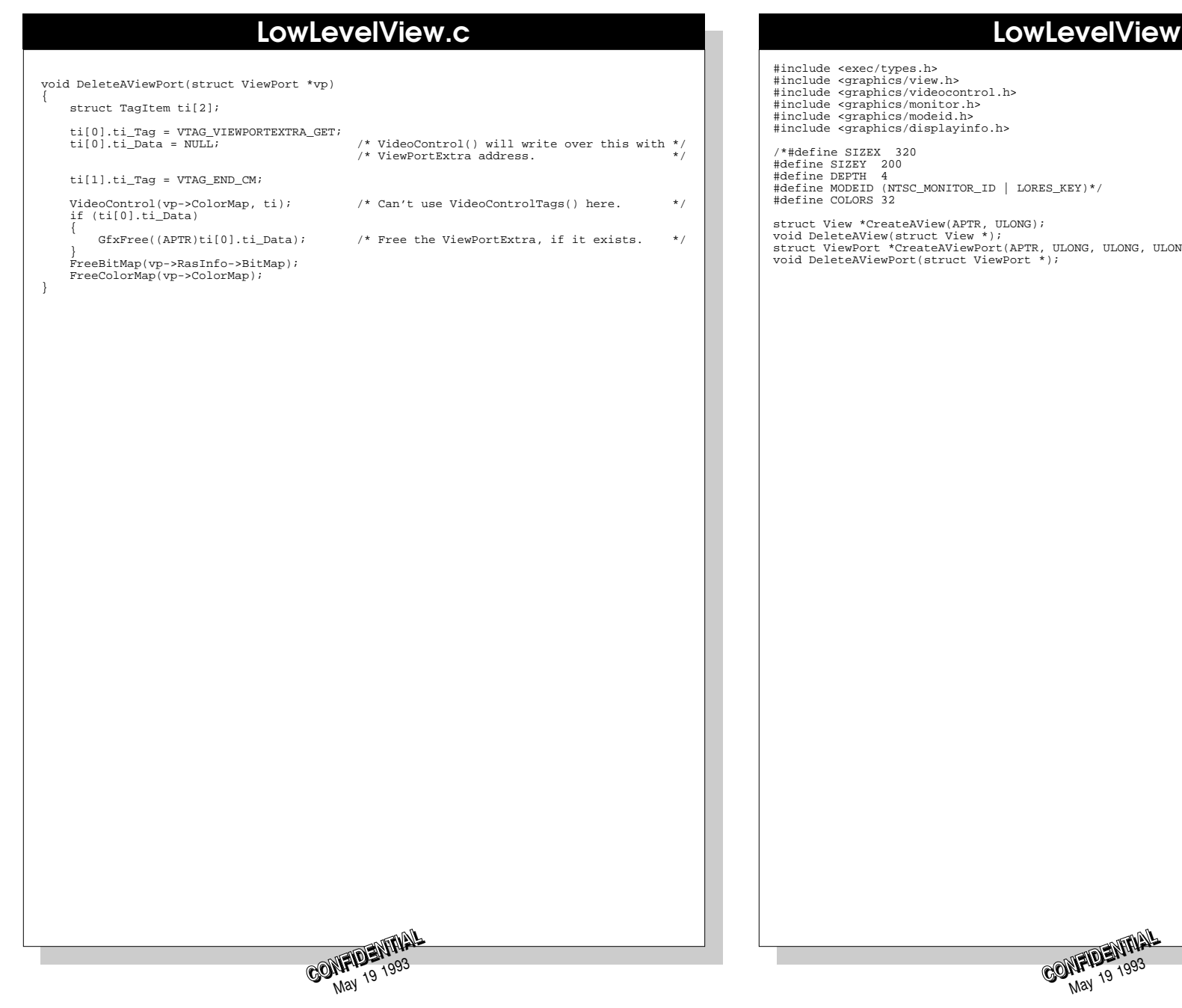

# elView.h

#define MODEID (NTSC\_MONITOR\_ID | LORES\_KEY)\*/

 $\tt{ULONG}$  ,  $\tt{ULONG}$  ,  $\tt{ULONG}$  ,  $\tt{ULONG}$  ,  $\tt{ULONG}$  ;

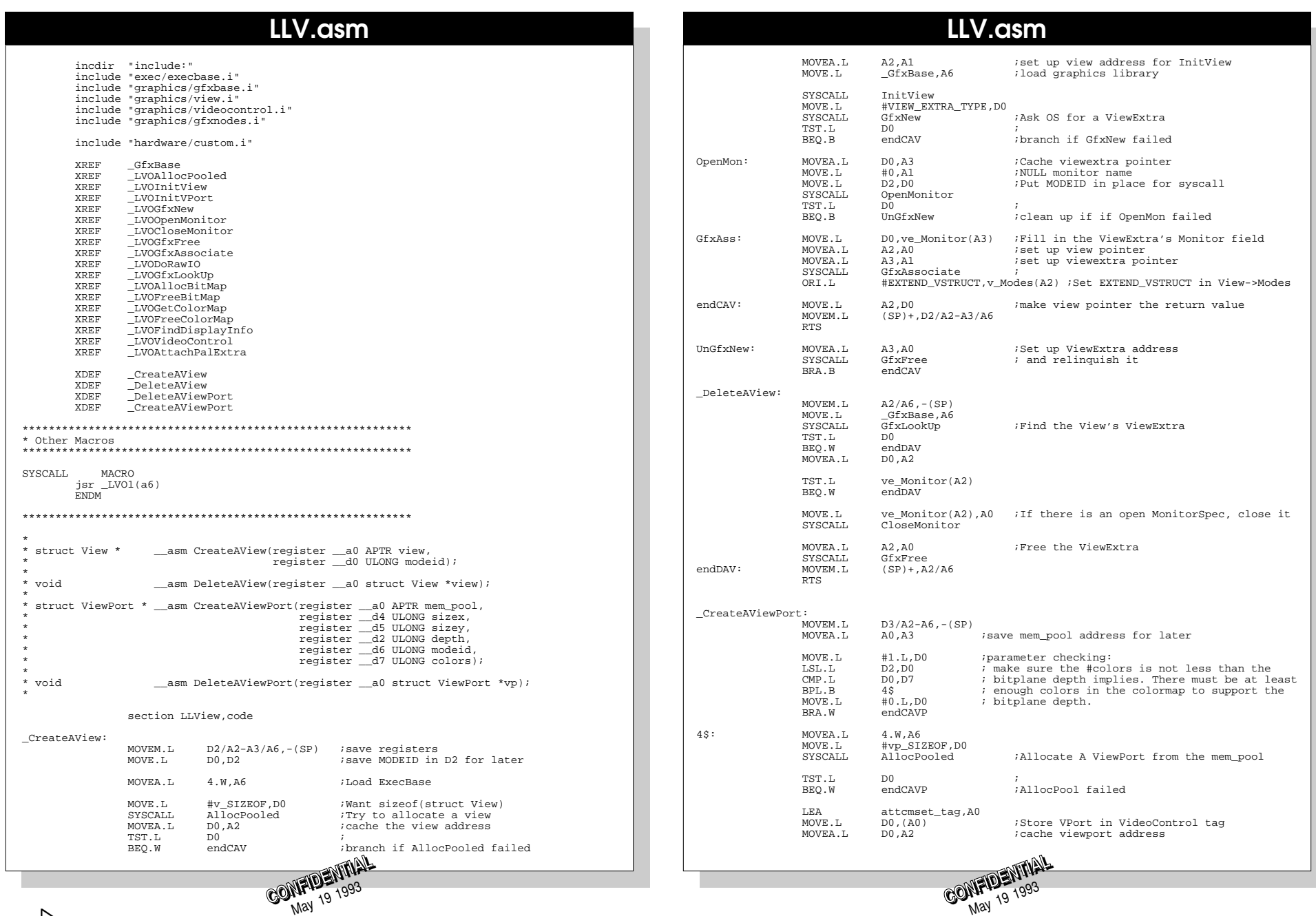

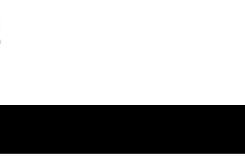

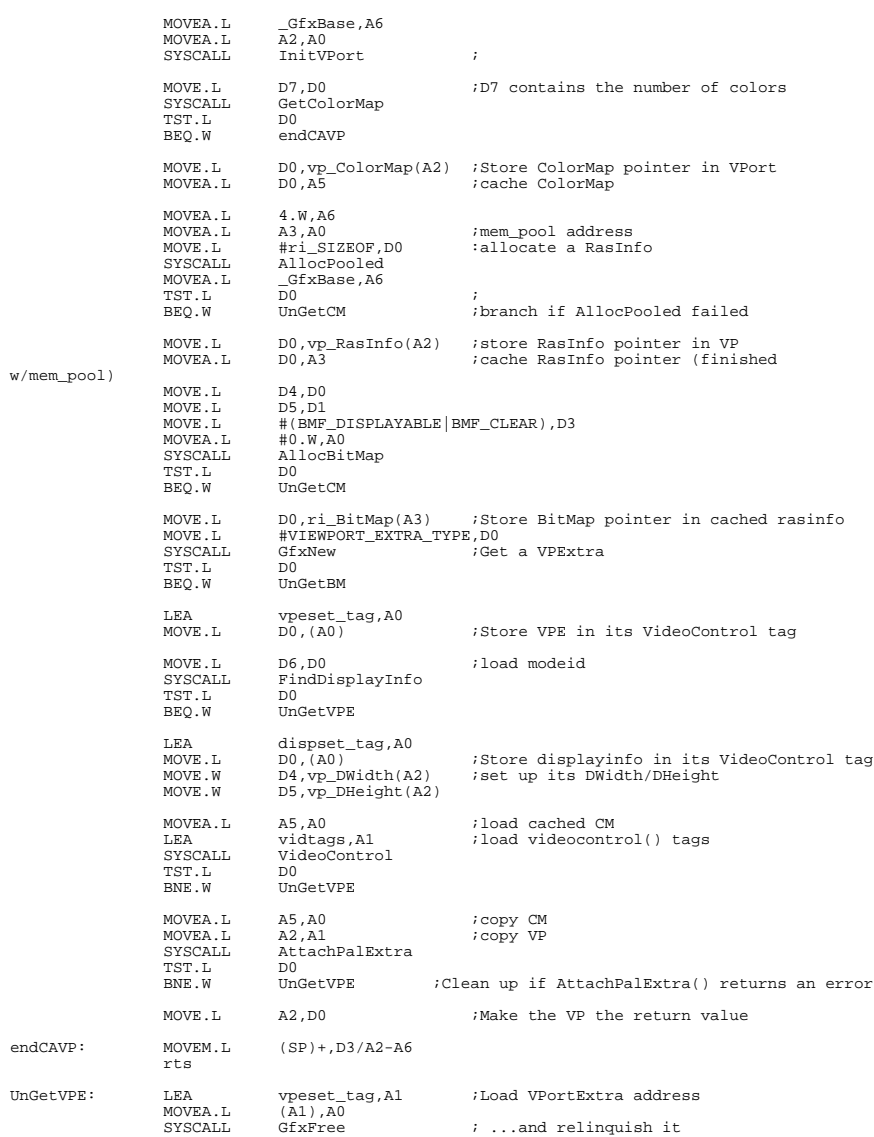

LLV.asm

**CONFIDENTIAL** 

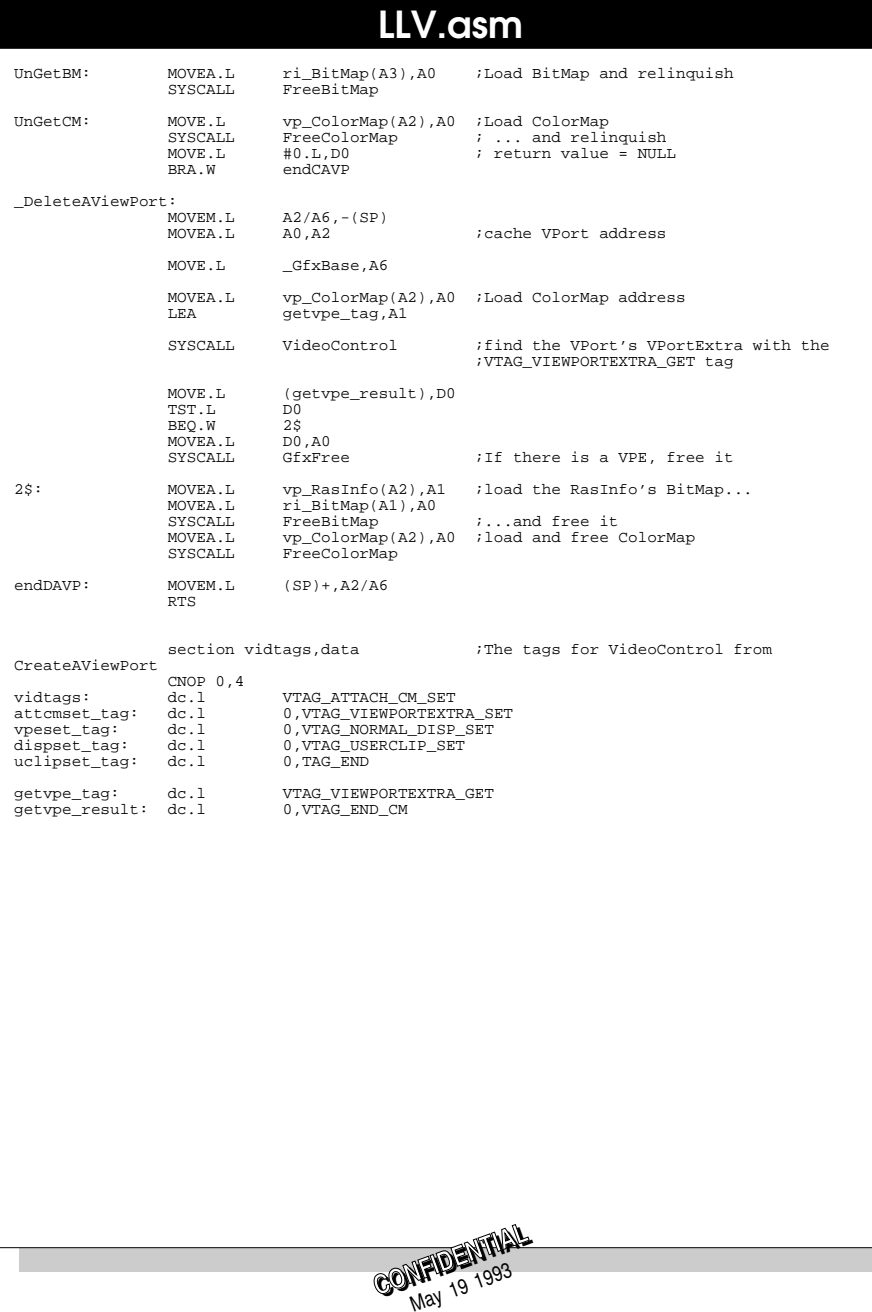

# 50

# **CONFIDENTIAL** #include <exec/types.h><br>#include <graphics/videocontrol.h><br>#include <graphics/videocontrol.h><br>#include <graphics/monitor.h><br>#include <graphics/modeid.h> #include <graphics/displayinfo.h> /\*#define SIZEX 320 #define SIZEY 200 #define DEPTH 4 #define MODEID (NTSC\_MONITOR\_ID | SUPERHIRES\_KEY)\*/ #define COLORS 32 struct View \* \_\_asm CreateAView(register \_\_a0 APTR view, register \_\_d0 ULONG modeid); void \_\_asm DeleteAView(register \_\_a0 struct View \*view); struct ViewPort \* \_\_asm CreateAViewPort(register \_\_a0 APTR mem\_pool,<br>register \_\_d4 ULONG sizex,<br>register \_\_d4 ULONG sizex,<br>register \_\_d2 ULONG depth,<br>register \_\_d6 ULONG modeid,<br>register \_\_d6 ULONG colors); void asm DeleteAViewPort(register \_\_ a0 struct ViewPort \*vp); **CONFIDENTIAL** LLV.h

# Includes and Autodocs

This section lists the Autodocs (function descriptions) and include (header) files for the new system software modules present in the Amiga  $CD^{32}$  game machine. The following V40 system modules are covered here:

**4**

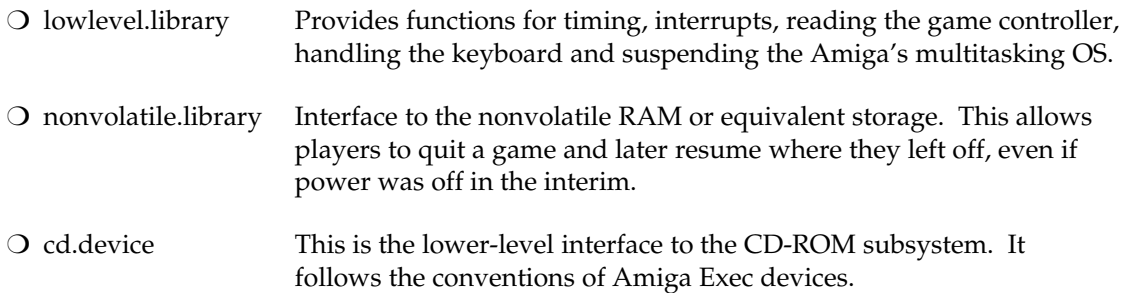

The latest includes and Autodocs for all the other system modules are available directly from Commodore; contact your local support manager. For additional informtion, refer to the *Amiga Technical Reference Series* published by Addison-Wesley. The volumes in this series are as follows:

- ❍ *Amiga ROM Kernel Reference Manual: Includes and Autodocs*, 3rd edition, ISBN 0-201-56773-3 (\$38.95 US). These are the include files and Autodoc function desriptions that correspond to Release 2 (V37 of the operating system).
- ❍ *Amiga ROM Kernel Reference Manual: Libraries,* 3rd edition, ISBN 0-201-56774-1 (\$38.95 US). Tutorial information with lots of examples on how to use the Amiga's system of resident, re-entrant function libraries. Covers graphics, Intuition and Exec.
- ❍ *Amiga ROM Kernel Reference Manual: Devices,* 3rd edition, ISBN 0-201-56775-X (\$28.95 US). Tutorial information with lots of examples on how to control the Amiga's standard device interface and all the system devices. Also covers the IFF file sharing standard.
- ❍ *Amiga Hardware Reference Manual,* 3rd edition, ISBN 0-201-56776-8 (\$28.95 US). Detailed explanations of how the Amiga's hardware components and custom chips work.
- ❍ *Amiga User Interface Style Guide,* 3rd edition, ISBN 0-201-57757-7 (\$21.95 US). A functional specification for applications that use Amiga's powerful user interface facilities.

Detailed information on the Amiga's DOS is published by Bantam Books:

❍ *Amiga DOS Manual*, 3rd edition, ISBN 0-553-35403-5 (\$24.95 US). This contains the include file listings and Autodocs for the DOS subsystem in Release 2 (V37). Also has tutorial information and examples showing how to use DOS commands, scripts, etc.

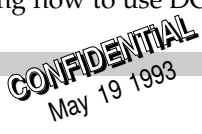

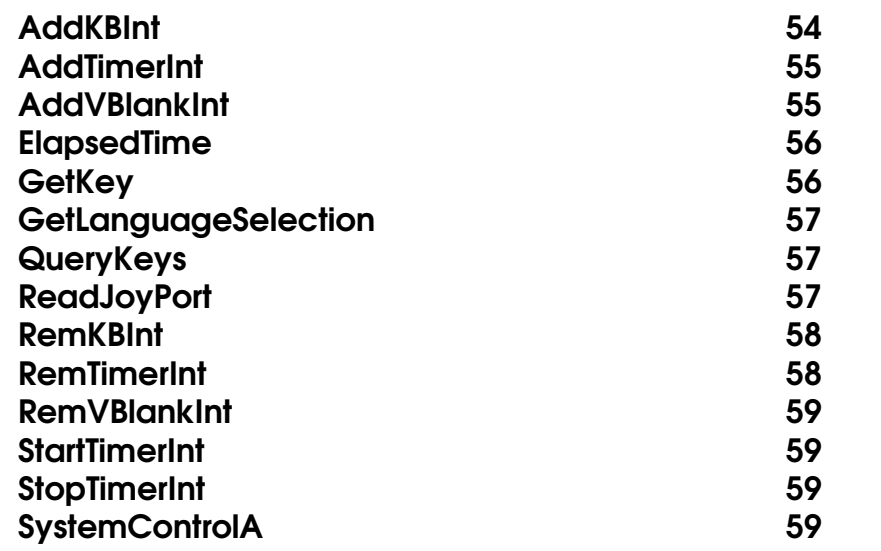

#### NAME

AddKBInt

AddKBInt - Adds routine to the keyboard interrupt.

#### SYNOPSIS

Handle = AddKBInt(IntRoutine, IntData) d0 a0 a1

APTR AddKBInt(APTR, APTR)

#### FUNCTION

This routine extends the functionality of the keyboard interrupt to include IntRoutine. Since this is an extention of the normal keyboard interrupt all of the keyboard handshaking is handled. The keyboard error codes are filtered out and not passed to IntRoutine.

When <sup>a</sup> keyboard interrupt occurs the routine pointed to by InitRoutine is called. As with any other assembly routines d0, d1, a0 and a1 can be considered scratch, all other registers must have their values preserved. However, upon exit d0 MUST be cleared. When the IntRoutine is invoked a1 will contain IntData; also d0 will contain the raw key code read from the keyboard.

IntRoutine will not be called when <sup>a</sup> reset is recieved from the keyboard..

#### NOTE

The routine added should be as short as possible since it will be run for every keypress and release.

This is a low level function that does not fit the normal Amgia multitasking model. The interrupt installed will have no knowledge of which window/screen currently has input focus.

If your program is to exit without reboot, you MUST call RemKBInt() before exiting.

Only one interrupt routine may be added to the system. ALWAYS check the return value in case some other task has previously used this function.

The Exec Interrupt structure is used for controlling the invokation of IntRoutine. All of the register conventions of interrupt server are observed. This means two additional scratch registers are available; a5 (which will contain the address of IntRoutine) and a6. The priority used (not that it matters since only one routine is possible) is zero.

#### INPUTS

**CONFIDENTIAL** May 19 1993

IntRoutine - Pointer to the interrupt routine invoked every keyboard interrupt. IntData - Data passed to the interrupt routine in register a1. If more than one long word of data is required this should be <sup>a</sup> pointer to structure that contains the required data.

RESULT

Handle - Pointer to the handle used in manipulating the interrupt. NULL if it was not possible create the interrupt.

#### SEE ALSO:

RemKBInt ()

# AddTimerInt

#### NAME

AddTimerInt - Adds an interrupt that is executed at regular intervals

#### **SYNOPSIS**

TimerIntHandle = AddTimerInt(IntRoutine, IntData) d0 a0 a1

APTR AddTimerInt(APTR, APTR)

#### FUNCTION

Calling this routine causes the system to allocate a CIA timer and set up IntRoutine to service any interrupts cause by the timer. Although the timer is allocated it is neither running, nor enabled. StartIntTimer must be called to establish the time interval and start the timer.

When the interrupts occur the routine pointed to by IntRoutine is called. As with any other assembly routines d0, d1, a0 and a1 can be considered scratch, all other registers must have their values preserved. However, upon exit d0 MUST be cleared. When the interrupt routine is invoked a1 will contain the value passed to this routine as IntData.

Only a single CIA timer will be allocated by this routine. So this routine may only be called once without an intervening call to RemTimerInt. The CIA timer used by this routine is not guaranteed to always be the same. This routine utilizes the CIA resource and uses an unallocated CIA timer.

#### NOTE

If your program is to exit without reboot, you MUST match all calls to this function with calls to RemTimerInt before exiting.

Even if you only use the function once in your program; checking the return value will make your program more tolerant for mulititasking on the Amiga computers.

#### INPUTS

IntRoutine - Pointer to the interrupt routine invoked ever TimeInterval IntData - Data passed to the interrupt routine in register a1. If more than one long word of data is required this should be <sup>a</sup> pointer to structure that contains the required data.

# lowlevel.library lowlevel.library

#### RESULT

TimerIntHandle - Pointer to the handle used in manipulating the timer interrupt. NULL if it was not possible create the interrupt.

#### SEE ALSO:

RemTimerInt(), StopTimerInt(), StartTimerInt()

# AddVBlankInt

#### NAME

AddVBlankInt - Adds routine executed every vertical blank.

#### SYNOPSIS

Handle = AddVBlankInt(IntRoutine, IntData) d0 a0 a1

APTR AddVBlankInt(APTR, APTR)

#### FUNCTION

When the VBLANK occurs the routine pointed to by IntRoutine is called. As with any other assembly routines d0, d1, a0 and a1 can be considered scratch, all other registers must have their values preserved. However, upon exit d0 MUST be cleared. When the interrupt routine is invoked a1 will contain the value passed to this routine as IntData

#### **NOTES**

If your program is to exit without reboot, you MUST call RemVBlankInt before exiting. Only one interrupt routine may be added to the system. ALWAYS check the return value in case some other task has previously used this function.

#### INPUTS

IntRoutine - Pointer to the interrupt routine invoked every vertical blank. NOTE: This routine should be as short as possible to minimize its effect to overall system preformance.

IntData - Data passed to the interrupt routine in register a1. If more than one long word of data is required this should be <sup>a</sup> pointer to structure that contains the required data.

#### **RESULT**

Handle - Pointer to the handle used in manipulating the interrupt. NULL if it was not possible create the interrupt.

### SEE ALSO:

**CONFIDENTIAL CONFIDENTIAL** 

RemVBlankInt

## ElapsedTime

#### NAME

ElapsedTime - Returns the time elapsed since it was last called.

#### **SYNOPSIS**

FractionalSeconds = ElapsedTime(Context)<br>d0 a0 d0 a0

ULONG ElapsedTime(struct EClockVal \*)

#### FUNCTION

This function utilizes the timer.device call ReadEClock to ge<sup>t</sup> an accurate elaspsed time value. Since the context needs to be established the first call to this routine will return <sup>a</sup> nonsense value.

#### NOTE

The return value for this function only allows for sixteen bits worth for the integer number of seconds and sixteen bits for the factional number of seconds.

With sixteen bits worth of integer seconds this function can be used to timer an interval upto about 16 hours. If the actual time interval is larger this function will return this maximum value.

The sixteen bits for fractional seconds gives a resolution of approximately 20 microseconds. However, it is not recomended to expec<sup>t</sup> this function to be accurate for <sup>a</sup> time interval of less than 200 microseconds.

#### INPUTS

Context - Pointer to an EClockVal structure, two ULONGs. This was the value returned from ReadEClock when this function was last called.

#### RESULT

FractionalSeconds - The elapsed time as <sup>a</sup> fixed point thirty two bit number with the point fixed in the middle. That is, the upper order sixteen bits represen<sup>t</sup> the number of seconds elapsed. The low order sixteen bit represen<sup>t</sup> the fractional number of seconds elapsed. This value is limited to about sixteen hours. Although this value is precise to nearly 20 microseconds it is only accurate to within 200 microseconds.

#### SEE ALSO:

timer.device/ReadEClock()

# **GetKey**

#### NAME

GetKey - Returns the currently pressed raw key code and qualifiers.

#### SYNOPSIS

Key = GetKey ()  $d<sub>0</sub>$ 

ULONG GetKey (VOID)

#### FUNCTION

This function returns the currently pressed non-qualifier key and all pressed qualifiers.

This function is safe within an interrupt.

#### NOTE

This is a low level function that does not fit the normal Amgia multitasking model. The values returned by this function are not modified by which window/screen currently has input focus.

#### INPUTS

None

#### RESULT

**CONFIDENTIAL MAY 19 1993** 

Key - key code for the last non-qualifier key pressed is in the low order word. If no key is pressed this word will be FF. The upper order word contains the qualifiers which can be found within the long word as follows:

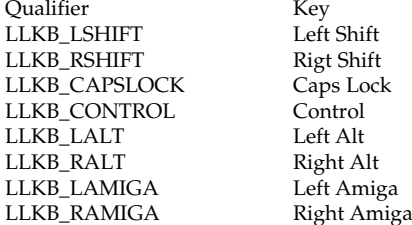

# **GetLanguageSelection**

#### NAME

GetLanguageSelection - Returns the current language selection.

#### **SYNOPSIS**

Language = GetLanguageSelection()  $d<sub>0</sub>$ 

ULONG GetLanguageSelection (VOID)

### FUNCTION

Determine what the user has specified as <sup>a</sup> language.

#### INPUTS

None

### RESULT

Language - User specified language, or zero if none has ye<sup>t</sup> been specified.

# **QueryKeys**

## NAME

QueryKeys - Returns the states for <sup>a</sup> set of keys.

#### **SYNOPSIS**

QueryKeys (QueryArray, ArraySize) a0 d1

VOID QueryKeys(struct KeyQuery \*, UBYTE)

## FUNCTION

Scans the keyboard to determines which, if any, of the raw key codes listed in the QueryArray are currently pressed. The state for each code is returned in the array. This function may be invoked from within an interrupt, but the size of QueryArray should be kept as small as possible.

## NOTE

This is a low level function that does not fit the normal Amgia multitasking model. The values returned have no knowledge of which window/screen currently has input focus.

## INPUTS

QueryArray - Pointer to <sup>a</sup> block of memory that consists of raw key codes alternated with the state, filled in by this function, of that key.

**CONFIDENTIAL** 

ArraySize - Number of keycode entries in QueryArray.

#### RESULT

None

# ReadJoyPort

#### NAME

ReadJoyPort - Return the state of the selected joy/mouse port.

#### **SYNOPSIS**

PortState = ReadJoyPort(PortNumber)<br>d0 d0 d0 d0

ULONG ReadJoyPort(ULONG);

#### FUNCTION

This function is used to determine what device is attached to the joy por<sup>t</sup> and the current position/button state. The user may attach <sup>a</sup> Mouse, Game Controller, or Joystick to the por<sup>t</sup> and this function will dynamically detect which device is attached and return the appropriatly formatted PortState.

To determine the type of controller that is attached, this function will clock the Game Controller and/or interpret changes in the joy por<sup>t</sup> data. Valid clocked data from the Game Controller is immediatly detected. However, to accuratly determine if a mouse or joystick is attached, several calls to this function are required along with some movement at the joy por<sup>t</sup> by the user.

This function always executes immediatly.

#### NOTE

This is a low level single threaded function that does not fit the normal Amgia multitasking model. Only one process can be executing this routine at any time. All others will return immediately with JP\_TYPE\_NOTAVAIL.

The nature of this routine is not meant to encourage nonmultitasking friendly programming practices like polling loops. If your task is waiting for a transition to be returned use <sup>a</sup> WaitTOF() between calls to minimize the total system impact.

When called the first time for each por<sup>t</sup> this function attempts to acquire certain system resources. In order to aquire these resources this function MUST be called from a task, or a DOS process. If this function fails to aquire the necessary resources the function will return with JP\_TYPE\_NOTAVAIL. Once the resources are aquired (return value other than JP\_TYPE\_NOTAVAIL) this function may be used in interrupts.

#### INPUTS

PortNumber - Unsigned long that selects the por<sup>t</sup> to read. This value should be in the range of 0..1.

#### RESULT

PortState - Bit map that identifys the device and the current state of that device. The format of the bit map is dependant on the type of device attached.

The following constants (defined in <libraries/lowlevel.i>and <libraries/lowlevel.h>)can be used to determine which device is attached and the state of that device :

The type of device can be determined by applying the mask JP\_TYPE\_MASK to the return value and comparing the resultant value with the following:

> JP\_TYPE\_NOTAVAIL port data unavailable<br>JP\_TYPE\_GAMECTLR game controller IP\_TYPE\_GAMECTLR JP\_TYPE\_MOUSE mouse JP\_TYPE\_JOYSTK joystick JP\_TYPE\_UNKNOWN unknown device

If type = JP\_TYPE\_GAMECTLR, the bit map of PortState is: JPF\_BUTTON\_BLUE Blue - Stop JPF\_BUTTON\_RED JPF\_BUTTON\_YELLOW Yellow - Repeat JPF\_BUTTON\_GREEN JPF\_BUTTON\_FORWARD Charcoal - Forward **IPF\_BUTTON\_REVERSE** JPF\_BUTTON\_PLAY Grey - Play/Pause<br>JPF\_JOY\_UP Up JPF\_JOY\_UP Up Up<br>IPF\_IOY\_DOWN Down IPF JOY DOWN JPF\_JOY\_LEFT Left IPF\_JOY\_RIGHT Right If type = JP\_TYPE\_JOYSTK, the bit map of PortState is: JPF\_BUTTON\_BLUE Right<br>IPF\_BUTTON\_RED Fire **IPF BUTTON RED** 

JPF\_JOY\_UP Up<br>IPF\_IOY\_DOWN Down JPF\_JOY\_DOWN Dow<br>IPF\_JOY\_LEFT Left JPF\_JOY\_LEFT IPF\_IOY\_RIGHT Right

**IPF BUTTON RED** 

If type = JP\_TYPE\_MOUSE, the bit map of PortState is: JPF\_BUTTON\_BLUE Right mouse<br>
JPF\_BUTTON\_RED Left mouse JPF\_BUTTON\_PLAY Middle mouse<br>
JP\_MVERT\_MASK Mask for vertic Mask for vertical counter

JP\_MHORZ\_MASK Mask for horizontal counter

**CONFIDENTIAL** 

#### NAME

RemKBInt

RemKBInt - Remove <sup>a</sup> previously installed keyboard interrupt.

#### **SYNOPSIS**

RemKBInt(Handle) a1

VOID RemKBInt(APTR)

#### FUNCTION

Remove <sup>a</sup> keyboard interrupt routine previously added with AddKBInt. Additionally, any resources involved in the interrupt will be freed.

#### INPUTS

Handle - Pointer to the handle returned from AddKBInt. This can be NULL.

RESULT None

SEE ALSO: AddKBInt ()

# RemTimerInt

#### NAME

RemTimerInt - Remove the previously installed timer interrupt.

#### **SYNOPSIS**

RemTimerInt(TimerIntHandle) a1

VOID RemTimerInt(APTR)

#### **FUNCTION**

Calling this routine causes the system to remove a timer interrupt routine previously added with AddTimerInt. Additionally any timer resources involved in the timer interval will be freed.

#### INPUTS

TimerIntHandle - Pointer to the handle returned from AddTimerInt. This must not be NULL or serious problems will occur.

#### RESULT None

#### SEE ALSO:

AddTimerInt(), StopTimerInt(), StartTimerInt()

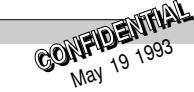

## RemVBlankInt

#### NAME

RemVBlankInt - Remove <sup>a</sup> previously installed vertical blank routine.

#### **SYNOPSIS**

RemVBlankInt(Handle) a1

VOID RemVBlankInt(APTR)

#### **FUNCTION**

Remove <sup>a</sup> vertical blank interrupt routine previously added with AddVBlankInt. Additionally, any resources involved in the interrupt will be freed.

#### INPUTS

Handle - Pointer to the handle returned from AddVBlankInt.

#### RESULT

None

#### SEE ALSO:

AddVBlankInt

## **StartTimerInt**

#### NAME

StartTimerInt - Start the timer associated with the timer interrupt.

#### **SYNOPSIS**

StartTimerInt(TimerIntHandle, TimeInterval, Continuous) a1 d0 d1

VOID StartTimerInt(APTR, ULONG, BOOL)

#### FUNCTION

This routine restarts <sup>a</sup> stopped timer that is assocatied with <sup>a</sup> timer interrupt created by AddTimerInt. Before the timer is started the time interval is reset.

#### INPUTS

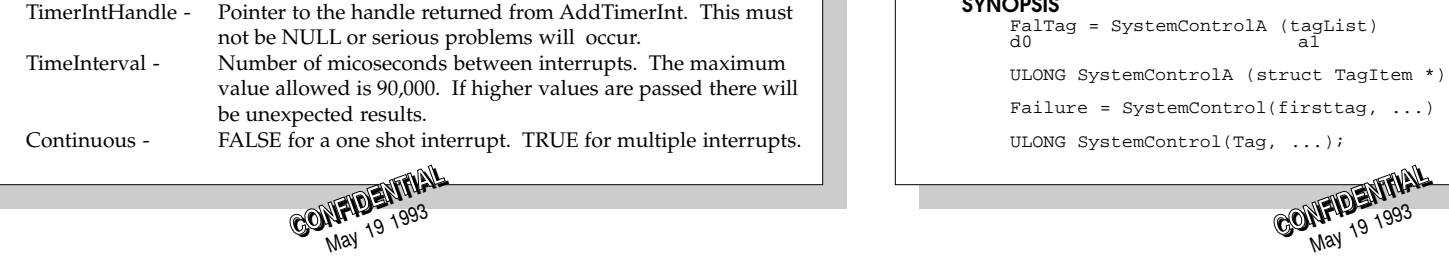

RESULT None

#### SEE ALSO:

AddTimerInt(), RemTimerInt(), StopTimerInt()

# **StopTimerInt**

#### NAME

StopTimerInt - Stop the timer associated with the timer interrupt.

#### SYNOPSIS

StopTimerInt(TimerIntHandle) a1

VOID StopTimerInt(APTR)

#### FUNCTION

Calling this routine causes the system stop the timer associated with the timer interrupt handle passed.

#### INPUTS

TimerIntHandle - Pointer to the handle returned from AddTimerInt. This must not be NULL or serious problems will occur.

#### RESULT None

#### SEE ALSO:

AddTimerInt(), RemTimerInt(), StartTimerInt()

# **SystemControlA**

#### NAME

SystemControlA - Method for selectively disabling OS features. SystemControl - varargs stub for SystemControlA().

#### **SYNOPSIS**

FalTag = SystemControlA (tagList) d0 a1

ULONG SystemControlA (struct TagItem \*);

Failure = SystemControl(firsttag, ...)

ULONG SystemControl(Tag, ...);

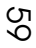

#### FUNCTION

This function is used to alter the operation of the system. Some of the alterations involving controlling what are normally regarded as system resources. In order to minimize confusion only one task is allowed to control any par<sup>t</sup> of the system resources. This prevents the possiblity of two task fighting each controlling <sup>a</sup> par<sup>t</sup> of the system. If the tag is identified as task exculsive it means that only one task can hold (set to TRUE) any one of the tags. If another task attempts to set any of these tags TRUE the call to SystemControl will fail.

It is important to remember that SystemControlA can fail.

#### NOTE

This is a low level function and certain tags do not fit the normal Amgia multitasking model.

#### INPUTS

tagList - pointer to an array of tags listing the features of the system to be enabled/disabled.

#### TAGS

SCON\_TakeOverSys:

- TRUE Takes over the CPU to ensure that <sup>a</sup> program gets every ounce of CPU time (with the exception of crucial interrupts). When in this mode, the CPU will belong completely to the program. Task switching will be disabled and the program will ge<sup>t</sup> the all CPU cycles. This means any calls to the OS that involve multitasking in some way will not execute. Other tasks will not run until this tag is used with the data FALSE. However, during a Wait() on a signal, multitasking will automatically be turned back on until the signal is recieved. Once recieved,multitasking will again be disabled and the CPU will be exclusive to the owning program.
- FALSE Relinquishes the CPU and reenables multitasking. This tag is task exculsive. This tag nests. <sup>A</sup> task may take over the CPU several times before relinquishing it. However, there must be <sup>a</sup> matching number of calls.

SCON\_KillReq:<br>TRUE - Disables system requesters. These are the reasons for NOT disabling system requesters:

- <sup>1</sup> No calls in the program will cause <sup>a</sup> system requester.
- <sup>2</sup> The only thing that could cause a requester to appear is the lack of a CD in the drive and SCON\_CDReboot is CDReboot\_On, therefore a requester can't appear.
- 3 The only disk I/O is via a CD with SCON\_CDReboot set to CDReboot\_On and/or nonvolatile.library.

- When requesters should not be disabled (GAME PROGRAMS): No DOS calls are used after loading; or SCON\_CDReboot is CDReboot\_On; and nonvolatile.library is used for loading and saving user data. This fits the above case since; After loading either DOS calls are not used fitting reason 1, or the game is accessing the CD and has SCON\_CDReboot set to CDReboot\_On fitting reason 2. The game accesses high scores, game position, etc through the nonvolatile.library meeting the reason 3.
- FALSE Enables requesters for the program. This tag nests. Tasks may disable requesters several times before enabling them. However, there must be a matching number of calls.

#### SCON\_CDReboot:

- CDReboot\_On Ejecting the CD will cause <sup>a</sup> reboot of the system. Use this only if the program cannot deal with error conditions.
- CDReboot\_Off Ejecting the CD will not cause <sup>a</sup> reboot of the system. Use this if the program needs to insert CDs while running.
- CDReboot\_Default Restore the default reboot behaviour for this system. This should be used upon exit, if this tag had been used to change the reboot behaviour. For the game machine this value is synonomous with CDReboot\_On. For Amiga computers this value is synonomous with CDReboot\_Off.
- NOTE: The default reboot behaviour differs depending on the platform. If a program requires a specific behaviour it must use this function to set the behaviour. For example, a CD audio mixer would use this tag with the data CDReboot\_Off. This will allow the changing of audio CDs on the game machine as well as Amiga computers.

If, however, there is no error detection code at all this tag should be used with the data CDReboot\_On.

It is hoped that no program will require CDReboot\_On. If all programs check for error condition and recover gracefully such <sup>a</sup> call should never be necessary. With the default behavior the games machine will always reset on disk ejects, and programs run from Amiga will not reset. Thus the leaving the default will increase the market for a program to include both types of platforms. This tag does not nest.

#### SCON\_StopInput:

TRUE - Stop input.device from using any CPU. Also prevents input.device from passing along any events from either the keyboard and/or por<sup>t</sup> 0. This tag is task exclusive. This tag is NOT reversable. Attempting to reverse will result in confused/garbled input events.

> **CONFIDENTIAL MP12 1993**<br>May 19

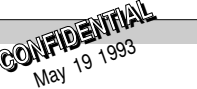

# SCON\_AddCreateKeys: unit - Create raw keycodes for the joystick/game controller on unit. The unit value is checked for validity and must be either zero, or one. Each different unit value results in some code added to the VBlank interrupt chain. This tag nests. The tag SCON\_RemCreateKeys is used to undo this tag. Tasks may create keycodes several times before stopping them. However, there must be <sup>a</sup> matching number of calls. SCON\_RemCreateKeys: unit - Stop raw keycodes for the joystick/game controller on unit. The unit value is checked for validity and must be either zero, or one. This tag is used to match SCON\_AddCreateKeys. RESULT FailTag - Zero if all tags succeeded. If non zero indicates <sup>a</sup> tag that has failed. It is possible that other tags may fail as well. If any tag fails there will be no change in the system due to other tags. lowlevel.library lowlevel.library **CONFIDENTIAL CONFIDENTIAL**

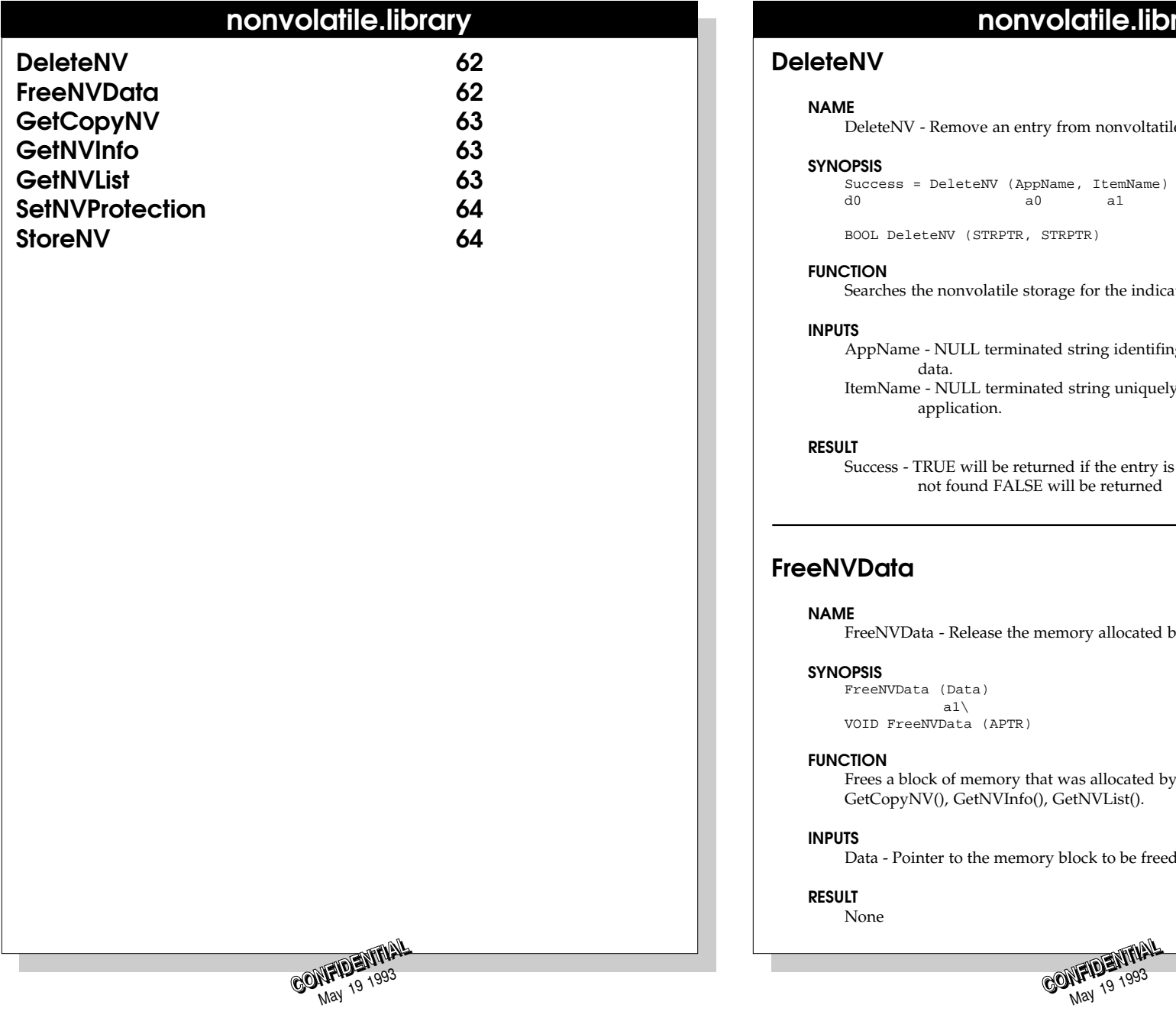

# nonvolatile.library

## NAME

DeleteNV

DeleteNV - Remove an entry from nonvoltatile storage

#### SYNOPSIS

Success = DeleteNV (AppName, ItemName) d0 a0 a1

BOOL DeleteNV (STRPTR, STRPTR)

#### FUNCTION

Searches the nonvolatile storage for the indicated entry and removes it.

#### INPUTS

AppName - NULL terminated string identifing the application that created the data.

ItemName - NULL terminated string uniquely identifing the data within the application.

#### RESULT

Success - TRUE will be returned if the entry is found and deleted. If the entry is not found FALSE will be returned

## **FreeNVData**

#### NAME

FreeNVData - Release the memory allocated by <sup>a</sup> function of this library.

#### **SYNOPSIS**

FreeNVData (Data) a1\ VOID FreeNVData (APTR)

#### FUNCTION

Frees <sup>a</sup> block of memory that was allocated by any of the following: GetCopyNV(), GetNVInfo(), GetNVList().

#### INPUTS

Data - Pointer to the memory block to be freed.

#### RESULT

None

#### SEE ALSO

GetCopyNV(), GetNVInfo(), GetNVList()

## GetCopyNV

#### NAME

GetCopyNV - Returns an items stored in nonvolatile storage.

#### SYNOPSIS

Data = GetCopyNV (AppName, ItemName)<br>d0 a0 a1  $a<sup>0</sup>$ 

APTR GetCopyNV (STRPTR, STRPTR)

#### FUNCTION

Seaches the nonvolatile storage for the indicated AppName and ItemName. <sup>A</sup> pointer to <sup>a</sup> copy of this data will be returned.

#### INPUTS

AppName - NULL terminated string indicating the application name to be found.

ItemName - NULL terminated string indicated the item within the application to be found.

#### RESULT

Data - Pointer to <sup>a</sup> copy of data found in the nonvolatile storage assocated with AppName and ItemName. NULL will be returne if there is insufficient memory, or the AppName/ItemName does not exist.

#### SEE ALSO

FreeNVData()

# **GetNVInfo**

#### NAME

GetNVInfo - Reports information on the current nonvolatile storage

#### **SYNOPSIS**

```
Information = GetNVInfo ()
d0
```
struct NVInfo \* GetNVInfo (VOID)

# nonvolatile.library **nonvolatile.library** nonvolatile.library

#### FUNCTION

Finds the user's preferred nonvolatile device and reports information about it.

#### INPUTS

None.

#### RESULT

Information - Pointer to an NVInfo structure.

#### SEE ALSO

FreeNVData()

# **GetNVList**

#### NAME

GetNVList - Returns <sup>a</sup> list of the items stored in nonvolatile storage.

#### SYNOPSIS

List <sup>=</sup> GetNVList (AppName)  $d0$  and  $a0$ 

struct MinList \* GetNVList (STRPTR)

#### FUNCTION

Returns an array of structures about the items stored in the nonvolatile storage. Each element in the array consists of a pointer to a NULL terminated string, a LONG indicating the size of the item and a LONG indicated the protection of the item.

The array will be terminated by a element that with an indicated size of zero. The pointer of this element will point to the AppName.

#### INPUTS

AppName - NULL terminated string indicating the application name to be matched.

#### RESULT

**CONFIDENTIAL 191993** 

List - <sup>A</sup> pointer to <sup>a</sup> Exec MinLiat of NVEntrys. <sup>A</sup> NULL will be returned if there is insufficient memory. If there are no entries in the nonvolatile storage for the AppName an empty list will be returned.

# nonvolatile.library **nonvolatile.library** nonvolatile.library

#### NOTE

The protection field contains more bits than are required for storing the delete protection status. These bits are reserved for other system usage and may not be zero. When checking for the delete status use either the field mask NVIF\_DELETE, or the bit definition NVIB\_DELETE.

#### SEE ALSO

FreeNVData(), SetNVProtection()

# **SetNVProtection**

#### NAME

SetNVProtection - Sets the protection flags.

#### **SYNOPSIS**

Success = SetNVProtection (AppName, ItemName, Mask) d0 a0 a1 d2

BOOL SetNVProtection (STRPTR, STRPTR, LONG)

#### FUNCTION

Sets the protection attributes for <sup>a</sup> Item currently stored on the nonvolatile device.

Although Mask is LONG only the delete bit, NVEF\_DELETE/NVEB\_DELETE, may be set. If any other bits are set this function WILL CRASH.

#### INPUTS

AppName - Pointer to <sup>a</sup> NULL terminated string.

ItemName - Pointer to <sup>a</sup> NULL terminated string. AppName and ItemName together uniquely identify the data.

Mask - The new protection mask. Only set the delete bit otherwise this function WILL CRASH.

#### RESULT

Success - FALSE if the protection could not be change (ie the data does not exist).

#### SEE ALSO

GetNVList()

# StoreNV

## NAME

StoreNV - Store data in nonvolatile storage.

#### SYNOPSIS

Error = StoreNV (AppName, ItemName, Data, Length)<br>d0 al a2 d0 a0 a1 a2 d0

UWORD StoreNV (STRPTR, STRPTR, APTR, ULONG)

#### FUNCTION

Saves some data in nonvolatile storage. The data is tagged with AppName and ItemName so it can be retrieved later. No single item should be larger than one fourth of the maximum storage as returned by GetNVInfo().

The string, AppName and ItemName, should be short, but descriptive. They need to be short since nonvolatile storage for <sup>a</sup> stand alone game system is limited. The game system allows the user to selectively remove entries from storage, so the string should be desriptive.

#### INPUTS

AppName - NULL terminated string identifying the application creating the data. ItemName - NULL terminated string uniquely identifying the data within the application.

Data - Pointer to the memory block to be stored.

Length - Number of bytes to be stored in the units of tens of bytes. ie If you have 23 bytes to store length =  $3$ ; 147 byte then length =  $15$ .

#### RESULT

Error: 0 - Data stored, no error. NVERR\_BADNAME - Error in AppName, or ItemName.

NVERR\_WRITEPROT - Nonvolatile storage is read only.

NVERR\_FAIL - Failure in writing data (nonvolatile storage full, or write protected).

NVERR\_FATAL - Fatal error when accessing nonvolatile storage, possible loss of previously saved nonvolatile data.

#### SEE ALSO

**CONFIDENTIAL MAY 19 1993** 

GetCopyNV(), GetNVInfo()

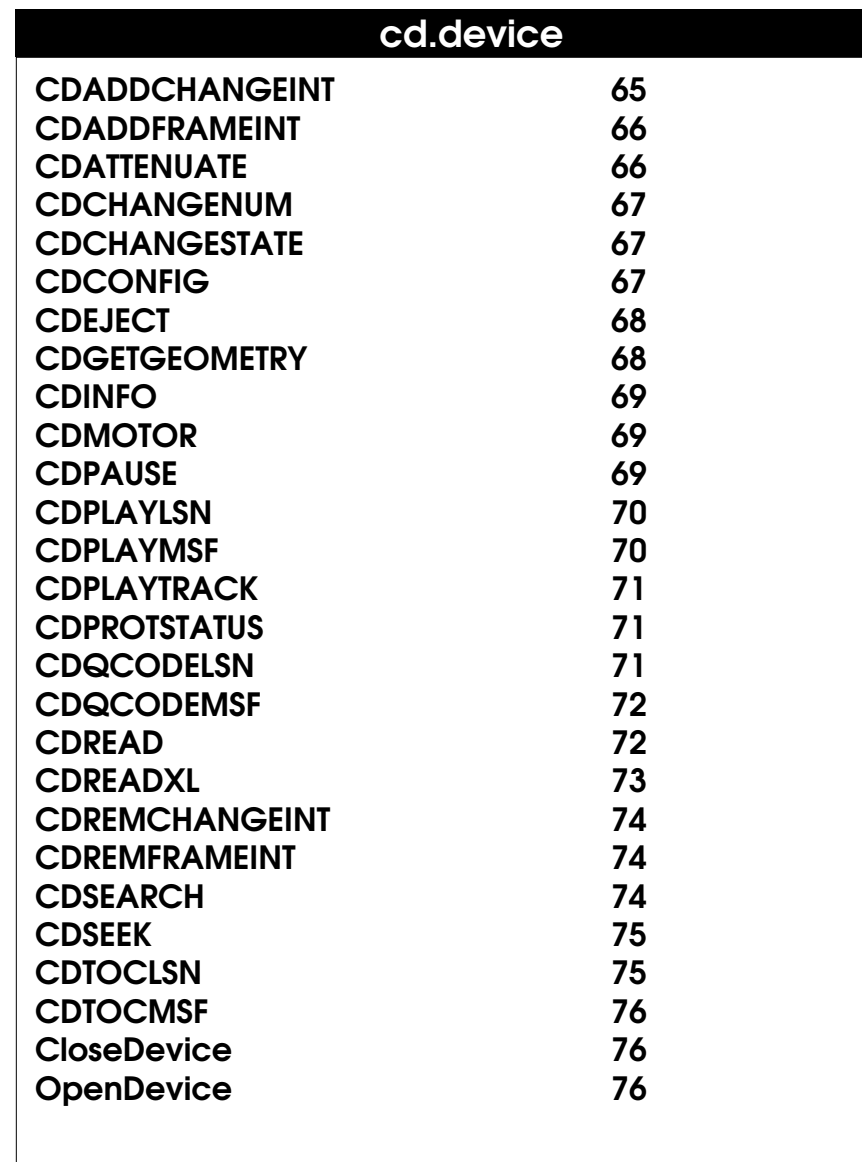

**CONFIDENTIAL** 

# cd.device

# CDADDCHANGEINT

#### NAME

CD\_ADDCHANGEINT -- add <sup>a</sup> disk change software interrupt handler.

#### FUNCTION

This command lets you add <sup>a</sup> software interrupt handler to the disk device that gets invoked whenever <sup>a</sup> disk insertion or removal occurs.

You must pass in a properly initialized Exec Interrupt structure and be prepared to deal with disk insertions/removals immediately. The interrupt is generated by the exec Cause function, so you must preserve A6.

To set up the handler, an Interrupt structure must be initialized. This structure is supplied as the io\_Data to the CD\_ADDCHANGEINT command. The handler then gets linked into the handler chain and gets invoked whenever a disk change happens. You must eventually remove the handler before you exit.

This command only returns when the handler is removed. That is, the device holds onto the IO reques<sup>t</sup> until the CD\_REMCHANGEINT command is executed with that same IO request. Hence, you must use SendIO() with this command.

#### IO REQUEST INPUT

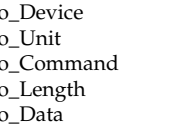

io\_Device preset by the call to OpenDevice() io\_Unit prese<sup>t</sup> by the call to OpenDevice() io\_Command CD\_ADDCHANGEINT io\_Length sizeof(struct Interrupt) io\_Data pointer to Interrupt structure

#### IO REQUEST RESULT

io\_Error 0 for success, or an error code as defined in <devices/cd.h>

#### SEE ALSO

CD\_REMCHANGEINT, <devices/cd.h><exec/interrupts.h>exec.library/Cause()

**CONFIDENTIAL** 

## CDADDFRAMEINT

#### NAME

CD\_ADDFRAMEINT -- add <sup>a</sup> CD-frame software interrupt handler.

#### IO REQUEST

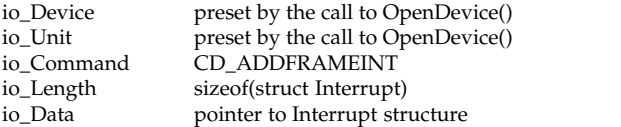

#### RESULTS

io\_Error 0 for success, or an error code as defined in <devices/cd.h>

**FUNCTION** 

This command lets you add <sup>a</sup> software interrupt handler to the disk device that gets invoked whenever a new frame is encountered while CD audio is being played.

You must pass in a properly initialized Exec Interrupt structure and be prepared to deal with frame interrupts immediately. The interrupt is generated by the exec Cause function, so you must preserve A6.

To set up the handler, an Interrupt structure must be initialized. This structure is supplied in io\_Data of the CD\_ADDFRAMEINT command. The handler then gets linked into the handler chain and gets invoked whenever <sup>a</sup> frame event occurs. You must eventually remove the handler before you exit.

This command only returns when the handler is removed. That is, the device holds onto the IO reques<sup>t</sup> until the CD\_REMFRAMEINT command is executed with that same IO request. Hence, you must use SendIO() with this command.

#### **NOTES**

The interrupt handler can be added before or after <sup>a</sup> play command is sent. Interrupts will only be generated while CD audio is playing. Interrupts will not be generated when audio is paused.

#### SEE ALSO

CD\_REMFRAMEINT, <devices/cd.h> $\le$ exec/interrupts.h> $\le$ xec.library/Cause()

# cd.device cd.device

# **CDATTENUATE**

### NAME

CD\_ATTENUATE -- Attenuate CD audio volume (immediately or gradually)

#### IO REQUEST

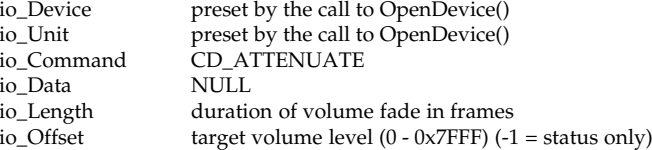

#### RESULTS

io\_Error Returns an error if drive does not support attenuation<br>io\_Actual current volume level (fade may be monitored) current volume level (fade may be monitored)

#### **FUNCTION**

This command will ramp the CD audio volume up or down from its current value to the value contained in io\_Offset. The range is 0 (silence) to 0x7FFF (full volume). If -1 is specified as the target, the attenuation will not be modified; the current attenuation value will be returned in io\_Actual.

io Length contains the duration of the fade. In seconds, this is io Length divided by the current frame rate (usually 75).

Note that this command returns before the fade has completed. Thus, once started, a fade cannot be aborted. You can, however, send a new CD\_ATTENUATE command, which will immediately override any fade currently in progress. An io\_Length of zero means attenuate immediately.

If <sup>a</sup> gradual attenuation command is sent before the play command, the fade will begin as soon as the play command is sent.

#### **NOTES**

**CONFIDENTIAL CONFIDENTIAL** 

This command has no effect on Amiga audio volume, only CD audio.

If the drive does not suppor<sup>t</sup> volume attenuation, but does suppor<sup>t</sup> mute, a value of under \$0800 should be considered mute, and equal to or above should be full volume. If chunky attenuation is supported, the drive should do the best it can. If the drive does not suppor<sup>t</sup> volume attenuation at all, an error should be returned. Even if only mute is supported, if gradual attenuation is requested, the device should still emulate the fade command and mute based on the \$0800 boundary.

# CDCHANGENUM

#### NAME

CD\_CHANGENUM -- return the current value of the disk-change counter.

#### FUNCTION

This command returns the current value of the disk-change counter The disk change counter is incremented each time a disk is inserted or removed from the cd unit.

#### IO REQUEST INPUT

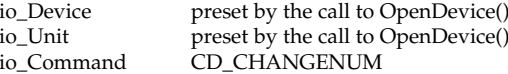

#### IO REQUEST RESULT

io Error - 0 for success, or an error code as defined in <devices/cd.h> io\_Actual - if io\_Error is 0, this contains the current value of the disk-change counter.

# **CDCHANGESTATE**

#### NAME

CD\_CHANGESTATE -- check if <sup>a</sup> "valid" disk is currently in <sup>a</sup> drive.

#### FUNCTION

This command checks to see if there is <sup>a</sup> "valid" disk in <sup>a</sup> drive.

#### IO REQUEST INPUT

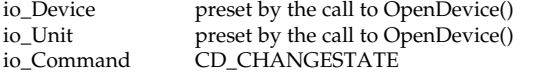

#### IO REQUEST RESULT

io\_Error - 0 for success, or an error code as defined in <devices/cd.h> io\_Actual - 0 means there is <sup>a</sup> disk while anything else indicates there is no disk.

#### NOTES

A "valid" disk is <sup>a</sup> disk with <sup>a</sup> readable table of contents.

# cd.device cd.device

# CDCONFIG

NAME

CD\_CONFIG -- Set drive preferences

#### IO REQUEST

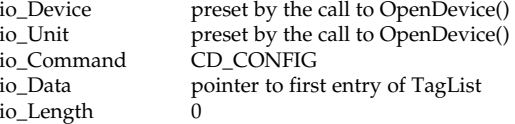

#### RESULTS

io Error 0 for success, or an error code as defined in <devices/cd.h>

### FUNCTION

**CONFIDENTIAL MAY 19 1993** 

This command sets one or more of the configuration items. The configuration items are:

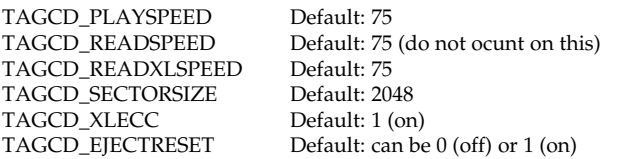

The speed settings are described in the number of frames (sectors) per second. All CD-ROM drives are capable of the 75 frames/second rate. Some drives are capable of <sup>150</sup> frames/second, and some even more. To determine the maximum frame rate of the drive, use the CD\_INFO command. Valid values for caddyless Commodore CD-ROM drives are 75 and 150 (normal speed and double speed). All other values are invalid. You should always make sure the drive is capable of the configuration you are requesting by either using the CD\_INFO command, and/or by checking for an error condition after submitting your request.

There are three different types of CD-ROM sectors. Mode <sup>1</sup> sectors (2048 bytes), mode <sup>2</sup> form <sup>1</sup> sectors (2048 bytes), and mode <sup>2</sup> form <sup>2</sup> sectors (2328 bytes). Normally, disks are encoded in Mode <sup>1</sup> format. Mode <sup>2</sup> form <sup>1</sup> is basically the same as mode 1; however, the mode <sup>2</sup> form <sup>2</sup> sector format contains no CD-ROM error correction information. In order to read information encoded in this sector format, the drive's sector size must be configured to 2328 byte sectors.

Error correction (ECC) of the READXL command can be turned off or on with this command. Error correction can be implemented in either hardware or software (depending on the CD-ROM drive). When ECC is implemented in software, CPU

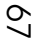

usage can become bursty. Errors rarely occur on CDs unless they have numerous scratches, but when they do occur, they will cause a loss of CPU bandwith. When ECC is implemented in hardware, no CPU bandwidth is lost -- in this case, ECC will always be on no matter how you configure the drive because it is free. The READXL command is used primarily for displaying movie-like data. In this case, speed is essential and data integrety is not; however, if the CPU is not being utilized during an XL animation there is no need to disable ECC (since the bandwidth is there to be used). The only time ECC should be disabled is when you are doing intense calculations in the background of <sup>a</sup> READXL command, AND your program is time-critical. Do not forget to change this back when you are done!

To make the computer reset when <sup>a</sup> CD is ejected (for an application that does not exit), use the TAGCD\_EJECTRESET tag. When possible, titles should be able to exit cleanly back to Workbench. Error conditions should be monitored when doing disk I/O.

#### EXAMPLE

/\* Configure ReadXL for double-speed reading and turn off ECC when \*/ /\* the ReadXL command is used. \*/

struct TagItem ConfigList[] = {

 $\left.\begin{array}{cc} {\rm TAGCD\_READXLSPEED\, ,\quad 150}\\ {\rm TAGCD\_XLECC\, ,\qquad \qquad 0\\ {\rm TAG\_END\, ,\qquad \qquad 0} \end{array}\right\}$ ior->io\_Command = CD\_CONFIG;<br>ior->io\_Data = (APTR)&ConfigList;

```
ior->io\_Length = 0;<br>DoIO(ior);
```

```
if (ior->io_Error) printf("Could not be configured");
```
#### NOTES

Setting the configuration will not modify the behavior of a read or play command already in progress.

This can be <sup>a</sup> very dangerous command. If for instance you set TAGCD\_SECTORSIZE to 2328, you will no longer be able to read any data encoded at 2048 byte sectors (e.g. the file system will not be able to read the disk anymore). After you read any data stored with this sector format, you should immediately configure back to the original default value (even if the read failed - the disk could be removed in the middle of your read). You should NEVER use this command if you are not the exclusive owner of your disk.

#### BUGS

TAG\_IGNORE, TAG\_MORE, and TAG\_SKIP do not work. Do not use these.

#### SEE ALSO

CD\_INFO, <utility/tagitem.h>

# cd.device cd.device

#### NAME

**CDEJECT** 

CD\_EJECT -- Open or close the CD's drive door

#### IO REQUEST io Co

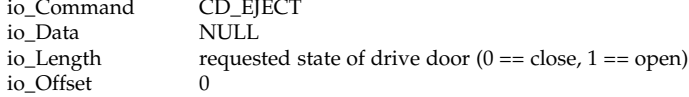

#### **RESULTS**

```
io Error 0 for success, or an error code as defined in <devices/cd.h>
io Actual previous state of drive door
```
#### **FUNCTION**

This command causes the CD-ROM drive's door to open or close. The desired state of the drive door is placed in io\_Length. The previous state of the drive door is returned in io\_Actual.

## **CDGETGEOMETRY**

#### NAME

CD\_GETGEOMETRY -- return the geometry of the drive.

#### FUNCTION

This command returns a full set of information about the layout of the drive. The information is returned in the DriveGeometry structure pointed to by io\_Data.

#### IO REQUEST INPUT

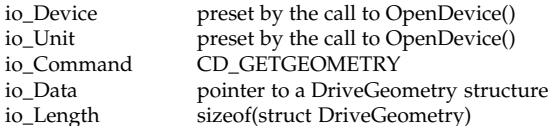

#### IO REQUEST RESULT

io Error - 0 for success, or an error code as defined in <devices/cd.h> io\_Actual - length of data transferred.

#### SEE ALSO

CD\_GETNUMTRACKS, <devices/trackdisk.h>

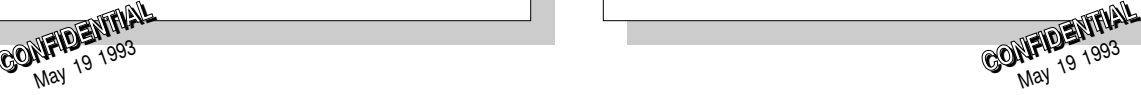

# cd.device cd.device

## CDINFO

#### NAME

CD\_INFO -- Return information/status of device

#### IO REQUEST

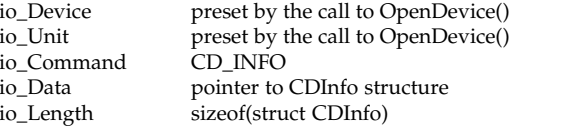

#### RESULTS

io Error 0 for success, or an error code as defined in <devices/cd.h> io\_Actual length of data transferred

#### FUNCTION

This command returns current configurations and status of the device driver.

#### EXAMPLE

struct CDInfo Info;

ior->io\_Command = CD\_INFO; /\* Retrieve drive info. \*/ ior->io\_Data = (APTR)Info; /\* Here's where we want it \*/ ior->io\_Length <sup>=</sup> sizeof(struct CDInfo);/\* Return whole structure \*/ DoIO(ior); if (!ior->io\_Error) { /\* Command succeeded \*/ if (Info.Status & CDSTSF\_PLAYING) printf("Audio is playing"); printf("Audio not playing");

## } SEE ALSO

<devices/cd.h>

# **CDMOTOR**

#### NAME

CD\_MOTOR -- control the on/off state of <sup>a</sup> drive motor.

#### FUNCTION

This command gives control over the spindle motor. The motor may be turned on or off.

If the motor is just being turned on, the device will delay the proper amount of time to allow the drive to come up to speed. Turning the motor on or off manually

is not necessary, the device does this automatically if it receives a reques<sup>t</sup> when the motor is off.

#### IO REQUEST INPUT

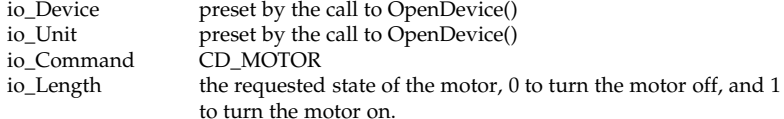

#### IO REQUEST RESULT

io\_Error - 0 for success, or an error code as defined in <devices/cd.h> io\_Actual - if io\_Error is 0 this contains the previous state of the drive motor.

# **CDPAUSE**

#### NAME

CD\_PAUSE -- Pause or unPause play command.

#### IO REQUEST

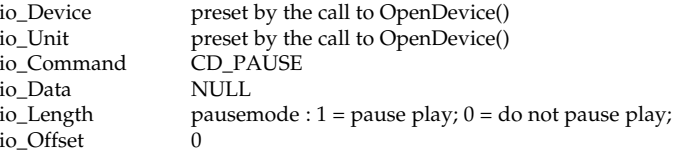

#### RESULTS

io\_Actual - if io\_Error is 0, this contains the previous pause state.

#### FUNCTION

**CONFIDENTIAL 19793** 

This command will place the CD in, or take the CD out of pause mode. The desired pause state is placed in io\_Length. This command only effects play commands. When the audio is playing and the pausemode is set, this command will immediately pause the audio output suspending the play command until the play is unpaused. When audio is not playing and the pausemode is set, this command will set the pause mode (having no immediate effect). When a play command is submitted, the laser will seek to the appropriate position and pause at that spot. The play command will be suspended until the play is unpaused (or the play is aborted).

# cd.device cd.device

# CDPLAYLSN

#### NAME

CD\_PLAYLSN -- Play <sup>a</sup> selected portion of CD audio (LSN form).

#### IO REQUEST

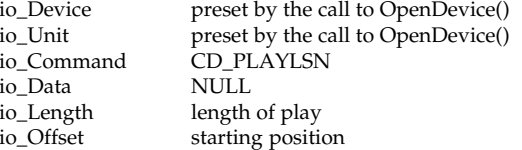

#### RESULTS

io\_Error 0 for success, or an error code as defined in <devices/cd.h>

#### FUNCTION

This command causes the drive to start playing CD audio from the specified position until the specified length has passed.

io\_Offset specifies the starting position. io\_Length contains the amount of time to play. All data is specified in LSN format.

<sup>A</sup> DoIO() will not return until the requested number of sectors have been played. A SendIO() will return as soon as the PLAY has been started. At this time other commands can be sent (like CD\_PAUSE). To stop a play before the specified length has been reached, use AbortIO().

#### EXAMPLE

/\* Play two minutes, ten seconds of audio starting at 20 minutes, \*/ /\* 58 seconds, and 10 frames. \*/

ior->io\_Command = CD\_PLAYLSN; /\* Play CD audio \*/<br>ior->io\_Offset = 94360; /\* 20\*(60\*75) + 58\*75 + 10 \*/<br>ior->io\_Length = 9750; /\* 02\*(60\*75) + 10\*75 + 00 \*/ DoIO (ior);

#### SEE ALSO

CD\_PLAYTRACK, CD\_PAUSE, CD\_SEARCH, CD\_ATTENUATE

# CDPLAYMSF

#### NAME

CD\_PLAYMSF -- Play <sup>a</sup> selected portion of CD audio (MSF form).

#### IO REQUEST

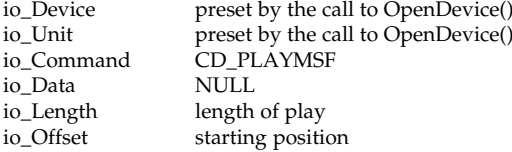

#### RESULTS

io\_Error 0 for success, or an error code as defined in <devices/cd.h>

#### FUNCTION

This command causes the drive to start playing CD audio from the specified position until the specified length has passed.

io\_Offset specifies the starting position. io\_Length contains the amount of time to play. All data is specified in MSF format.

<sup>A</sup> DoIO() will not return until the requested number of sectors have been played. A SendIO() will return as soon as the PLAY has been started. At this time other commands can be sent (like CD\_PAUSE). To stop a play before the specified length has been reached, use AbortIO().

#### EXAMPLE

/\* Play two minutes, ten seconds of audio starting at 20 minutes, \*/ /\* 58 seconds, and 10 frames. \*/

ior->io\_Command = CD\_PLAYMSF; /\* Play CD audio<br>ior->io\_Offset = 0x00143A0A; /\* \$14=20, \$3A=58, \$0A=10 \*/<br>ior->io\_Length = 0x00020A00; /\* \$02=02, \$0A=10, \$00=00 \*/  $\overline{i}$ or-> $\overline{i}$ o\_Length = 0x00020A00; DoIO (ior);

#### SEE ALSO

CD\_PLAYTRACK, CD\_PAUSE, CD\_SEARCH, CD\_ATTENUATE
## CDPLAYTRACK

## NAME

CD\_PLAYTRACK -- Play one or more tracks of CD audio.

## IO REQUEST

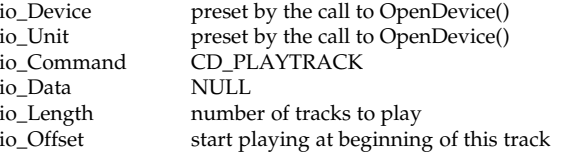

## RESULTS

io\_Error 0 for success, or an error code as defined in <devices/cd.h>

## FUNCTION

This command causes the drive to play the specified audio track(s). The command will return when the audio has completed.

io\_Offset specifies the track number (starting from 1).

io\_Length specifies the number of tracks to play (0 is invalid).

## EXAMPLE

ior->io\_Command = CD\_PLAYTRACK; /\* Play audio tracks \*/<br>ior->io\_Offset = STARTTRACK; /\* Start with this track \*/<br>ior->io\_Length = 3;  $D O (ior);$ 

## NOTES

PLAY commands are asynchronous with many other CD commands. Using a separate I/O request, other commands can be sent to the device that can change the behavior of the PLAY command.

## SEE ALSO

CD\_PLAYMSF, CD\_PLAYLSN, CD\_PAUSE, CD\_SEARCH, CD\_ATTENUATE

## cd.device cd.device

## **CDPROTSTATUS**

## NAME

CD\_PROTSTATUS -- return whether the current disk is write-protected.

## FUNCTION

This command is used to determine whether the current disk is write-protected. Currently, this function always returns write- protected status. If write-once CDs are made available at some point, this may change.

## IO REQUEST INPUT

io\_Device preset by the call to OpenDevice()<br>io Unit preset by the call to OpenDevice()

io\_Unit preset by the call to OpenDevice()<br>io Command CD PROTSTATUS CD\_PROTSTATUS

## IO REQUEST RESULT

io Error - 0 for success, or an error code as defined in <devices/cd.h> io\_Actual - 0 means the disk is NOT write-protected, while any other value indicates it is.

## **CDQCODELSN**

## NAME

CD\_QCODELSN -- Report current disk position.

## IO REQUEST

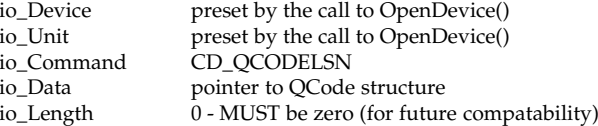

## RESULTS

**CONF12** 19 1993 **CONFIDENTIAL** 

io\_Error 0 for success, or an error code as defined in <devices/cd.h>

## FUNCTION

This command reports current subcode Q channel time information. This command only returns data when CD Audio is playing (or paused). At any other time, an error is returned. The Q-Code packet consists of:

#### struct QCode {

UBYTE CtlAdr; /\* Data type / QCode type / UBYTE Track; /\* Track number UBYTE Track; /\* Track number \*/ UBYTE Index; /\* Track subindex number \*/ UBYTE Zero; /\* The "Zero" byte of Q-Code packet \*/ union LSNMSF TrackPosition; /\* Position from start of track \*/ union LSNMSF DiskPosition; /\* Position from start of disk };

#### EXAMPLE

struct QCode qcode;

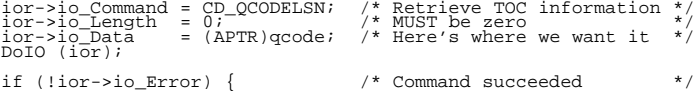

printf("Current position is: %ld", qcode.DiskPosition.LSN); }

#### NOTES

This function may not return immediately. It may take several frames to pass by before <sup>a</sup> valid Q-Code packet can be returned. Use SendIO() and CheckIO() if response time is critical, and the information is not.

#### SEE ALSO

CD\_PLAYMSF, CD\_PLAYLSN, CD\_PLAYTRACK, <devices/cd.h>

## **CDQCODEMSF**

#### NAME

CD\_OCODEMSF -- Report current disk position.

#### IO REQUEST

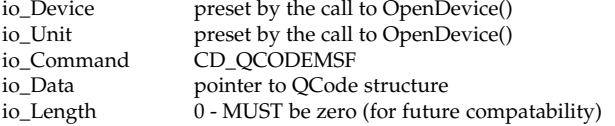

#### RESULTS

io Error 0 for success, or an error code as defined in <devices/cd.h>

#### FUNCTION

This command reports current subcode Q channel time information. This command only returns data when CD Audio is playing (or paused). At any other time, an error is returned. The Q-Code packet consists of:

## cd.device cd.device

#### struct QCode {

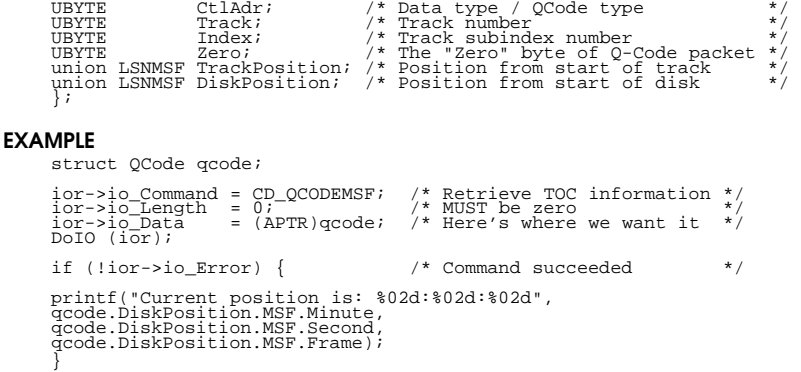

### **NOTES**

This function may not return immediately. It may take several frames to pass by before <sup>a</sup> valid Q-Code packet can be returned. Use SendIO() and CheckIO() if response time is critical, and the information is not.

SEE ALSO

CD\_PLAYMSF, CD\_PLAYLSN, CD\_PLAYTRACK, <devices/cd.h>

## **CDREAD**

#### NAME

CD\_READ -- read data from disk.

#### FUNCTION

Reads data from the CD into memory. Data may be accessed on WORD boundaries (you are not restricted to sector boundaries as with normal disk devices). Data lengths can also be described in WORD amounts.

## IO REQUEST INPUT

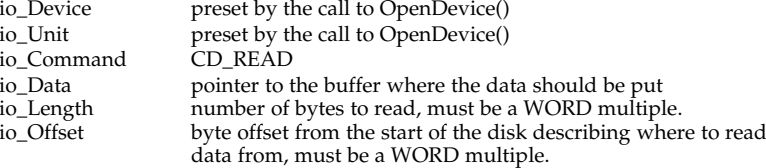

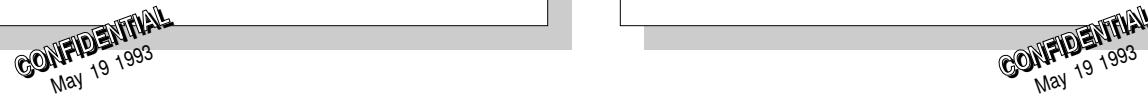

## cd.device cd.device

## IO REQUEST RESULT

io Error - 0 for success, or an error code as defined in <devices/cd.h> io\_Actual - if io\_Error is 0, number of bytes actually transferred

## SEE ALSO

CD\_READXL

## CDREADXL

## NAME

CD\_READXL -- Read from CD-ROM into memory via transfer list.

## IO REQUEST

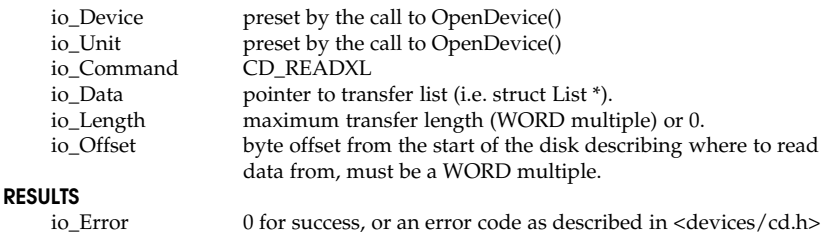

io\_Actual if io\_Error is 0, number of bytes actually transferred

## FUNCTION

This command starts reading data off the disk at the specified location and deposits it into memory according to the nodes in a transfer list. The pointer to the list of transfer nodes is placed in io\_Data. If you have <sup>a</sup> non-circular transfer list, simply set io\_Length to 0 (0 is special and means ignore io\_Length) -- your transfer will end when your transfer list has been exhausted. If you have a circular transfer list, the list will never end. In this case, the transfer will terminate when io Length bytes have been transferred.

The fields in the CDXL node structure are:

struct CDXL {

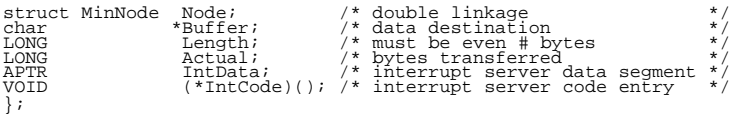

The philosophy here is that you set up the buffers you want filled, create CDXL nodes describing the locations and sizes of these buffers, link all the nodes together in the order that you'd like (even make a circular list for animations), and

> **CONFIDENTIAL MP12 1993**<br>May 19

execute the command. The data will be streamed into the appropriate buffers until the list has been exhausted, an entry with <sup>a</sup> Length of zero is encountered, io\_Length bytes have been transferred (if io\_Length is non-zero), or the command is aborted with AbortIO().

If you fill in the (\*IntCode)() field with <sup>a</sup> pointer to an interrupt routine, your routine will be called when the transfer for the node is complete. Your code will be called before the driver proceeds to the next node. The interrupt should follow the same rules as standard interrupts (see AddIntServer of Exec autodocs). Register A2 will contain a pointer to the node just completed. You may manipulate the list from within the interrupt. Your code must be brief (this is an interrupt). When returning from this interrupt, D0 should be cleared and an RTS instruction should be used to return.

Servers are called with the following register conventions:

D0 - scratch D1 - scratch A0 - scratch A1 - server is\_Data pointer (scratch) A2 - pointer to CDXL node just completed

A5 - jump vector register (scratch)

all other registers must be preserved

## **NOTES**

Try to make sure that small buffers are not overused. Each time <sup>a</sup> node is completed, an interrupt is generated. If you find that your computer is acting sluggish, or the CD\_READXL command is aborting, you are probably generating too many interrupts. It is not efficient to have more than <sup>a</sup> few of these interrupts generated within <sup>a</sup> vertical blank.

Unlike the READ command, the READXL command will not retry a sector if there is an error. Since the READXL command's purpose is primarily for animations, data streaming is considered more important than the data itself. An error will be returned in io\_Error if a data error did occur. This command will never drop to a lower speed in the event of an error.

> **CONFIDENTIAL MP12 1993**<br>May 19

## SEE ALSO

CMD\_READ, CD\_SEEK, Autodocs - AddIntServer

## CDREMCHANGEINT

## NAME

CD\_REMCHANGEINT -- remove a disk change software interrupt handler.

## FUNCTION

This command removes a disk change software interrupt added by a previous use of CD\_ADDCHANGEINT.

#### IO REQUEST INPUT

The same IO reques<sup>t</sup> used for CD\_ADDCHANGEINT.

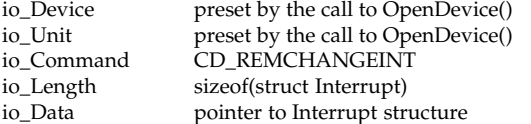

## IO REQUEST RESULT

io\_Error - 0 for success, or an error code as defined in <devices/cd.h>

#### SEE ALSO

CD\_ADDCHANGEINT, <devices/cd.h>

## CDREMFRAMEINT

#### NAME

CD\_REMFRAMEINT -- remove <sup>a</sup> CD-frame interrupt handler.

#### IO REQUEST

The same IO reques<sup>t</sup> used for CD\_ADDFRAMEINT.

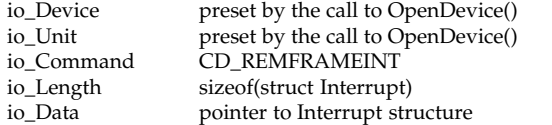

#### **RESULTS**

io Error 0 for success, or an error code as defined in  $\langle$  devices/cd.h>

## cd.device cd.device

## FUNCTION

This command removes a CD-frame software interrupt added by a previous use of CD\_ADDFRAMEINT.

#### SEE ALSO

CD\_ADDFRAMEINT, <devices/cd.h>

## CDSEARCH

#### NAME

CD\_SEARCH -- configure the mode in which PLAY commands play

## IO REQUEST

io Command CD\_SEARCH io\_Data NULL io\_Length searchmode io\_Offset 0

#### RESULTS

io\_Actual - if io\_Error is 0, this contains the previous search mode.

#### FUNCTION

This command causes <sup>a</sup> play command to play in fast-forward, fast-reverse, or normal play mode. These modes are defined as:

> CDMODE\_NORMAL 0 Normal play (current speed setting) CDMODE\_FFWD <sup>1</sup> Play in fast forward mode CDMODE\_FREV <sup>2</sup> Play in fast reverse mode

The search mode can be set before the play command is sent, or during <sup>a</sup> play. If CD\_SEARCH is sent before a play command is sent, the mode is set and the command immediately returns. If the mode is set to REV mode, when the play command is sent the play will begin at the requested end position and work backwards to the start position.

If CD\_SEARCH is sent during a play, the play will automatically switch to the desired mode and continue playing until the original play command is completed. If REV mode is set and the beginning of the play is encountered before switching back to forward play, the play command will terminate with no error.

## EXAMPLE

/\* Search in fast forward mode. \*/ ior->io\_Command = CD\_SEARCH; ior->io\_Data = NULL; ior->io\_Offset = 0; ior->io\_Length = CDMODE\_FFWD; DoIO(ior);

**CONFIDENTIAL CONFIDENTIAL** 

## cd.device cd.device

## CDSEEK

## NAME

CD\_SEEK -- position laser at specified location.

## FUNCTION

CD\_SEEK moves the laser to the approximate position specified. The io\_Offset field should be set to the offset to which the head is to be positioned.

## IO REQUEST INPUT

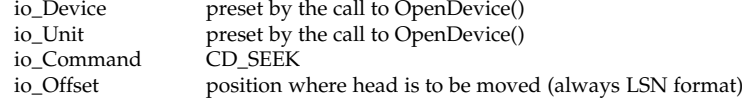

## IO REQUEST RESULT

io Error - 0 for success, or an error code as defined in <devices/cd.h>

## **CDTOCLSN**

## NAME

CD\_TOCLSN -- Return table of contents information from CD (LSN form).

## IO REQUEST

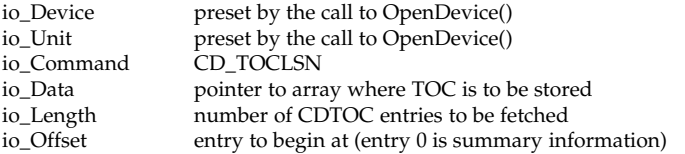

## RESULTS

io\_Error 0 for success, or an error code as defined in <devices/cd.h> io\_Actual Actual number of entries copied

## FUNCTION

This command returns the table of contents of the disk currently in the drive. The table of contents consists of up to 100 entries. Entry zero is summary information describing the number of tracks and the total number of minutes on the disk. Entries <sup>1</sup> through N contain information about each individual track. All position information will be in LSN format.

The io\_Data field points to an array of CDTOC structures to receive the TOC data.

The io\_Length field specifies the total number of entries to be fetched. The array pointed to by io\_Data must be at least this many elements in size.

The io\_Offset field specifies the entry number at which to start copying TOC data into \*io\_Data.

Entry zero (the summary entry) contains the following:

struct TOCSummary {

```
UBYTE FirstTrack; /* First track on disk (always 1) */ UBYTE LastTrack; /* Last track on disk */
union LSNMSF LeadOut; \begin{array}{ccc} \n \downarrow^* & \downarrow^* \text{ } \\ \n \downarrow^* & \downarrow^* & \downarrow^* \n \end{array} beginning of lead-out track \begin{array}{ccc} \n \star/ \\ \n \star \n \end{array}Track entries (entries 1 through number of tracks) contain:
struct TOCEntry {
```
UBYTE CtlAdr; /\* Q-Code info \*/ UBYTE Track; /\* Track number \*/ union LSNMSF Position;  $\frac{1}{2}$  + Start position of this track \*/

CDTOC is described as <sup>a</sup> union between these two structures:

union CDTOC {

```
struct TOCSummary Summary; /* First entry is summary info. */<br>struct TOCEntry   Entry;   /* Entries 1-N are track entries */
struct TOCEntry Entry;<br>};
```
## EXAMPLE

};

union CDTOC tocarray[100];

```
ior->io_Command = CD_TOCLSN;      /* Retrieve TOC information */<br>ior->io_Offset = 0;           /* Start with summary info */<br>ior->io_Dangth = 100;         /* Max 99 tracks + summary */<br>ior->io_Data = (APTR)tocarray;  /* He
ior->io_Dată<br>DoIO (ior);
if (!ior->io_Error) { /* Command succeeded */
 firsttrack = tocarray[0].Summary.FirstTrack;<br>lasttrack = tocarray[0].Summary.LastTrack;<br>totalsectors = tocarray[0].Summary.LeadOut.LSN -<br>{ccarray[1].Entry.Position.LSN;<br>}
```
## **NOTES**

**CONFIDENTIAL** May 19 1993

In the above example, the amount of data on the disk is calculated as being equal to the location of the lead-out track minus the start of the first track (which is never zero).

## **CDTOCMSF**

#### NAME

CD\_TOCMSF -- Return table of contents information from CD (MSF form).

## IO REQUEST

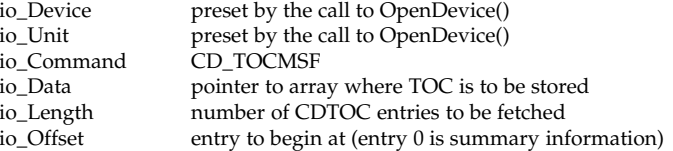

## RESULTS

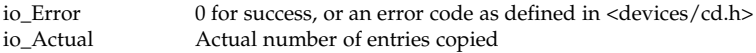

#### **FUNCTION**

This command returns the table of contents of the disk currently in the drive. The table of contents consists of up to 100 entries. Entry zero is summary information describing the number of tracks and the total number of minutes on the disk. Entries <sup>1</sup> through N contain information about each individual track. All position information will be in MSF format.

The io\_Data field points to an array of CDTOC structures to receive the TOC data.

The io\_Length field specifies the total number of entries to be fetched. The array pointed to by io\_Data must be at least this many elements in size.

The io\_Offset field specifies the entry number at which to start copying TOC data into \*io\_Data.

Entry zero (the summary entry) contains the following:

struct TOCSummary {

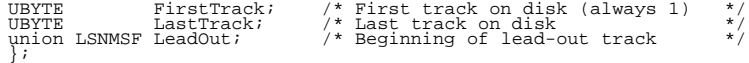

Track entries (entries <sup>1</sup> through number of tracks) contain:

struct TOCEntry {

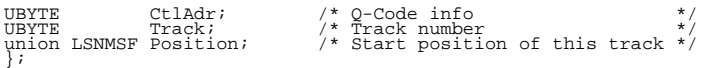

## cd.device cd.device

CDTOC is described as <sup>a</sup> union between these two structures:

union CDTOC {

struct TOCSummary Summary; /\* First entry is summary info. \*/<br>struct TOCEntry Entry; /\* Entries 1-N are track entries \*/<br>};

## **CloseDevice**

#### NAME

CloseDevice - terminate access to the CD

#### SYNOPSIS

CloseDevice(IORequest); A1

#### FUNCTION

This function will terminate access to the unit openned with OpenDevice().

#### INPUTS

iORequest - pointer to <sup>a</sup> struct(IOStdReq)

#### SEE ALSO

OpenDevice()

## **OpenDevice**

#### NAME

OpenDevice - Open <sup>a</sup> CD unit for access

#### SYNOPSIS

error = OpenDevice("cd.device", UnitNumber, IORequest, flags);<br>D0 A0 D1 D1 D0 A0 D0 A1 D1

#### FUNCTION

Opens the cd.device and creates an IORequest for use in accessing the CD.

## INPUTS

- 
- UnitNumber Normally zero; however, this is described as:
	- $\text{Ones digit} = \text{Unit (SCSI unit number)}$
	- Tens digit  $= LUN$  (disk within disk changer)

# **CONFIDENTIAL** CONFIDENTIAL

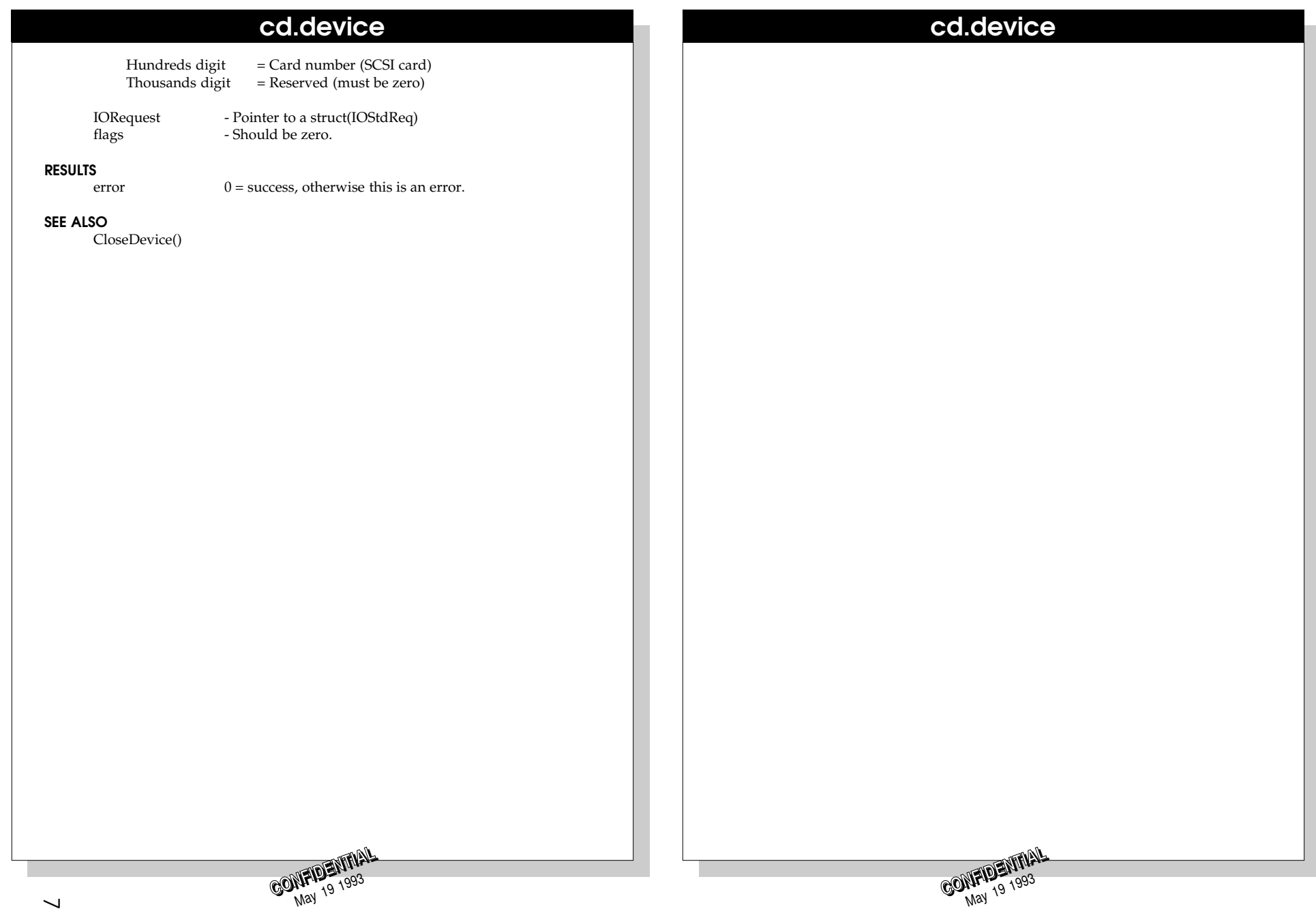

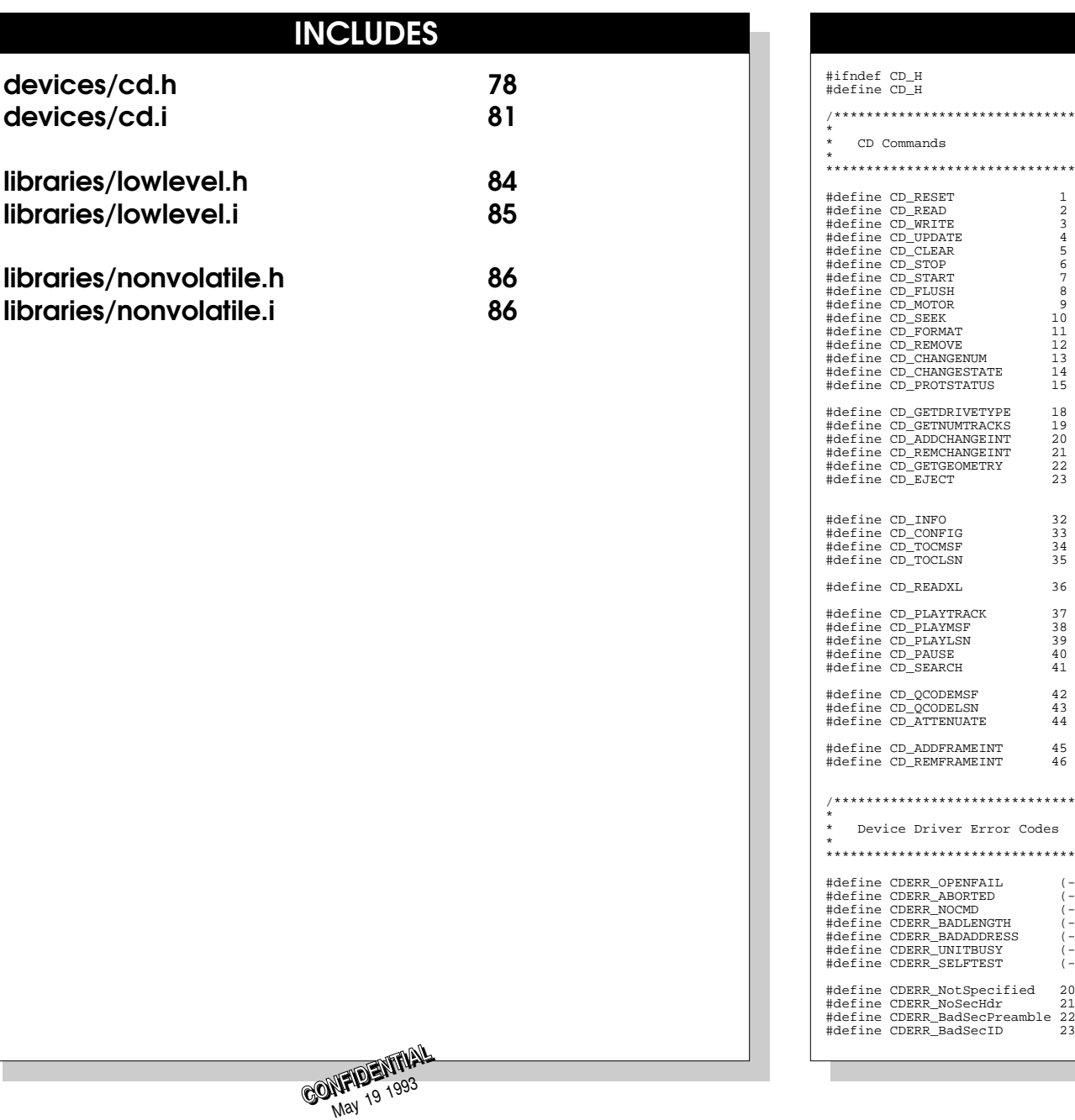

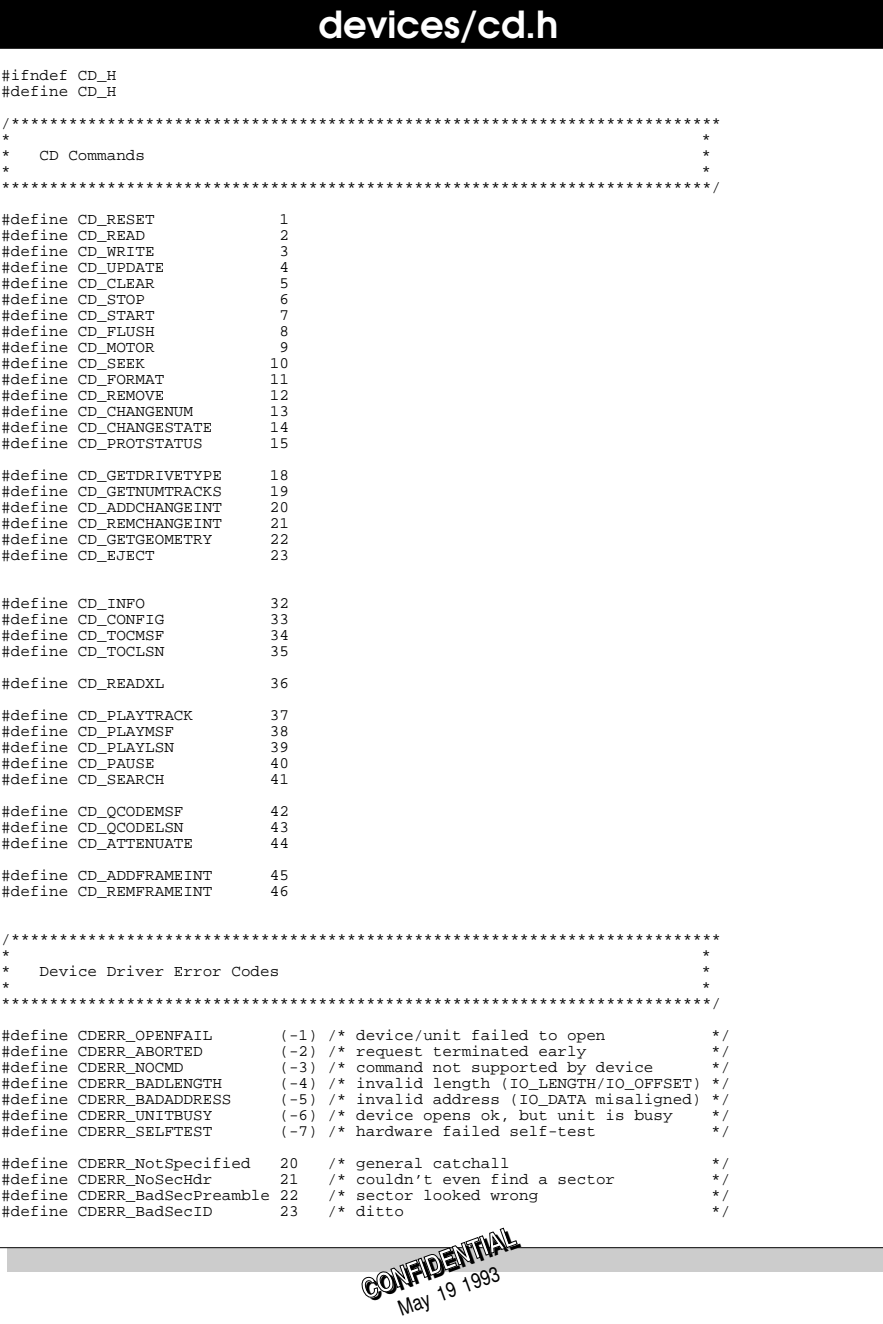

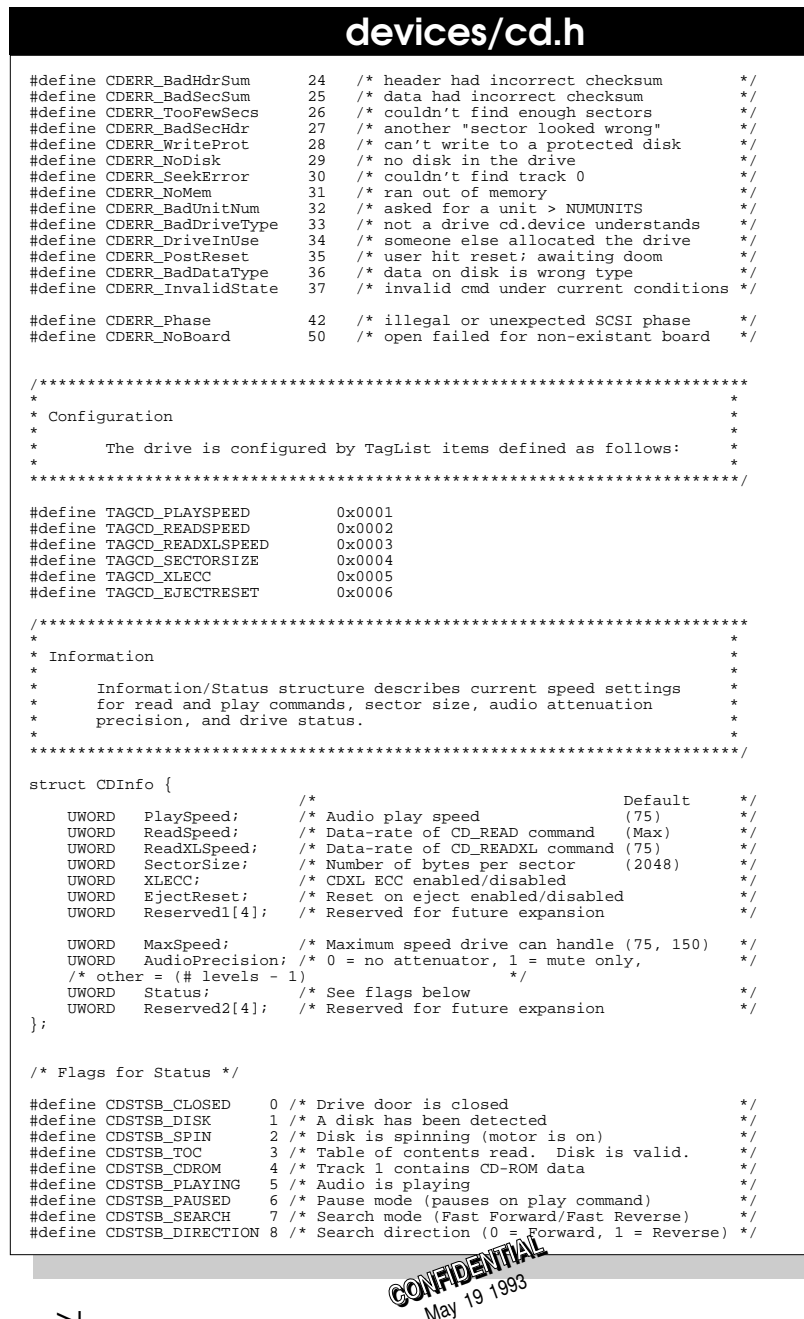

#### devices/cd.h #define CDSTSF\_CLOSED  $0 \times 0001$ #define CDSTSF DISK  $0 \times 0002$ #define CDSTSF SPIN  $0x0004$  $0 \times 0008$ #define CDSTSF TOC #define CDSTSF CDROM  $0 \times 0010$ #define CDSTSF PLAYING  $0x0020$ #define CDSTSF PAUSED  $0x0040$ #define CDSTSF SEARCH  $0x0080$ #define CDSTSF\_DIRECTION 0x0100 /\* Modes for CD\_SEARCH \*/ #define CDMODE\_NORMAL 0 /\* Normal play at current play speed  $*$  / #define CDMODE\_FFWD 1<br>#define CDMODE FREV 2 /\* Fast forward play (skip-play forward)\*/<br>/\* Fast reverse play (skip-play reverse)\*/ #define CDMODE\_FREV \* Position Information  $\star$ Position information can be described in two forms: MSF and LSN form. MSF (Minutes, Seconds, Frames) form is a time encoding. LSN (Logical Sector Number) form is frame (sector) count.  $\sim$ The desired form is selected using the io\_Flags field of the  $\sim$ IOStdReq structure. The flags and the union are described  $\Phi$ below. struct RMSF { UBYTE Reserved; /\* Reserved (always zero) \*/ **IIRYTE** Minute; /\* Minutes (0-72ish)  $\star$  $/*$  Seconds  $(0-59)$  $\star$ IIBYTE Second:  $/*$  Frame  $(0-74)$  $\star$ UBYTE Frame;  $\}$ union LSNMSF { struct RMSF MSF; /\* Minute, Second, Frame \*/ /\* Logical Sector Number \*/  $ULONG$   $LSN$ ;  $\}$  ; \* CD Transfer Lists A CDXL node is a double link node; however only single linkage  $\star$  $\star$ is used by the device driver. If you wish to construct a transfer list manually, it is only necessary to define the<br>mln\_Succ pointer of the MinNode. You may also use the Exec<br>list functions by defining a List or MinList structure and by  $\star$ using the AddHead/AddTail functions to create the list. This will create a double-linked list. Although a double-linked will cleate a would-inherent iser. Although a would-inherent list is not required by the device driver, you may wish use it for your own purposes. Don't forget to initialize the the List/MinList before using it! struct CDXL { struct MinNode Node; /\* double linkage /\* data destination (word aligned) \*/ char \*Buffer;  $/*$  must be even # bytes **LONG** Length;  $*$  / /\* bytes transferred **LONG**  $Actual$  $\star$  /  $\frac{1}{\frac{1}{\sqrt{2}}}$  /\* interrupt server data segment  $\frac{1}{\sqrt{2}}$ <br> $\frac{1}{\sqrt{2}}$  interrupt server code entry APTR TntData:  $(*IntCode)()$ VOID  $\}$ ; CONTRENTRIAL

# devices/cd.h

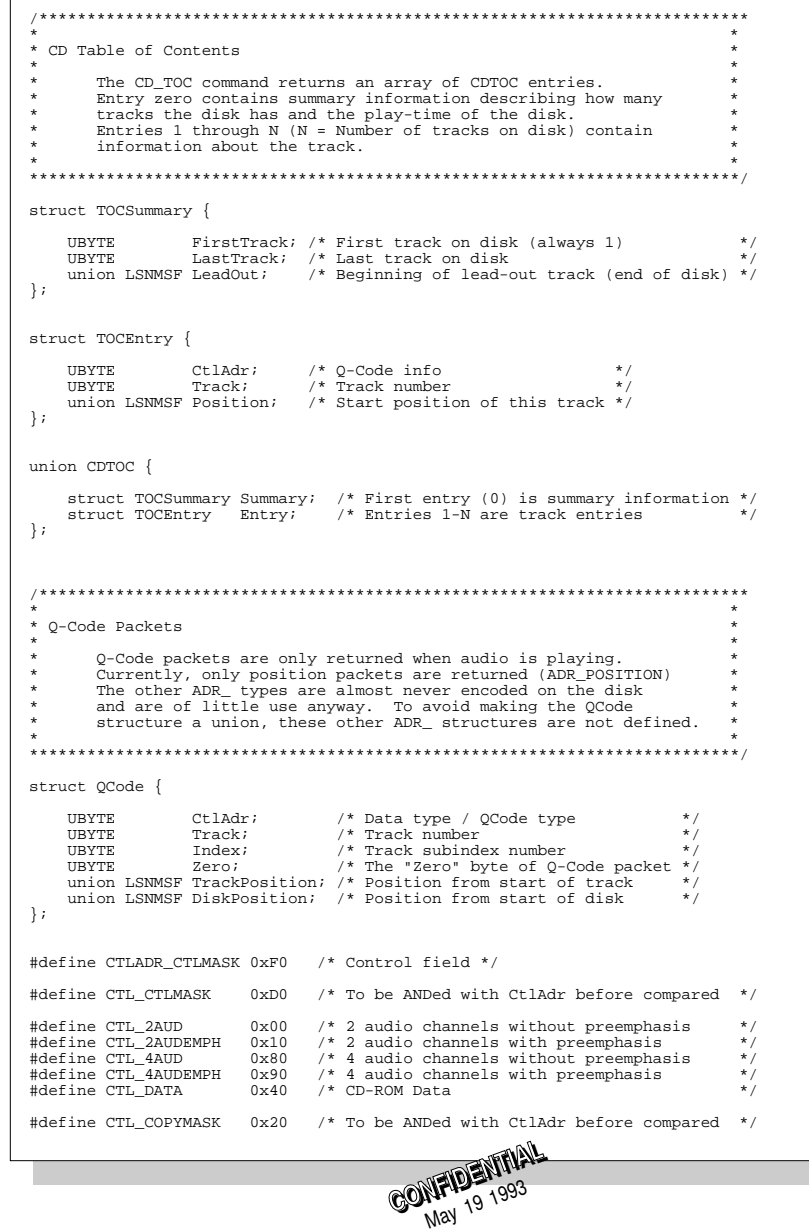

## devices/cd.h

CONFIDENTIAL

0x20 /\* When true, this audio/data can be copied \*/

## #define CTL\_COPY

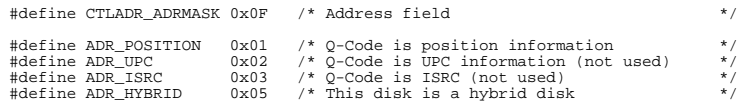

#endif

# devices/cd.i

 $\begin{tabular}{cc} IFND & CD_I \\ SET & 1 \\ \end{tabular}$  $CD\_I$ 

INCLUDE "include:utility/tagitem.i"

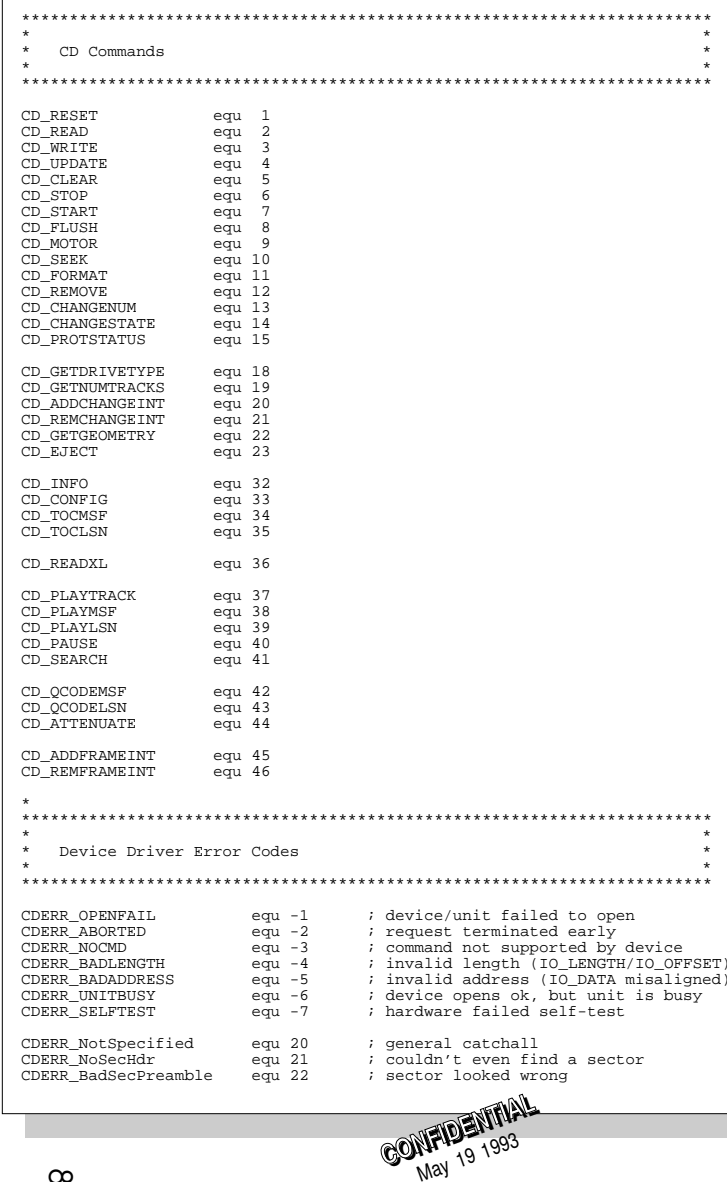

# devices/cd.i

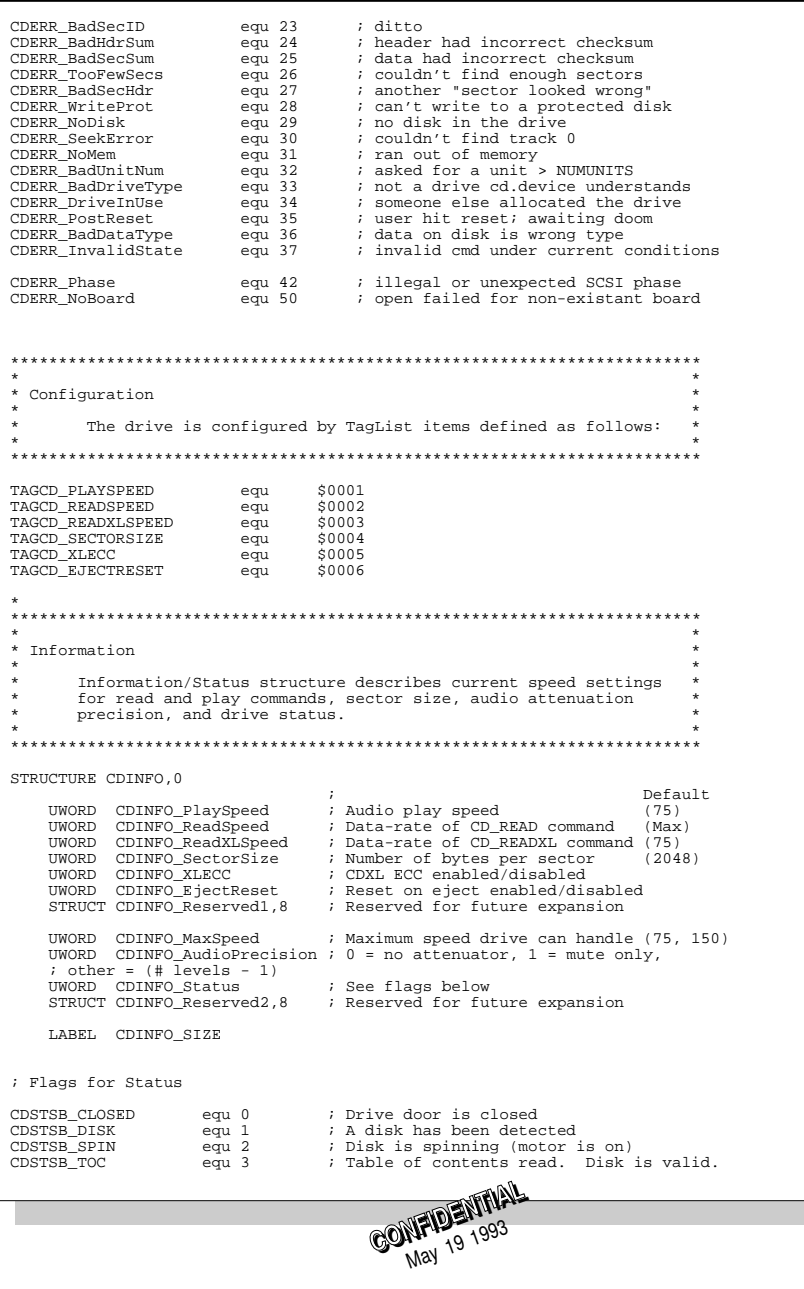

#### devices/cd.i devices/cd.i CDSTSB CDROM equ 4 : Track 1 contains CD-ROM data ADTD CDXL IntData ; interrupt server data segment CDSTSB\_PLAYING  $equ<sub>5</sub>$ ; Audio is playing APTR CDXL\_IntCode ; interrupt server code entry CDSTSB PAUSED  $equ$  6 ; Pause mode (pauses on play command) LAREL. CDXL STZE CDSTSB SEARCH  $earu$  7 ; Search mode (Fast Forward/Fast Reverse) CDSTSB\_DIRECTION  $: Search direction (0 = Forward, 1 = Reverse)$  $earu$  8 CDSTSF CLOSED egu \$0001 CDSTSF DISK  $ear$   $50002$ \* CD Table of Contents CDSTSF SPIN  $earu$  \$0004 CDSTSF\_TOC equ \$0008 The CD\_TOC command returns an array of CDTOC entries.  $equ$  \$0010 CDSTSF\_CDROM  $\ddot{\phantom{a}}$ Entry zero contains summary information describing how many CDSTSF PLAYING equ \$0020 tracks the disk has and the play-time of the disk. CDSTSF PAUSED  $equ$  \$0040  $\sim$ Entries 1 through  $N$  ( $N$  = Number of tracks on disk) contain  $equ$  \$0080 CDSTSF\_SEARCH information about the track. CDSTSF\_DIRECTION equ \$0100 ; Modes for CD SEARCH STRUCTURE TOCSummary.0 CDMODE\_NORMAL equ 0 ; Normal play at current play speed : First track on disk (always 1)  $CDMODE$   $FFWD$  $equ$  1 ; Fast forward play (skip-play forward HRYTE TOCS FirstTrack : Last track on disk CDMODE FREV  $e\bar{a}u$  2 ; Fast reverse play (skip-play reverse **HRYTE** TOCS LastTrack LABEL TOCSummary\_SIZE STRUCTURE TOCEntry.0 \* Position Information **HRYTE** TOCE\_CtlAdr ; Q-Code info Position information can be described in two forms: MSF and LSN \* UBYTE TOCE\_Track ; Track number form. MSF (Minutes, Seconds, Frames) form is a time encoding. \* STRUCT TOCE\_Position, LSNMSF\_SIZE ; Start position of this track LSN (Logical Sector Number) form is frame (sector) count. LABEL TOCEntry\_SIZE The desired form is selected using the io\_Flags field of the  $\sim$ IOStdReq structure. The flags and the union are described helow  $: IINTON$ CDTOC SIZE egu TOCEntry SIZE STRUCTURE RMSE 0 **HRYTE** ; Reserved (always zero) Reserved **HRYTE**  $Minute$ ; Minutes (0-72ish) **UBYTE** Second  $i$  Seconds  $(0-59)$ \* O-Code Packets **UBYTE** Frame  $i$  Frame  $(0-74)$ T.ARET. RMSE STZE Q-Code packets are only returned when audio is playing.  $\sim$ Currently, only position packets are returned (ADR\_POSITION) ; UNION The other ADR\_types are almost never encoded on the disk  $\sim$ and are of little use anyway. To avoid making the QCode LSNMSF\_SIZE equ RMSF\_SIZE structure a union, these other ADR\_ structures are not defined. STRUCTURE OCODE 0 \* CD Transfer Lists URYTE OCODE CtlAdr ; Data type / QCode type<br>; Track number A CDXL node is a double link node; however only single linkage **HRYTE** OCODE Track A count of the device driver. If you wish to construct a<br>is used by the device driver. If you wish to construct a<br>transfer list manually, it is only necessary to define the<br>mln\_Succ pointer of the MinNode. You may also use : Track subindex number **HRYTE** OCODE Index **HRYTE** OCODE Zero using the AddHead/AddTail functions to create the list. This LABEL OCODE SIZE will create a double-linked list. Although a double-linked list is not required by the device driver, you may wish use it<br>for your own purposes. Don't forget to initialize the CTLADR\_CTLMASK equ \$F0 ; Control field the List/MinList before using it! CTL\_CTLMASK ; To be ANDed with CtlAdr before compared equ \$D0 CTL\_2AUD equ \$00 ; 2 audio channels without preemphasis STRUCTURE CDXL 0 CTL\_2AUDEMPH  $equ$  \$10 ; 2 audio channels with preemphasis CTL\_4AUD  $equ$  \$80 ; 4 audio channels without preemphasis CTL 4AUDEMPH STRUCT CDXL\_Node, MLN\_SIZE ; double linkage  $equ$  \$90 ; 4 audio channels with preemphasis APTR CDXL Buffer ; data destination (word aligned) CTL DATA  $e\bar{a}u$  \$40 : CD-ROM Data **LONG** CDXL Length ; must be even # bytes Bytes transferred : To be ANDed with CtlAdr before compared LONG CDXL\_Actual CTL COPYMASK equ \$20 CONFIDENTINA

STRUCT TOCS LeadOut.LSNMSF SIZE ; Beginning of lead-out (end of disk)

; The "Zero" byte of Q-Code packet STRUCT OCODE TrackPosition, LSNMSF SIZE ; Position from start of track STRUCT OCODE DiskPosition.LSNMSF SIZE ; Position from start of disk

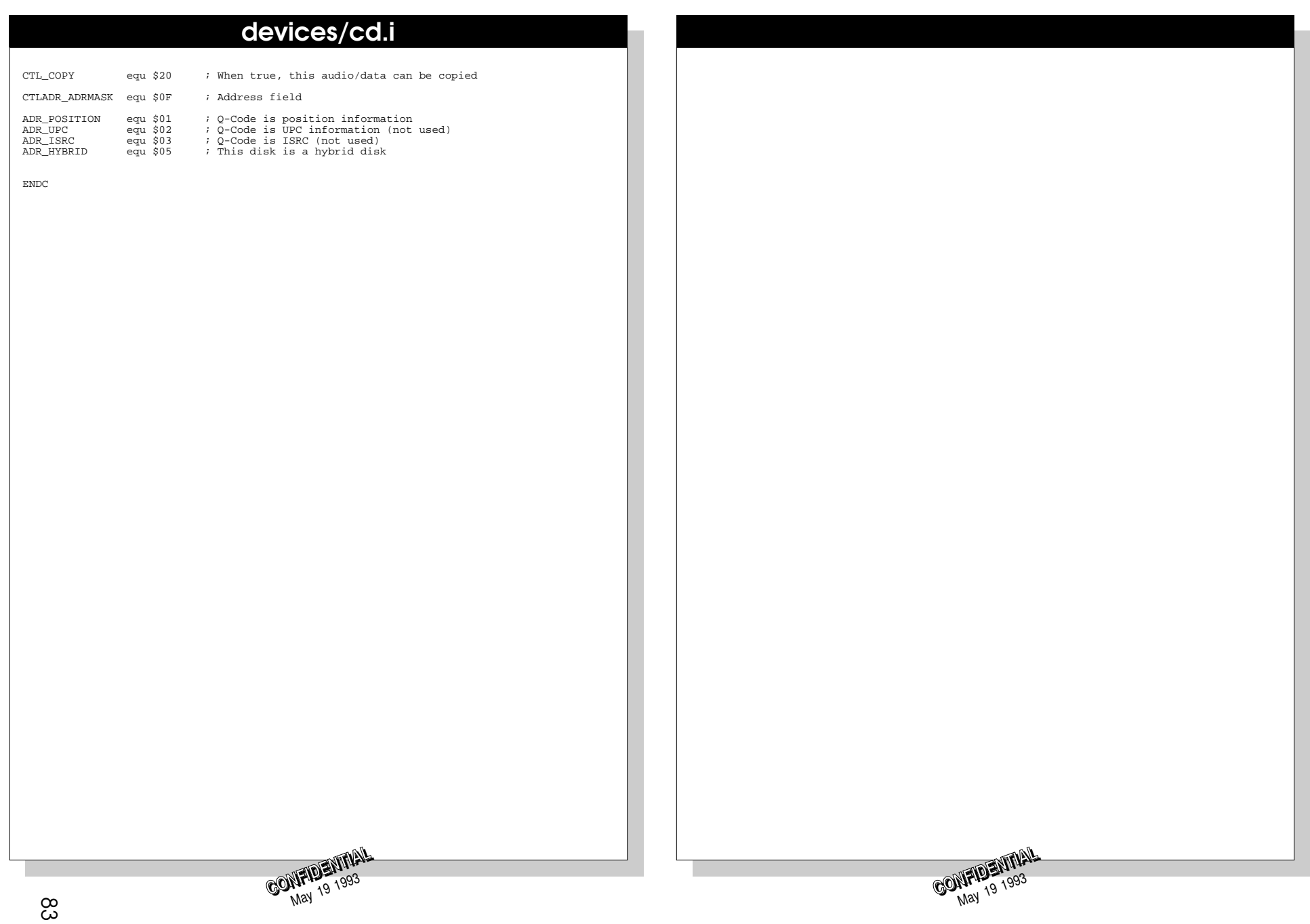

#### libraries/lowlevel.h libraries/lowlevel.h #ifndef LIBRARIES LOWLEVEL H #define JPB\_BUTTON\_YELLOW  $21$ (1<<JPB\_BUTTON\_YELLOW) /\* Yellow - Repeat \*/ #define LIBRARIES LOWLEVEL H #define JPF\_BUTTON\_YELLOW #define JPB\_BUTTON\_GREEN  $20$  $(1<$ JPB\_BUTTON\_GREEN) /\* Green - Shuffle \*/ #define JPF BUTTON GREEN  $\star \star$ \$Id: lowlevel.h.v 40.4 93/03/23 14:46:20 Jim2 Exp \$ #define JPB\_BUTTON\_FORWARD 19  $\star \star$ (1<<JPB\_BUTTON\_FORWARD) /\* Charcoal - Forward \*/ #define JPF\_BUTTON\_FORWARD  $\star \star$ lowlevel. library interface structures and definitions. #define JPB BUTTON REVERSE 18  $\star \star$ #define JPF BUTTON REVERSE (1<<JPB\_BUTTON\_REVERSE) /\* Charcoal - Reverse \*/  $\star$   $\star$ (C) Copyright 1993 Commodore-Amiga, Inc. #define JPB BUTTON PLAY 17  $\star \star$ #define JPF\_BUTTON\_PLAY (1<<JPB\_BUTTON\_PLAY) All Rights Reserved /\* Grey - Play/Pause; Middle Mouse  $\star$  / #define JP\_BUTTON\_MASK #ifndef EXEC\_TYPES\_H #include <Exec/Types.h> #endif #ifndef UTILITY\_TAGITEM\_H #include <utility/tagitem.h> #endif struct KeyQuery UWORD ka KeyCode; BOOL kg\_Pressed;  $\}$  ; #define LLKB\_LSHIFT 16 #define LLKF\_LSHIFT (1<<LLKB\_LSHIFT) #define LLKB\_RSHIFT  $17$ #define LLKF\_RSHIFT  $(1<$ LLKB\_RSHIFT) #define LLKB\_CAPSLOCK 18 (1<<LLKB\_CAPSLOCK) #define LLKF\_CAPSLOCK #define LLKB\_CONTROL  $19$ #define LLKF\_CONTROL (1<<LLKB\_CONTROL) #define LLKB LALT  $20$ (1<<LLKB LALT) #define LLKF LALT #define LLKB\_RALT 21  $(1<$ LEKB RALT) #define LLKF RALT #define LLKB\_LAMIGA 22 #define LLKF LAMIGA (1<<LLKB LAMIGA) #define LLKB\_RAMIGA  $23$ #define LLKF\_RAMIGA (1<<LLKB\_RAMIGA) \*\*\*\*\* ReadJoyPort() Return value equates \*\*\*\*\*  $\star$  / Port Type Equates :  $\star$ #define JP\_TYPE\_MASK  $(15<<28)$ /\* controller type \*/ #define JP\_TYPE\_NOTAVAIL  $(00 < 28)$ /\* port data unavailable \*/ #define JP\_TYPE\_GAMECTLR<br>#define JP\_TYPE\_GAMECTLR<br>#define JP\_TYPE\_MOUSE  $(01<28)$  $/*$  port has game controller  $*/$  $/*$  port has mouse  $*/$  $(02<<28)$ #define JP\_TYPE\_JOYSTK  $(03 < 28)$  $/*$  port has joystick \*/ #define JP\_TYPE\_UNKNOWN  $(04 < 28)$ /\* port has unknown device \*/ Button Equates - Valid for types: all except NOTAVIAL #define JPB\_BUTTON\_BLUE 23 #define JPF\_BUTTON\_BLUE (1<<JPB\_BUTTON\_BLUE) /\* Blue - Stop; Right Mouse \*/ #define JPB\_BUTTON\_RED 22 #define JPF\_BUTTON\_RED (1<<JPB\_BUTTON\_RED) /\* Red - Select: Left Mouse: Jovstick Fire \*/ CONTRENTRIAL CONFIDENTIAL

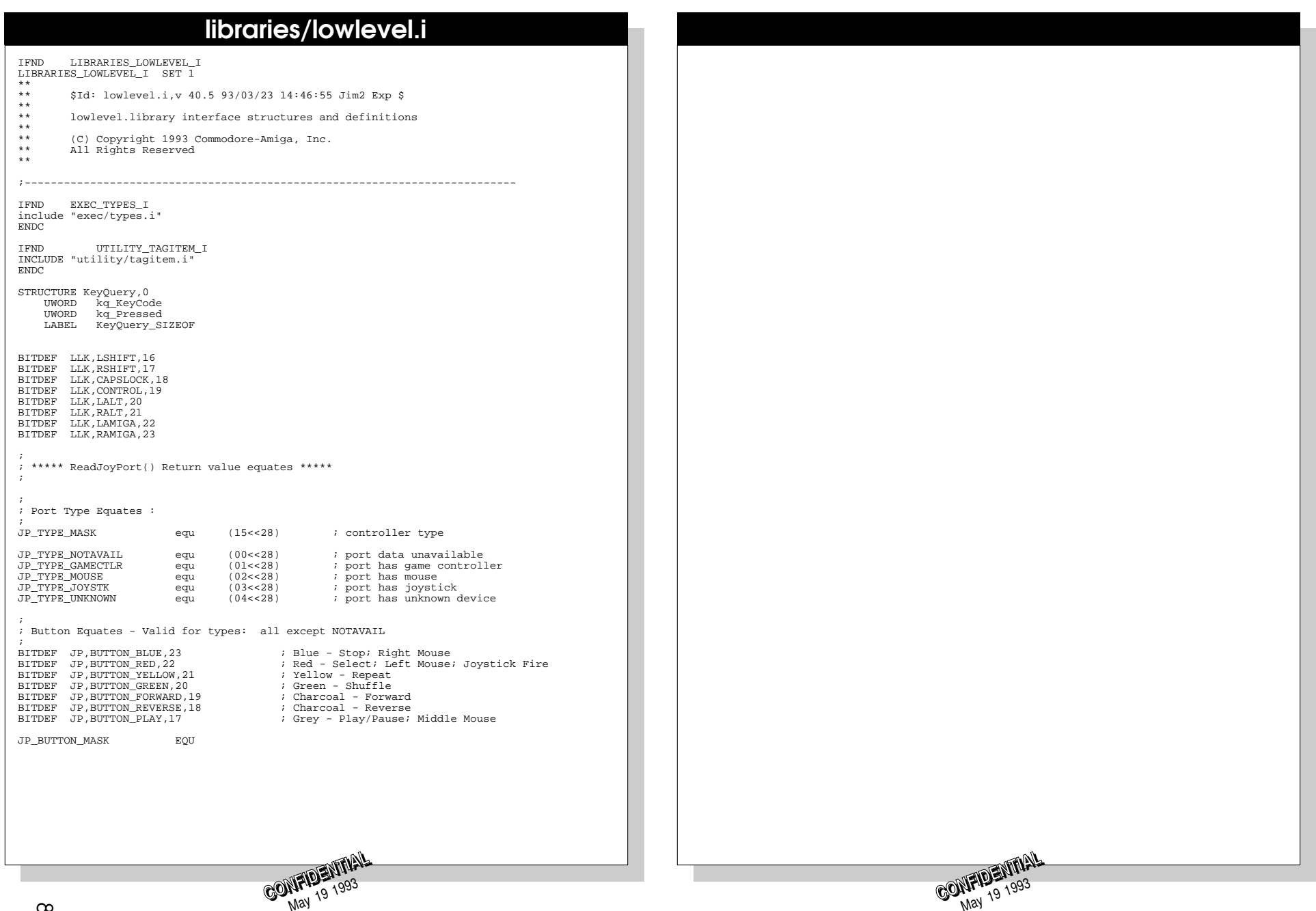

## libraries/nonvolatile.h

#ifndef LIBRARIES\_NONVOLATILE H #define LIBRARIES NONVOLATILE H  $\overline{\phantom{a}^{\ast}}$ \$Id: nonvolatile.h, v 40.7 93/03/09 13:49:17 brummer Exp \$  $\star \star$  $\star$   $\star$ nonvolatile.library interface structures and defintions.  $\star$  $\star \star$ (C) Copyright 1992,1993 Commodore-Amiga, Inc.  $\star \star$ All Rights Reserved  $\star$  / #ifndef EXEC\_TYPES\_H #include <exec/types.h> #endif #ifndef EXEC NODES H #include <exec/nodes.h>  $#endif$ struct NVInfo ULONG nvi MaxStorage; ULONG nvi\_FreeStorage;  $\}$  ; struct NVEntry struct MinNode nve\_Node; STRPTR nve\_Name; ULONG nve  $Size$ ULONG nve Protection:  $\}$  ; /\* Bit definitions for Mask in SetNVProtection(). Also used for NVEntry.nve Protection.  $\star$  / #define NVEB DELETE 0 #define NVEB\_APPNAME 31 #define NVEF\_DELETE (1<<NVEB\_DELETE) #define NVEF APPNAME (1<<NVEB APPNAME) /\* Errors from StoreNV(). \*/ #define NVERR BADNAME 1 #define NVERR WRITEPROT 2 #define NVERR FAIL  $\overline{z}$ #define NVERR FATAL  $\overline{A}$  $\pm$ Neat Macro SizeNVData - Determine the size of data returned by this library.  $\star$  $\star$   $\qquad$  FUNCTION  $\star$ Determines the size of data returned by this library. **A**  $\star$ This macro will return incorrect information if called with data not created by this library.  $\sim$ #define SizeNVData(DataPtr) ((((ULONG \*) DataPtr)[-1]) - 4) #endif CONFIDENTIAL

## libraries/nonvolatile.i

TEND LIBRARIES NONVOLATILE I LIBRARIES NONVOLATILE I SET 1  $\star$   $\star$  $\star\,\star$ Id: nonvolatile.i.v 40.4 93/02/23 13:14:16 Jim2 Exp Locker: Jim2 \$  $\star \star$  $\star \star$ nonvolatile. library interface structures and definitions.  $\star$   $\star$  $\Delta\Delta$ (C) Copyright 1992,1993 Commodore-Amiga, Inc.  $\star \star$ All Rights Reserved  $\star \star$ IFND EXEC\_TYPES\_I include 'exec/types.i' ENDC. TEND EXEC NODES T include 'exec/nodes.i' ENDC. STRUCTURE NVInfo.0 ULONG nvi MaxStorage ULONG nvi FreeStorage LABEL NVINFO SIZE STRUCTURE NVEntry, 0 STRUCT nve Node, MLN SIZE APTR nve\_Name ULONG nve\_Size ULONG nve\_Protection LABEL NVENTRY STZE \* Bit definitions for Mask in SetNVProtection(). Also used for \* NVEntry.nve\_Protection. BITDEF NVE, DELETE, 0 BITDEF NVE.APPNAME.31 \* Errors from StoreNV(). NVERR BADNAME EQU  $\overline{1}$ NVERR WRITEPROT EQU  $\overline{2}$ NVERR FAIL **EOU**  $\mathbf{z}$ NVERR FATAL EOU  $\overline{4}$  $\star$  $\star$ Neat Macro  $\Phi$ SizeNVData - Determine the size of data returned by this library.  $\star$  $\star$ FUNCTION  $\star$ Determines the size of data returned by this library.  $\ddot{\phantom{1}}$  $\star$ This macro will return incorrect information if called with data not  $\star$ created by this library.  $\star$ **A** This function is actually implemented by a macro.  $\mathbf{u}$ SizeNVData MACRO :DataPtr SizeReg move.1  $-4(71)/2$ subg.  $1$  #4, /2 **ENDM ENDC** CONFIDENTI!

# Expansion **Hardware**

# ● Connectors And Expansion Port

The joystick connectors have the same pinouts as the Amiga 500:

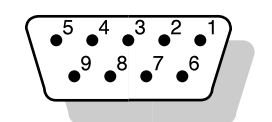

**5**

Joystick Port (DB9 male)

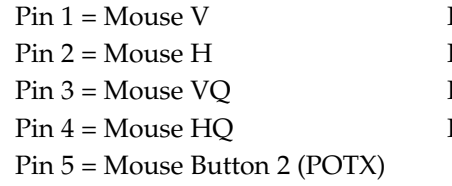

 $Pin 6 = Mouse Butter 1$  $Pin 7 = +5v(100mA Max)$  $Pin 8 = Ground$  $Pin 9 = Mouse Button 3 (POTY)$ 

The auxiliary connector is for an optional keyboard. The pinouts are as follows:

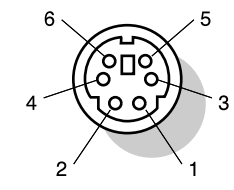

Auxiliary Port (6-pin female mini DIN, PS/2-type)

Pin  $1 = Data$  Pin  $4 = +5$  VDC (100 mA)  $Pin 2 = n/c$  Pin  $5 = Clock$ Pin  $3 =$  Ground Pin  $6 = n/c$ 

The Line Audio Output RCA jacks produce 2VRMS into an output impedance of 10KW.

The composite video output RCA jack produces a 1VP-P signal, coming close to meeting the RS170A specification for NTSC and the CCIR rep 624-2 specification for PAL.

The S-video connector provides 1VP-P luma and 320mVP-P chroma video signals. These signals are compatible with S-video monitors and C64-type monitors with separate chroma/luma inputs.

> S-Video Port (4-pin female mini DIN)  $Pin 1 = Ground$  Pin  $3 = 1VP-P$  Luma  $Pin 2 = Ground$  Pin  $4 = 320m$  VP-P Chroma

The RF modulator output RCA jack provides an RF modulated version of the composite video and monaural audio on Channel 3 or 4 (VHF) for NTSC and Channel 36 (UHF) for PAL systems.

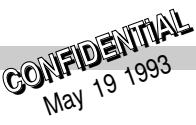

The expansion connector has gold fingers (15min plating min.) with 0.050" pitch. It will mate with a 32-bit Micro Channel Adapter (MCA) connector having 182 pins (AMP #650092-1). Note that while an MCA connector is used this is not an MCA expansion bus. The expansion connector is discussed later in this document.

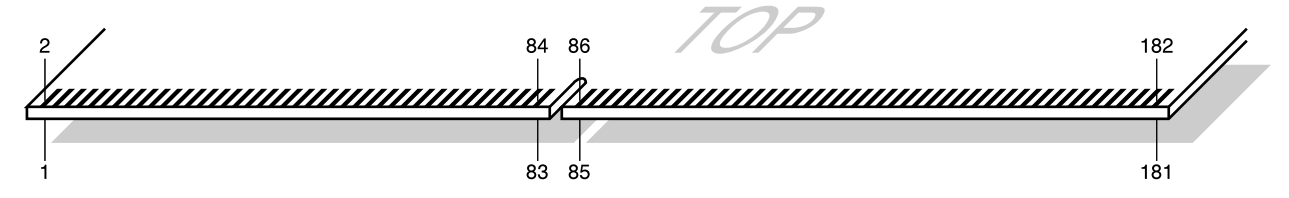

Expansion Port (MCA TYPE 182 pin Card Edge, P1)

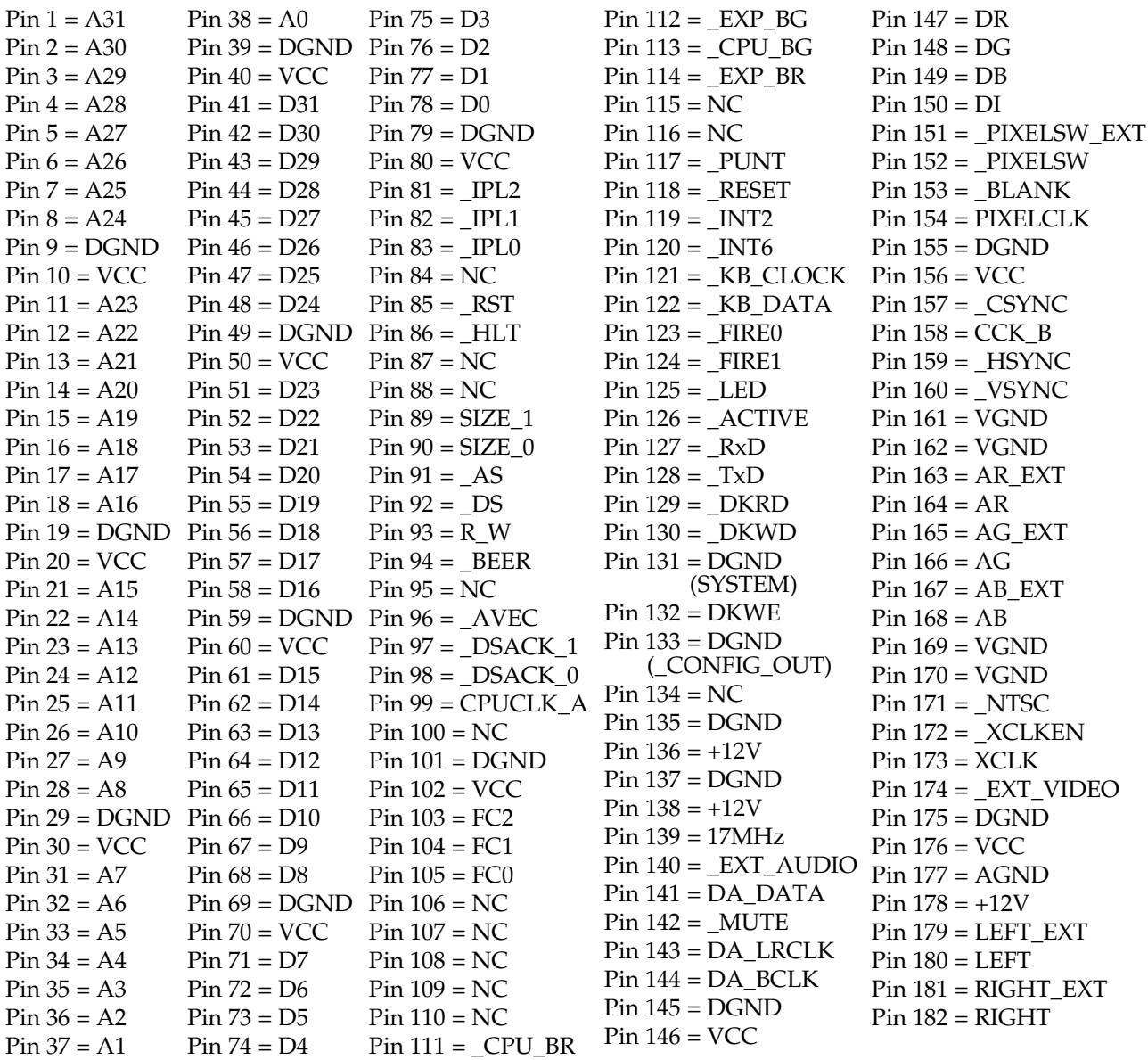

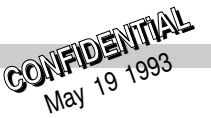

## ● CD-ROM Subsystem

A separate PCB (2 layer) contains the CD electronics. This board contains the RF amp and servo chip, the audio DSP chip, and a small microcontroller for controlling the servo, focus, and communicating with the main CPU. The main CPU and RAM perform any prefetching, buffering and ECC as necessary.

The mechanism for the AmigaCD<sup>32</sup> is a Sony KSM-2101BAM. The KSM-2101BAM has no drawer, or drawer motor. It is simply a spindle motor, traverse motor, and optical pickup. Chinon will provide the drive PCB. The electronics are based on the Sony CD chipset, which support double-speed operation. The microcontroller firmware has changed slightly in this version of the drive to (1) remove the firmware to control the drawer, and (2) revise the communications protocol to use a new 3-wire channel instead of the older 6-wire channel (to save pins on the ASIC) and (3) support multi-session discs (which is useful for PhotoCD support).

The software driver for the CD subsystem has been converted to run entirely on the 68EC020. The software also supports Akiko and its new DMA. This driver incorporates all the prefetching tricks and double-speed support completely from the 68EC020. It also supports both Mode 1 and Mode 2 (Form 1 and 2) discs. This is required to read all types of CD media called out in the Philips Yellow Book. This includes CD-I discs, PhotoCD $^{(8)}$  discs, and MPEG discs.

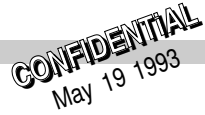

<sup>90</sup> **CONFIDENTiAL CONFIDENTIAL** May <sup>19</sup> <sup>1993</sup>

# Questions and Answers

*What should be in the startup-sequence? Just the name of the game executable or is something else needed?* Q1: **A**

See Chapter 3 of this document for suggestions on startup-sequences.

# *What non-volatile memory will exist on Amiga CD? Battery-backed RAM?* Q2:

The system is likely to support both NV-RAM and floppies as non-volatile memory. But try not to depend on the specific characteristics of one or the other. You should not rely on non-volatile memory being implemented as battery-backed RAM.

## ◗ *Any indication of size?*

The system call GetNVInfo() in the nonvolatile.library can tell you exactly how much memory there is and how much is currently available. Be aware that the user may be playing multiple games one right after the other. Commodore recommends that you avoid using more than 25% of the total NV memory available so that the system can remember the state of at least 4 different games while the power is off.

# *After calling SystemControl(), exactly what pieces of the OS are left in?* Q3:

Taking over the system with SystemControl() and the SCON\_TakeOverSys tag simply shuts down Exec multitasking. This means you get the CPU all to yourself and any system tasks are effectively starved until you make a call that directly or indirectly calls Wait(), WaitPort(). All "pieces of the OS are left in," they just don't get any time unless you allow it.

## *Which of the following (see list below) still operate under OS control and which can we* Q4: *safely take over and hit directly?*

Even with multitasking shut down, the system hardware components are still nominally under the control of the OS, so you still have to allocate them before "hitting the hardware directly."

## cd.device - ◗ *Is it still under OS control after system takeover?*

Yes.

◗ *How about when the CD is not being accessed?*

Yes, it is still nominally under the control of the OS.

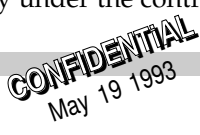

## **Blitter - ••** *Do we need to call OwnBlitter() and DisownBlitter() ?*

Yes this is recommended. After calling OwnBlitter() call WaitBlit() before using the blitter. Call DisownBlitter() before exiting.

## ◗ *Presumably cd.device uses the blitter?*

Currently it does not. This could change in a future version.

Audio - ◗ *For normal Paula audio, can we hit audio registers directly and ignore audio.device?*

> No. Allocate all the channels you want to use at the highest priority (127). Then you may hit the hardware directly.

## Interrupts - ◗ *Which ones does the OS have to have running?*

We do not want you to rely on such intimate information.

◗ *Can we override VBI or does OS need its VBI too?*

The OS needs its VBI. Stick with the Exec handler chain scheme.

◗ *How much overhead does the OS take?*

The OS interrupt routines take approximately 1/10 of 1% of CPU time.

## Copper - ◗ *Can we install our own custom copper lists without calling those long-winded graphics.library functions?*

Custom copper lists will not work on the next generation of Amiga hardware so they should generally be avoided. If you must use custom copper lists, then before poking your custom copper list into the cop1/2jmp registers you should call the sequence: LoadView(NULL); WaitTOF(); WaitTOF(); to maximize compatibility with future systems. Future chip sets will probably have better (32 bit) coppers and the system will want to use these. If you poke into the old copper registers, the graphics.library will have no way of knowing and can't switch back to the 16-bit mode. Therefore the best thing to do is:

```
temp=GfxBase->ActiView;
LoadView(NULL);
WaitTOF();
WaitTOF();
... /* custom.cop1lc = your stuff */
WaitTOF();
WaitTOF();
LoadView(temp);
custom.cop1lc = GfxBase->copint;
```
Also, keep in mind that the V39 OS has new graphic.library functions for performing operations that previously required a custom copper list in older versions of the Amiga OS.

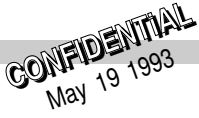

For instance, V39 ChangeVPBitMap() offers very low overhead double-buffering for animation. ScrollVPort() has been rewritten and is 10x faster in V39 so that scrolling with 60hz displays is no problem for multiple ViewPorts on the CD machine (and A1200/A4000). The V39 LoadRGB32() function allows 256-color cycling animation in 60 Hz displays without problems in multiple ViewPorts. Also, the VideoControl() function has new tags VC\_IntermediateCLUpdate and VTAG\_IMMEDIATE can be used to improve performance or change some of the more esoteric features (color banking, sprite resolution, priorities) that previously required custom copper lists.

**Remember:** task priorities and the copper-interrupt server chain are your friends. You may not need a custom copper list. Consider using the new V39 functions instead.

# *CD\_EJECT command seems to have no purpose?* Q5:

Yes, you're right. This is present for compatibility reasons.

*Why bother with CD\_MOTOR? What is gained by turning the motor off? The description of* Q6: *the CD\_MOTOR command is a little confusing too. Surely, you don't recommend this is done often (or at all) ?*

Indeed, there are very few good reasons to turn the CD motor off. Also, the CD\_MOTOR Autodocs say "the spindle motor may automatically spin down if there is an absence of activity." This is in error. The system has no hidden "spin down." We will correct the docs.

## $\mathbf{Q7}$ : Since ReadJoyPort() allows for a mouse device, why is there no mouse support so that a *mouse can be used with AmigaCD instead of the controller?*

There is mouse support. The ReadJoyPort() function returns a ULONG describing the type of the controller and its current state. If the type is JP\_TYPE\_MOUSE then the state information reflects the two mouse buttons (JPF\_BTN1 and 2 are right and left respectively) and the vertical and horizontal mouse counter values (JP\_MVERT\_MASK and JP\_MHORZ\_MASK).

◗ *What stops us from using a mouse if we choose to leave input.device running?*

Nothing. However, you don't need input.device. You can install a high-priority input handler or use ReadJoyPort() instead.

## ◗ *It looks like the game controller can emulate a mouse. Is this true?*

The game controller can perform all the same functions as a mouse. However, it does not emulate the mouse at the hardware level.

# *Does the game controller need input.device or can we kill input.device?* Q8:

If necessary, kill the input.device; the game controller does not need it. You can use SystemControlA() with the SCON\_StopInput tag. Then use ReadJoyPort() to get controller information.

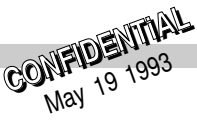

**Q9:** We're unsure whether we have SimCD working properly. We seem to be able to call our<br>**Q9:** annlication simply by CD'ing to the CD-partition on the hard drive and running the *application simply by CD'ing to the CD-partition on the hard drive and running the startup-sequence. (Admittedly, we are not using CD accesses yet.) Is this a side effect of setting up the CD-partition as an AmigaDOS device?*

The basic steps to using SimCD are as follows:

- 1. Set up a partition of the appropriate size on hard disk named CDN:.
- 2. Use ISOCD to create an ISO image of your programs and data files on the CDN: partition. You specify a source directory and a target partition. (Do not specify a file name for the image until you are ready to burn a gold disc.) Click on the Examine gadget and then the Build gadget. Exit.
- 3. Load SimCD. Under Configuration, select CDFS and cdtv.device only.
- 4. Set "Sim Device" to CDN: and hit the Simulate button.
- 5. SimCD sets up a simulated CD0: drive using the ISO image on CDN:.
- 6. Set your directory to CD0: and run your startup-sequence or executable.

◗ *Do we need SimCD when we actually use cd.device calls within our application?*

No. SimCD currently emulates the older cdtv.device. We intend to upgrade SimCD, ISOCD and OPTCD in the future but they are not yet ready.

## ◗ *We also find that after running SimCD, we can no longer use ISOCD to alter the CD-partition. We have to delete the partition and then create a new partition. This is a pain and only happens when we run SimCD. Is this normal?*

No. It is abnormal. When you want to change the image use ISOCD on CDN: (the partition name), *not* CD0: (the simulated CD drive).

# *How do you use ISOCD to repeatedly alter your CD partition?* Q10:

The name of the partition you set up on hard disk to store the ISO image must *not* be named CD0:. This is reserved. Use CDN: instead. Then when you want to repeatedly use ISOCD, refer to CDN: (the partition name), *not* CD0: (the simulated CD drive). Also note that you should avoid using the "Add Extra Space" option; it is broken.

## $\mathsf{Q1}\mathbf{1}$ : SystemControl() Autodoc states that the OS needs "crucial interrupts" What are these<br> *interrupts?*

There are currently 11 low-overhead interrupts per second taking less than 1/10 of 1% of CPU time. We prefer that you do not rely on (or alter) which particular interrupts are the "crucial ones."

*In CD\_READ, what is the byte offset parameter?* Q12:

It is a byte offset from the beginning of the CD disc.

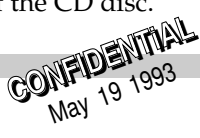

## ◗ *How do you calculate this byte offset?*

To read from a particular LSN (logical sector number), multiply the LSN by 2048 (there are 2048 bytes per sector, also known as a "frame"). Use this number for the byte offset parameter. For instance, the initial byte of LSN 1 would be byte offset 2048. The initial byte of LSN 2 would be byte offset 4096.

## *How will gold discs be created?* Q13:

Send your ISO on DAT tape to the Maidenhead office, care of Sharon McGuffie. She will then have David Pocock cut a disc for you. If it works, he will cut an additional disc for examination in West Chester.

## ◗ *Can we supply a DAT tape of an Amiga partition?*

Yes, we prefer a DAT tape of your ISO file, although we will try to be as flexible as time permits. If you do not supply an ISO, you are adding time to the process (if this is the case, be sure to include the volume name for the CD-ROM disc).

# *Is the mouse included with the expansion box kit?* Q14:

Yes, we currently, we plan to include a mouse in the expansion box kit.

## ◗ *What exactly will be included?*

The current plan is to include a keyboard, floppy and mouse. However, be aware that the bill of materials may change prior to actual release.

# *What companies are recommended for disc production?* Q15:

For a complete list, see Chapter 2 of this document.

# *What is going on with the different version numbers and names for calls?* Q16:

We have recently upgraded the system from V39 to V40.

V39 = AmigaDOS 3.0 as shipped in Sept. 92. V40 = AmigaDOS 3.01 with CD extensions for game machine.

# *What exactly does GetLanguageSelection() return?* Q17:

This was poorly documented. Sorry. The return values are:

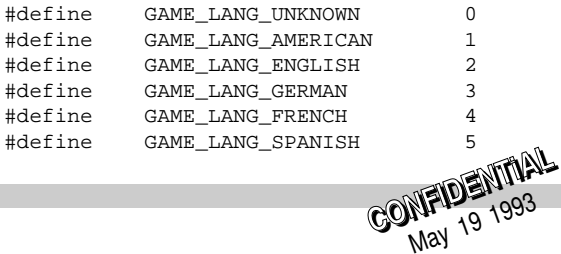

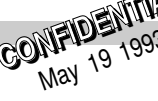

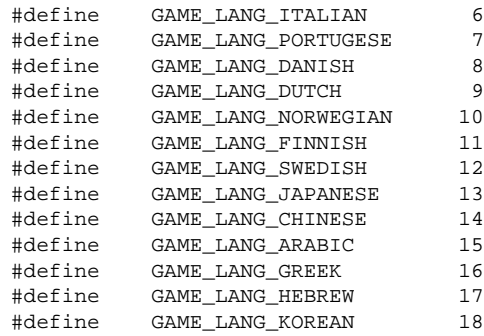

*What should be the process of development for the machine?* Q18:

- 1. Get a development system, an A4000 with a hard drive.
- 2. Develop or port game.
- 3. Test with ISOCD, SimCD and OPTCD on an A4000.
- 4. Transfer the ISO image onto DAT tape and send to Commodore in order to create a gold (master) disc. Or create the gold disc through other means.
- 5. Test gold disc on prototype CD game machine.
- 6. Repeat steps 2-5 until ready for duplication.

## ◗ *What system is the suggested development system?*

An Amiga 4000 with an 040 is a good development platform. The '040 allows you to use MMU-based debugging tools. The A4000 has the AA chip set. You should MAPROM the V40 developer Kickstart release to make the A4000 more like the game machine OS. MapROM also allows you to upgrade as new V40 Kickstarts are released (no ROMs or EPROMs required). The IDE disk drive gives a close approximation of CD-ROM speeds. For faster, larger hard drives, use a 2091 or 4091 controller and a SCSI drive. (The 2091 controller board must have the 7.0 ROM set to work properly with the A4000.)

# *Can you turn off the OS to get full control legally?* Q19:

Yes. See the game.library function SystemControlA() used with the SCON\_TakeOverSys tag allows you to suspend pre-emptive multitasking effectively giving you full control of the CPU. You should still use the system-approved method of getting control of the hardware resources that you want before you hit the hardware directly.

# *What parts will the development prototype have?* Q20:

It will consist of the prototype system with CD-ROM drive, a development-board that has Serial, Parallel, RGB, IDE and floppy connectors, and the game controller.

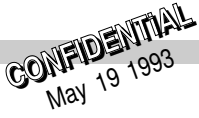

## ◗ *Will you be able to run off of a hard disk?*

Yes with the development-board you can run your code and test it off of an IDE hard disk drive. With ISOCD, SimCD and OPTCD you can test the integrity of ISO images on hard disk (i.e., you don't have to cut a CD). However, be aware that the speeds are different (SimCD is slower than the actual CD will be) and low-level calls to cd.device will not work.

## ◗ *Will you be able to make CD calls?*

You will not be able to make cd.device level calls to the ISO image on hard disk. However you can make cd.device calls to the CD-ROM.

# *Can you play music off of the CD and get data at the same time?* Q21:

No. In general, this is a limitation of all current-generation CD systems. You can, however, load up Amiga audio data and start that playing in a loop while you load your data. Or you could load a compressed version of your executable files, then start playing CD audio after they are loaded, and then decompress your files and do other set up while the music plays.

# *Is it legal to use the blitter?* Q22:

Yes it is. But please use OwnBlitter(), WaitBlit() and DisownBlitter() to get control of the hardware. This applies even if you have disabled multitasking with SystemControl().

# *Can you use SNASM?* Q23:

Currently, you cannot use SNASM because there are some problems with SNASM and the '020 processor used in the game system. Also there is no SCSI connector on the game machine or the development board.

 $\mathsf{Q24}$ : Are there any calls which could guarantee that a program will be loaded to the same place<br> $\mathsf{Q24}$ : in memory? *in memory?*

No, there are none.

◗ *I use SNASM and the code it generates is not relocatable (I think). What do you think?*

In general, non-relocatable code will have problems on the game system. A custom loader might possibly solve the problem. There are other problems using SNASM with the game system because of its '020 processor and lack of SCSI interface.

## ◗ *If floppy drives are installed, will executables be loaded to a different memory location than they would be with no drives installed?*

Yes. The floppy drives use a buffer and has other overhead that requires some memory. This is likely to cause a program to be run in a different memory location than it would on a system with no floppy drives.

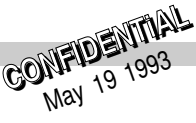

# *Can you use some of the library calls to kill the OS?* Q25:

Basically yes. SystemControl() with the SCON\_TakeOverSys tag disbales task switching effectively giving you full control over the CPU. You will be in full control until you call Wait() or WaitPort() either directly or indirectly.

◗ *Will the OS cause a bottleneck with the normal 300 Kb/sec throughput because of cycle-stealing?*

Not if you disable task switching with SystemControl() and the SCON\_TakeOverSys tag.

# *What is the best communication method for asking questions?* Q26:

There are several methods. First, we have a closed conference on CIX. Please FAX your CIX name to John Campbell, director of CATS, at 0101-215-429-0643 so that you can be added to the conference. Second you can FAX your question directly to CATS (same FAX number). As a last resort call John Campbell at 0101-215-431-9184 or Carolyn Scheppner at 0101-215-431-9300.

*When the CD drive is in double-speed mode, how do you read the music and data files?* Q27:

You don't have to do anything special. The system handles it for you.

◗ *Does the music automatically get handled?*

Yes. For CD-DA reads the drive will automatically slow down to single-speed mode.

# *Will the game controller handle diagonals?* Q28:

Yes. The controller has a single omni-directional button that handles all 8 directions, similar to a joystick.

## ◗ *Can the game controller emulate a mouse?*

It can perform all the same functions as a mouse. However, it does not emulate the mouse at the hardware level. Furthermore, games that are optimized for mouse usage are likely to be hard to play on a system equipped only with a controller.

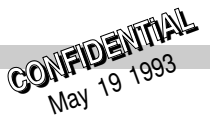